Issued by Gigaset Communications GmbH Schlavenhorst 66, D-46395 Bocholt Gigaset Communications GmbH is a licensee of the trademark Siemens

**©** Gigaset Communications GmbH 2009 All rights reserved. Subject to availability. Rights of modification reserved.

www.gigaset.com

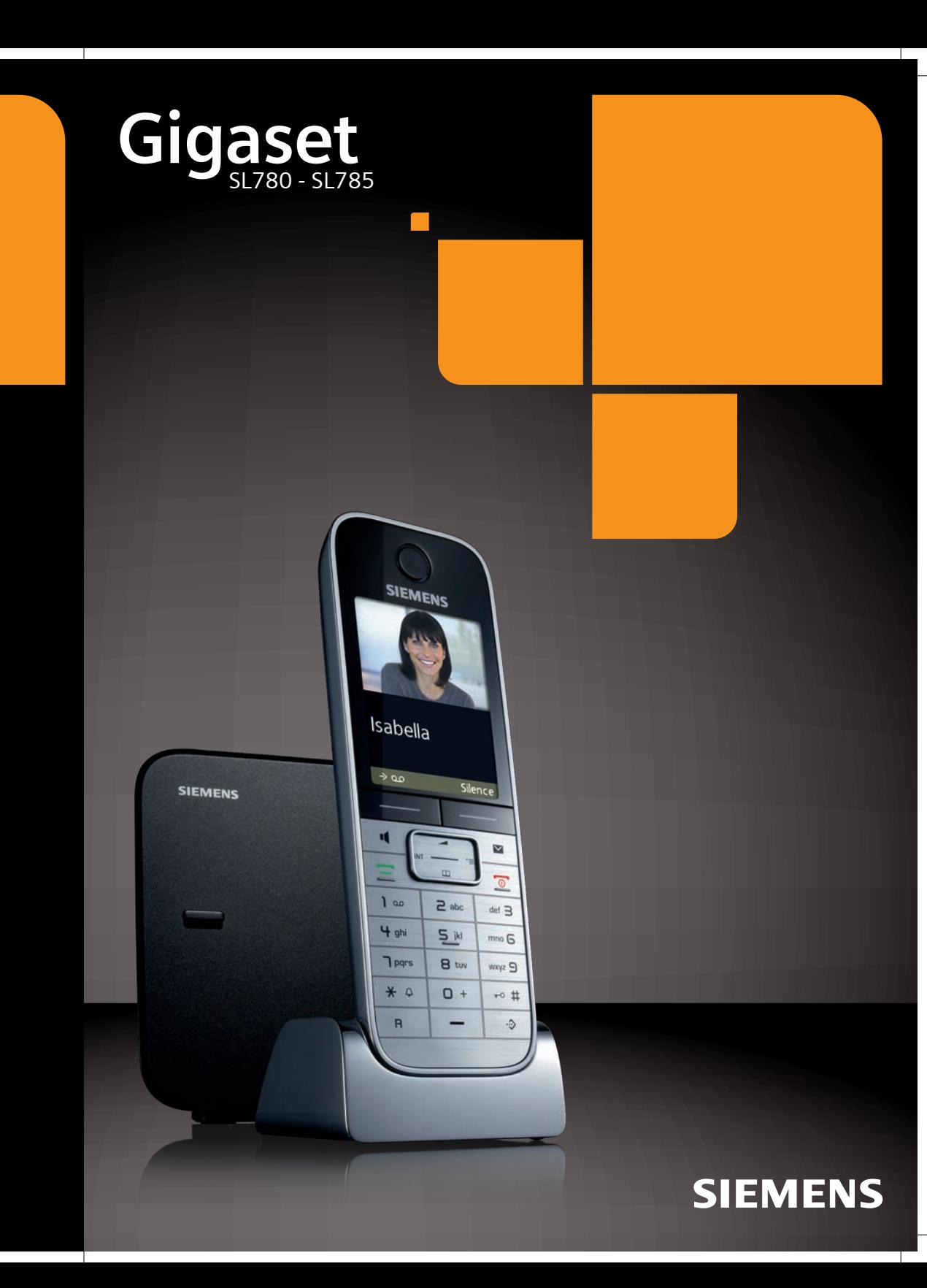

# <span id="page-1-0"></span>**Kurzübersicht**

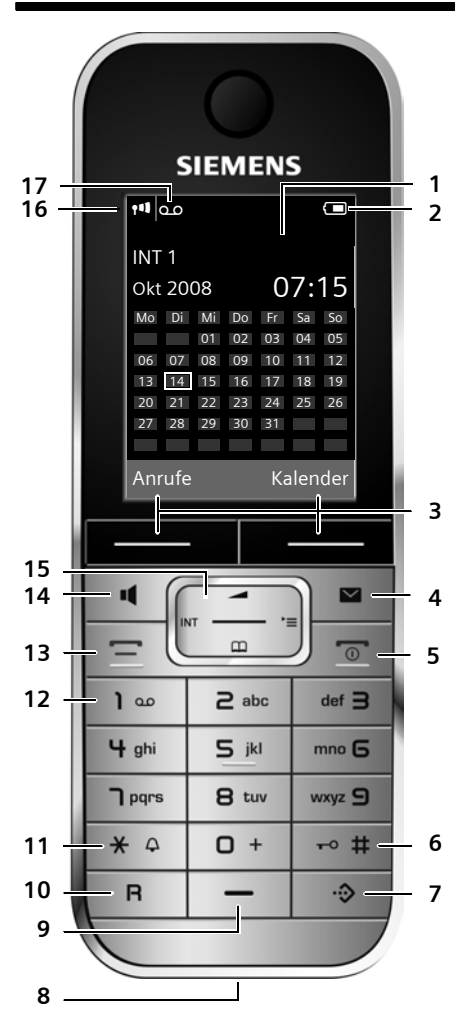

**Basis**

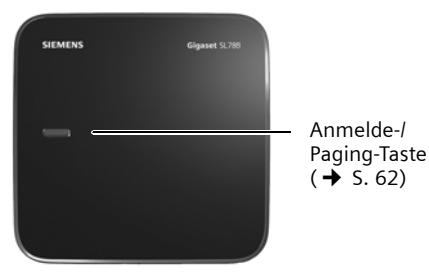

- 1 **Display** im Ruhezustand
- 2 **Ladezustand d[es Akkus](#page-19-0)** (→ [S. 16\)](#page-16-0)
- 3 **Display-Tasten** (→ S. 19)
- 4 **Nachrichten-Taste** (→ [S. 39\)](#page-39-0) Zugriff auf die Anrufer- und Nachrichtenlisten;

blinkt: neue Nachricht oder neuer Anruf

- 5 **Auflegen-, Ein-/Aus-Taste** Gespräch beenden; Funktion abbrechen; eine Menüebene zurück (kurz drücken); zurück in Ruhezustand (lang drücken); Mobilteil ein-/ausschalten (im Ruhezustand lang drücken)
- 6 **Raute-Taste**

Tastensperre ein/aus (im Ruhezustand lang drücken); Wechsel zwischen Groß-, Klein- und Ziffernschreibung

- <span id="page-1-1"></span>7 **Call-by-Call-Listen-Taste** (→ [S. 33\)](#page-33-0) Call-by-Call-Liste öffnen
- 8 **Ladebuchse**
- 9 **Mikrofon**
- 10 **R-Taste**
	- Rückfrage (Flash)
	- Wahlpause eingeben (lang drücken)
- 11 **Stern-Taste**

Klingeltöne ein/aus (lang drücken); bei bestehender Verbindung: Umschalten Impulswahl/Tonwahl (kurz drücken); bei Texteingabe: Tabelle der Sonderzeichen öffnen

12 **Taste 1**

Anrufbeantworter (nur SL785)/Netz-Anrufbeantworter anwählen (lang drücken)

13 **Abheben-Taste**

Gespräch annehmen; Wahlwiederholungsliste öffnen (kurz drücken); Wählen einleiten (lang drücken); Beim Schreiben einer SMS: SMS senden

- 14 **Freisprech-Taste** Umschalten zwischen Hörer- und Freisprechbetrieb; leuchtet: Freisprechen eingeschaltet;
- blinkt: anko[mmender Ru](#page-18-0)f **15 Steuer-Taste ( → S. 18)**
- 16 **Empfangsstärke** (→ S. 16)
- 17 **Anrufbeantwort[er-Symbol](#page-16-0)** (nur SL785) Anrufbeantworter eingeschaltet;

Blinkt: Anrufbeantworter nimmt Nachricht auf oder wird von anderem internen Teilnehmer bedient

# **Displaysymbole**

Folgende Symbole werden abhängig von den Einstellungen und vom Betriebszustand Ihres Telefons angezeigt:

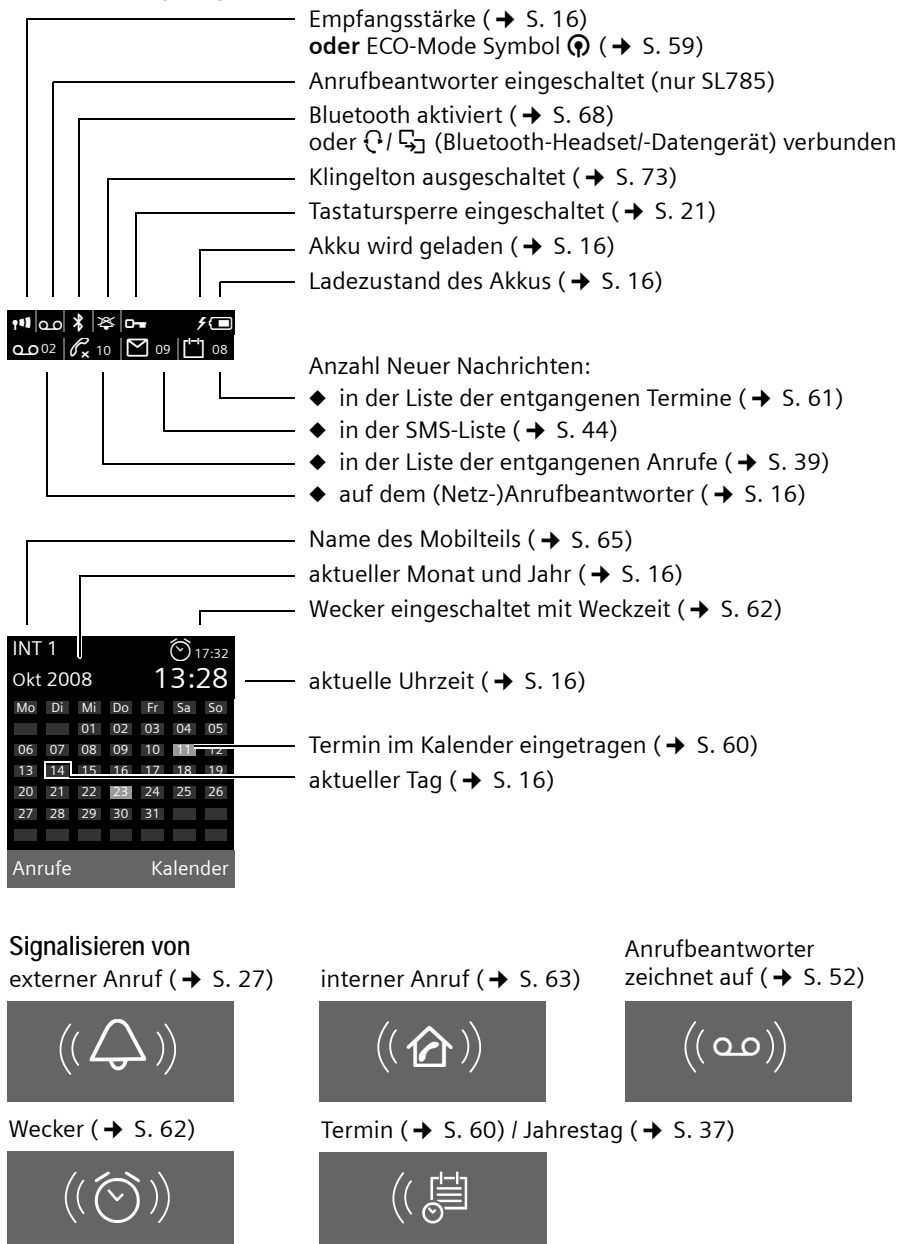

# **Inhaltsverzeichnis**

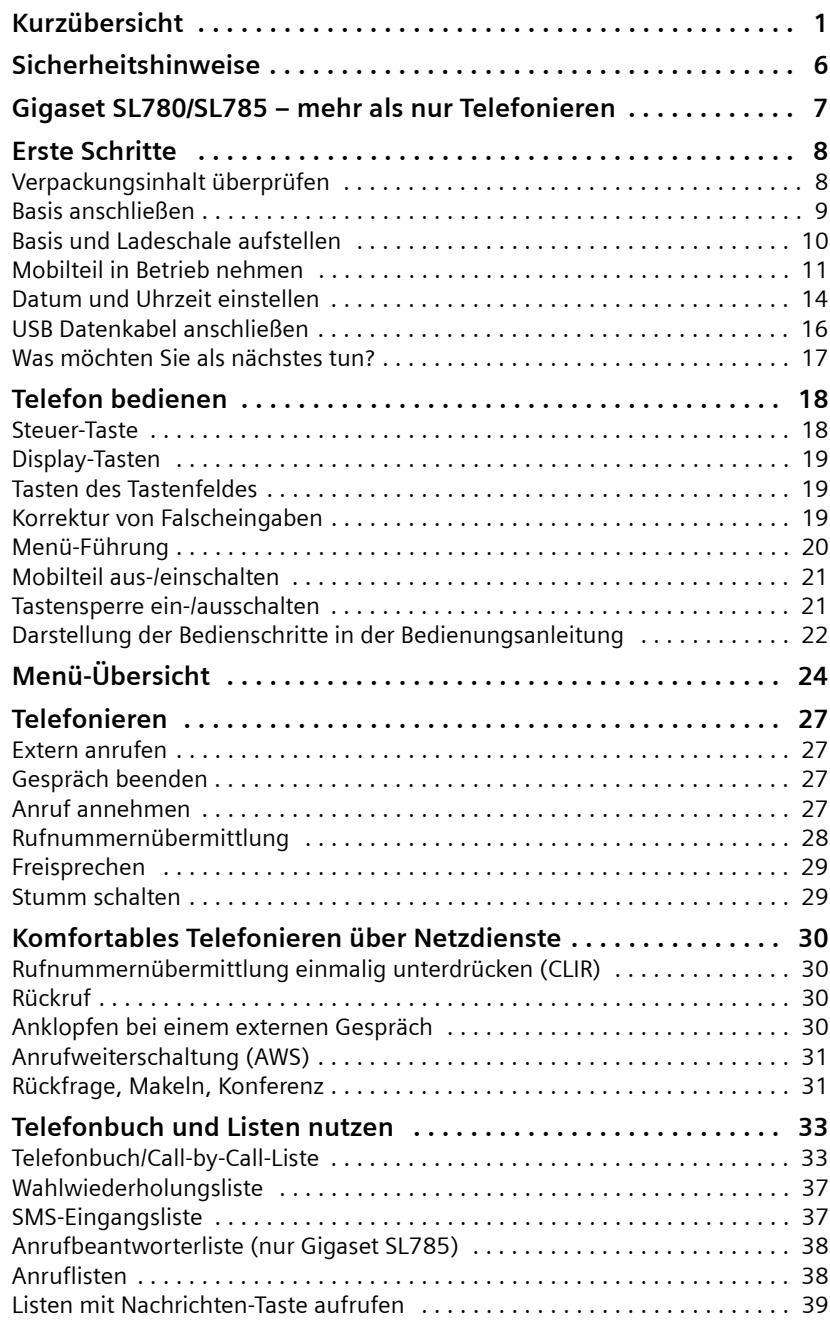

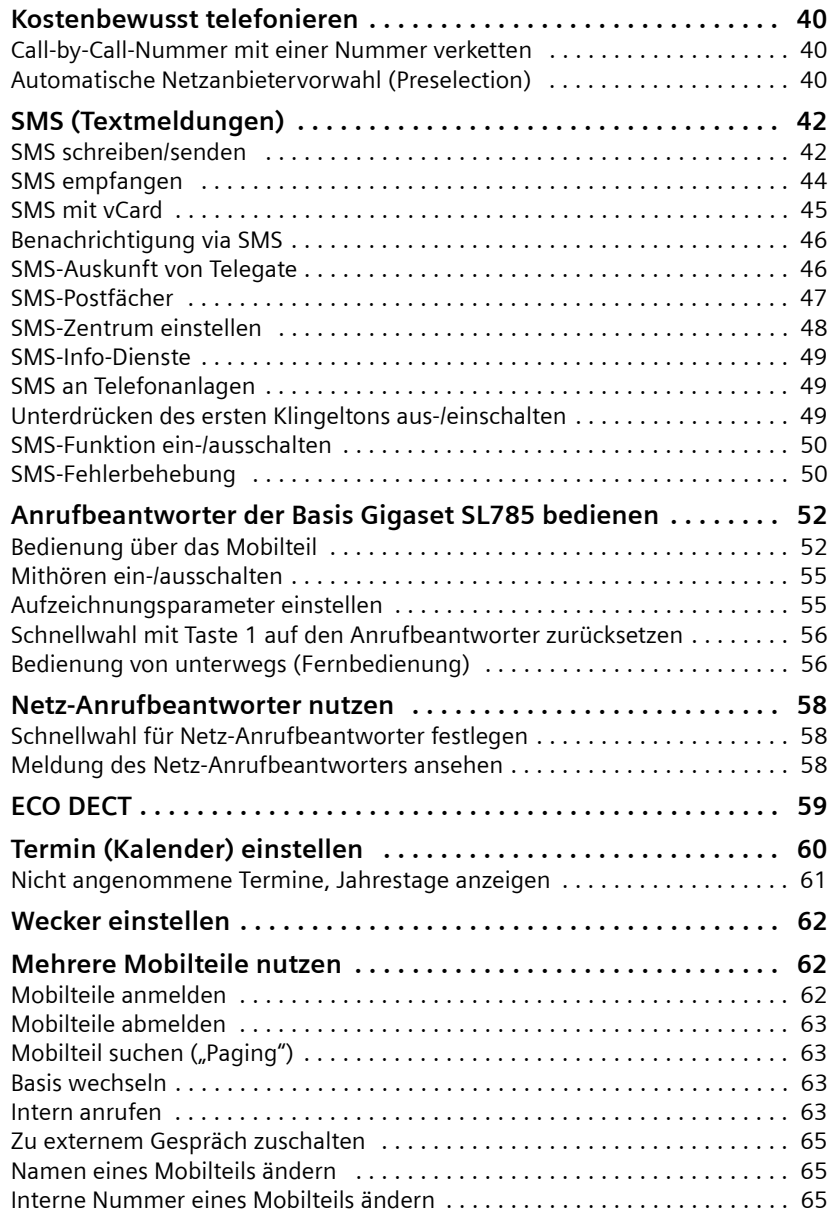

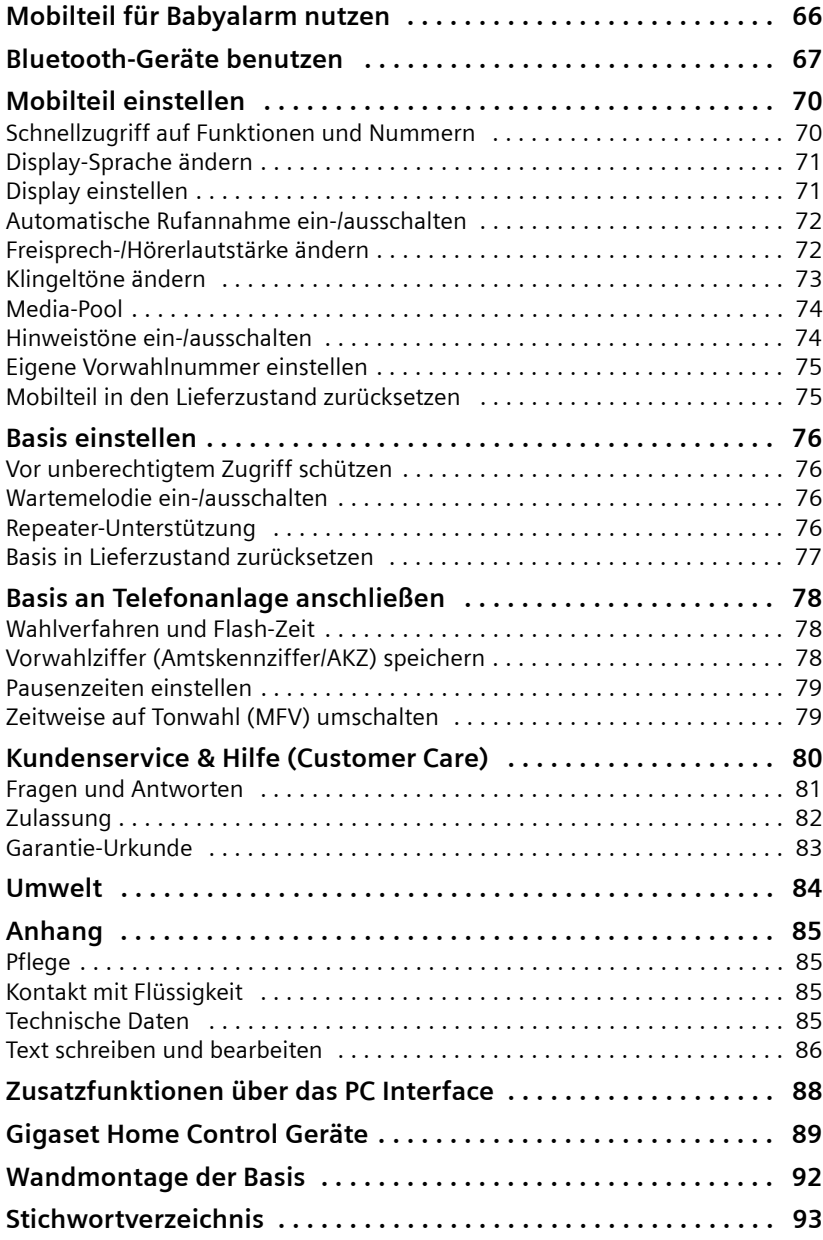

# <span id="page-6-0"></span>**Sicherheitshinweise**

### **Achtung**

Lesen Sie vor Gebrauch die Sicherheitshinweise und die Bedienungsanleitung. Klären Sie Ihre Kinder über deren Inhalt und über die Gefahren bei der Benutzung des Telefons auf.

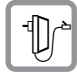

Verwenden Sie nur das mitgelieferte Steckernetzgerät, wie auf der Unterseite der Basis angegeben.

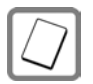

Legen Sie nur die **empfohlenen, aufladbaren Akkus (→ [S. 85\)](#page-85-4)** ein, da sonst erhebliche Gesundheits- und Personenschäden nicht auszuschließen sind.

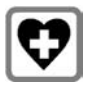

Medizinische Geräte können in ihrer Funktion beeinflusst werden. Beachten Sie die technischen Bedingungen des jeweiligen Umfeldes, z.B. Arztpraxis.

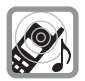

Halten Sie das Mobilteil nicht mit der Geräterückseite an das Ohr, wenn es klingelt bzw. wenn Sie die Freisprechfunktion eingeschaltet haben. Sie können sich sonst schwerwiegende, dauerhafte Gehörschäden zuziehen.

Das Mobilteil kann in Hörgeräten einen unangenehmen Brummton verursachen.

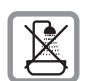

Stellen Sie die Basis und die Ladeschale nicht in Bädern [oder Dusc](#page-85-5)hräumen auf. Basis und Ladeschale sind nicht spritzwassergeschützt ( $\rightarrow$  S. 85).

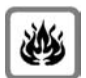

Nutzen Sie das Telefon nicht in explosionsgefährdeten Umgebungen, z.B. Lackierereien.

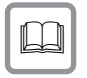

Geben Sie Ihr Gigaset nur mit der Bedienungsanleitung an Dritte weiter.

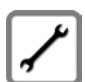

Bitte nehmen Sie defekte Basisstationen außer Betrieb oder lassen diese vom Service reparieren, da diese ggf. andere Funkdienste stören könnten.

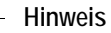

Nicht alle in dieser Bedienungsanleitung beschriebenen Funktionen sind in allen Ländern verfügbar.

# <span id="page-7-0"></span>**Gigaset SL780/SL785 – mehr als nur Telefonieren**

Ihr Telefon setzt neue Standards für Ihre Kommunikation zuhause.

Seine Beschaffenheit und Bedienoberfläche sind einzigartig unter den Schnurlostelefonen.

Es bietet erstklassige Sprachqualität beim Freisprechen und hohe Flexibilität durch seine diversen Schnittstellen (Bluetooth, USB).

Dank des grossen TFT-Displays, der benutzerfreundlichen Tastatur und der übersichtlichen Menuführung überzeugt es durch einfache Bedienbarkeit.

Ihr Telefon kann mehr:

- ◆ Kommunizieren Sie mittels Bluetooth™ schnurlos mit anderen Geräten (z. B. Headsets), die ebenfalls diese Technik verwenden.
- ◆ Synchronisieren Sie Ihre Adressbücher an Telefon, Mobiltelefon und PC über Bluetooth<sup>TM</sup> oder die USB-Schnittstelle mittels Gigaset QuickSync Software.
- ◆ Speichern Sie Termine und Jahrestage in Ihrem Telefon Ihr Telefon erinnert Sie rechtzeitig.
- ◆ Kennzeichnen Sie wichtige Gesprächspartner als VIP so erkennen Sie wichtige Anrufe bereits am Klingelton.
- ◆ Sie wollen nicht gestört werden kein Problem: Durch eine Zeitsteuerung klingelt Ihr Telefon nur dann, wenn Sie es möchten. VIP-Anrufe werden durchgestellt.
- ◆ Belegen Sie die Tasten des Telefons mit wichtigen Nummern oder häufig benutzten Funktionen. Die Wahl der Nummer bzw. der Start der Funktion erfolgt dann mit einem Tastendruck .
- ◆ Telefonieren Sie umweltbewusst Gigaset Green Home. Details hierzu finden Sie unter<www.gigaset.com/customercare>.

Weitere Informationen zu Ihrem Telefon erhalten Sie im Internet unter [www.gigaset.com/gigasetSL78h](www.gigaset.com/gigasetsl78H).

**Viel Spaß mit Ihrem neuen Telefon!**

# <span id="page-8-0"></span>**Erste Schritte**

# <span id="page-8-1"></span>**Verpackungsinhalt überprüfen**

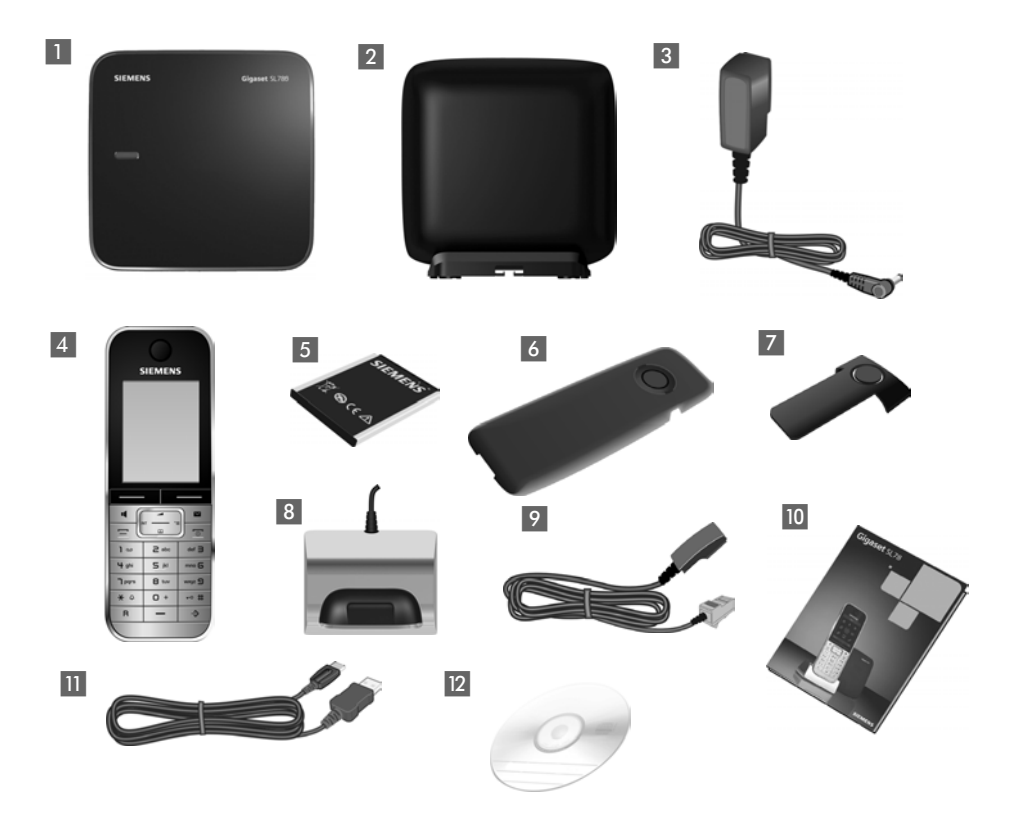

- 1 eine Basis Gigaset SL780/SL785,
- 2 eine Basisabdeckung mit Fuß,
- 3 ein Steckernetzgerät für die Basis,
- 4 ein Mobilteil Gigaset SL78H,
- 5 ein Akku,
- 6 ein Akkudeckel,
- 7 ein Gürtelclip,
- 8 eine Ladeschale mit Steckernetzgerät,
- 9 ein Telefonkabel,
- 10 eine Bedienungsanleitung,
- **K USB Datenkabel,**
- 12 CD-ROM (Treiber für USB Datenkabel).

# <span id="page-9-0"></span>**Basis anschließen**

▶ Steckernetzgerät 1 und Telefonstecker 2 an der Basis anschließen und die Kabel in die Kabelkanäle legen.

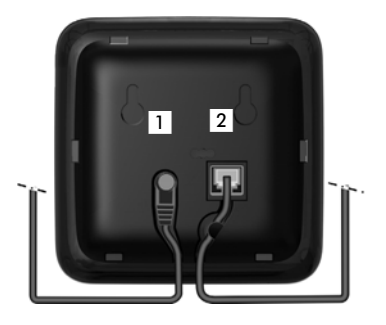

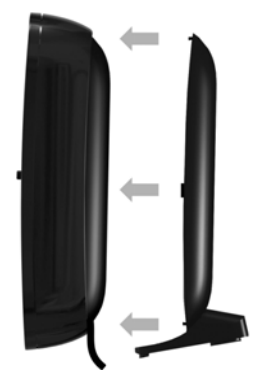

¤ Abdeckung in die Aussparungen der Basisrückseite einklicken **(nicht bei Wandmontage)**.

- ¤ **Zuerst** das Steckernetzgerät 3 anschließen.
- ¤ **Danach** den Telefonstecker 4 anschließen.

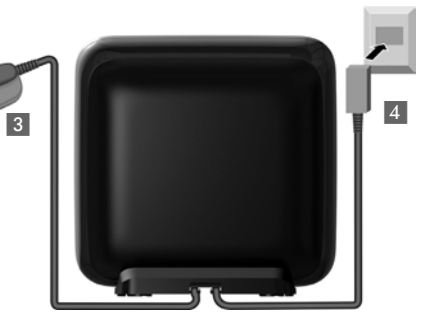

### **Bitte beachten Sie:**

- ◆ Das Steckernetzgerät muss immer eingesteckt sein, weil das Telefon ohne Netzanschluss nicht funktioniert.
- u Verwenden Sie nur das **mitgelieferte** Steckernetzgerät und Telefonkabel. Die Steck[erbelegun](#page-86-1)g von Telefonkabeln kann unterschiedlich sein (Steckerbelegung  $\rightarrow$  S. 86).

# <span id="page-10-0"></span>**Basis und Ladeschale aufstellen**

Basis und Ladeschale sind für den Betrieb in geschlossenen, trockenen Räumen mit einem Temperaturbereich von +5 °C bis +45 °C ausgelegt.

▶ Stellen Sie Basis an einer zentralen Stelle der Wohnung oder des Hauses auf einer ebe[nen, rutsc](#page-92-1)hfesten Unterlage auf oder montieren Sie die Basis an die Wand  $\rightarrow$  S. 92.

### **Hinweise**

Achten Sie auf die Reichweite der Basis.

Diese beträgt im freien Gelände bis zu 300 m, in Gebäuden bis [zu 50 m.](#page-59-0)  Die Reichweite verringert sich bei eingeschaltetem Eco-Modus ( $\rightarrow$  S. 59).

Normalerweise hinterlassen die Gerätefüße keine Spuren an der Aufstellfläche. Angesichts der Vielfalt der bei Möbeln verwendeten Lacke und Polituren kann es jedoch nicht ausgeschlossen werden, dass beim Kontakt Spuren auf der Abstellfläche verursacht werden.

#### **Bitte beachten Sie:**

- ◆ Setzen Sie das Telefon nie den Einflüssen von Wärmequellen, von direkter Sonneneinstrahlung und von anderen elektrischen Geräten aus.
- ◆ Schützen Sie Ihr Gigaset vor Nässe, Staub, aggressiven Flüssigkeiten und Dämpfen.

# <span id="page-11-0"></span>**Mobilteil in Betrieb nehmen**

Display und Tastatur sind durch Folien geschützt. **Bitte Schutzfolien abziehen!**

### **Akku einlegen und Akkudeckel schließen**

#### **Achtung**

Nur di[e von Giga](#page-85-4)set Communications GmbH \* empfohlenen aufladbaren Akkus (→ S. 85) verwenden, da sonst erhebliche Gesundheits- und Sachschäden nicht auszuschließen sind. Es könnte z.B. der Mantel der Akkus zerstört werden oder die Akkus könnten explodieren. Außerdem könnten Funktionsstörungen oder Beschädigungen des Gerätes auftreten.

\* Gigaset Communications GmbH ist Markenlizenznehmerin der Siemens AG

- $\blacktriangleright$  Akku zuerst oben einsetzen (a).
- ▶ Danach Akku nach unten drücken (b), bis er einrastet.

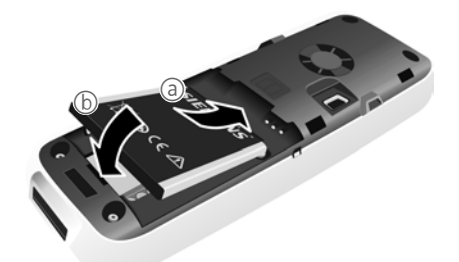

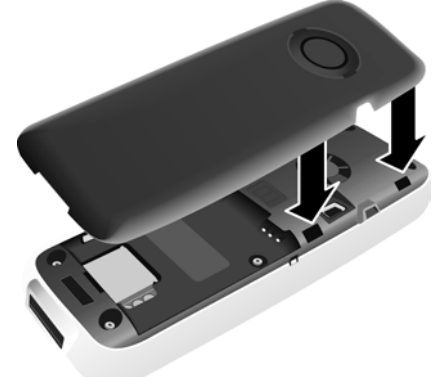

- ▶ Akkudeckel zuerst mit den seitlichen Nasen an den Aussparungen der Innenseite des Gehäuses ausrichten.
- ▶ Danach Deckel zudrücken, bis er einrastet.

Falls Sie den **Akkudeckel wieder öffnen** müssen, um das USB Datenkabel anzuschließen oder den Akku zu wechseln:

- ▶ Gürtelclip (falls montiert) abnehmen.
- <span id="page-12-1"></span>▶ Mit dem Fingernagel in die Aussparung unten am Akkudeckel greifen und den Akkudeckel nach oben ziehen.

Zum **Wechseln des Akkus** mit dem Fingernagel in die Mulde im Gehäuse greifen und den Akku nach oben ziehen.

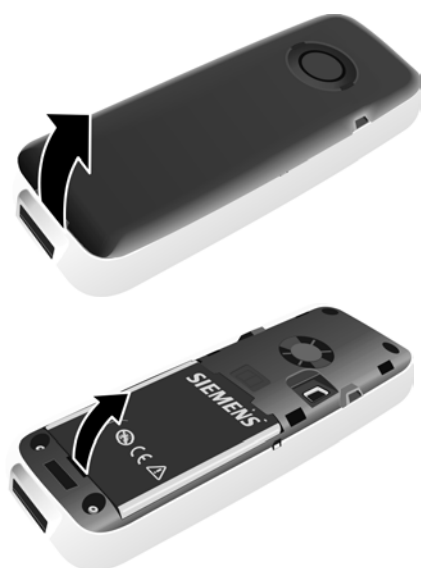

# **Gürtelclip anbringen/abnehmen**

Am Mobilteil sind seitliche Aussparungen zur Montage des Gürtelclips vorhanden.

- ¤ **Zum Anbringen** drücken Sie den Gürtelclip so auf der Rückseite des Mobilteils an, dass die Nasen des Gürtelclips in die Aussparungen einrasten.
- <span id="page-12-0"></span>¤ **Zum Abnehmen** drücken Sie mit dem rechten Daumen kräftig etwas rechts von der Mitte

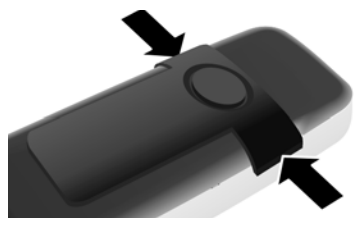

auf den Gürtelclip, schieben den Fingernagel des Zeigefingers der linken Hand zwischen Clip und Gehäuse und nehmen den Clip nach oben ab.

# **Mobilteil in die Ladeschale stellen**

- ▶ Stecken Sie das Steckernetzgerät der Ladeschale in die Steckdose.
- ▶ Stellen Sie das Mobilteil mit dem Display nach vorn in die Ladeschale.

Das Mobilteil ist werksseitig bereits an der Basis angemeldet. Sie müssen also keine Anmeldung mehr durchführen. Sollten Sie Ihr Mobilteil an einer anderen Basis oder an Ihrer Basis weitere Mobil[teile ben](#page-62-0)utzen wollen, müssen Sie das jeweilige Mobilteil manuell anmelden  $\rightarrow$  S. 62.

Lassen Sie das Mobilteil zum Laden des Akkus in der Ladeschale stehen.

**Hinweis**

Das Mobilteil darf nur in die dafür vorgesehene Ladeschale gestellt werden.

# **Erstes Laden und Entladen des Akkus**

Eine korrekte Anzeige des Ladezustands ist nur möglich, wenn der Akku zunächst vollständig geladen **und** entladen wird.

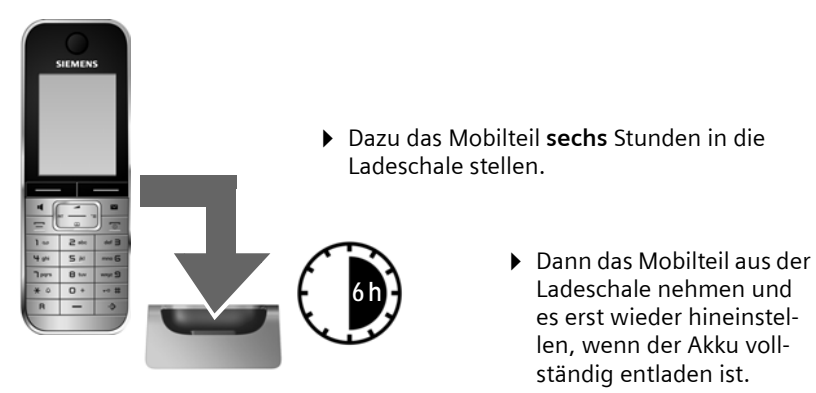

### **Hinweis**

- ◆ Nach dem ersten Laden und Entladen können Sie Ihr Mobilteil nach jedem Gespräch in die Ladeschale zurückstellen.
- ◆ Wiederholen Sie den Lade- und Entlade-Vorgang immer, wenn Sie den Akku aus dem Mobilteil entfernen und wieder einlegen.
- ◆ Der Akku kann sich während des Aufladens erwärmen. Das ist ungefährlich.
- ◆ Die Ladekapazität des Akkus reduziert sich technisch bedingt nach einiger Zeit.

# <span id="page-14-1"></span><span id="page-14-0"></span>**Datum und Uhrzeit einstellen**

Stellen Sie Datum und Uhrzeit ein, damit eingehenden Anrufen Datum und Uhrzeit korrekt zugeordnet werden und um den Wecker und den Kalender zu nutzen.

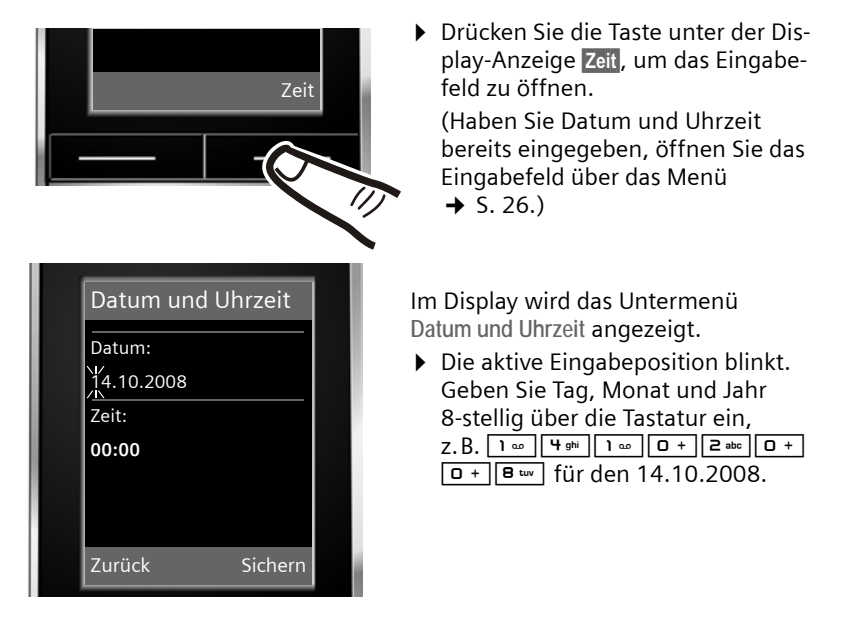

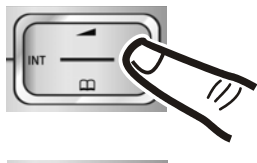

Wollen Sie die Eingabeposition ändern, um z. B. eine Eingabe zu korrigieren, drücken Sie **rechts** oder **links** auf die Steuertaste.

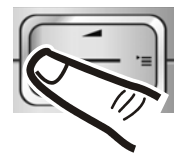

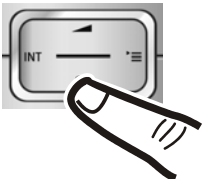

- ▶ Drücken Sie unten auf die Steuertaste. um zum Eingabefeld für die Uhrzeit zu springen.
- ▶ Geben Sie Stunden und Minuten 4-stellig über die Tastatur ein,  $Z.B.$   $Q +$  Thens  $1 \omega$   $5 \mu$ für 07:15 Uhr. Ändern Sie ggf. mit der Steuertaste die Eingabeposition.

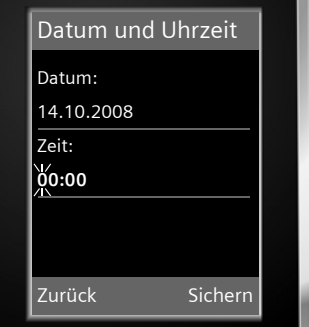

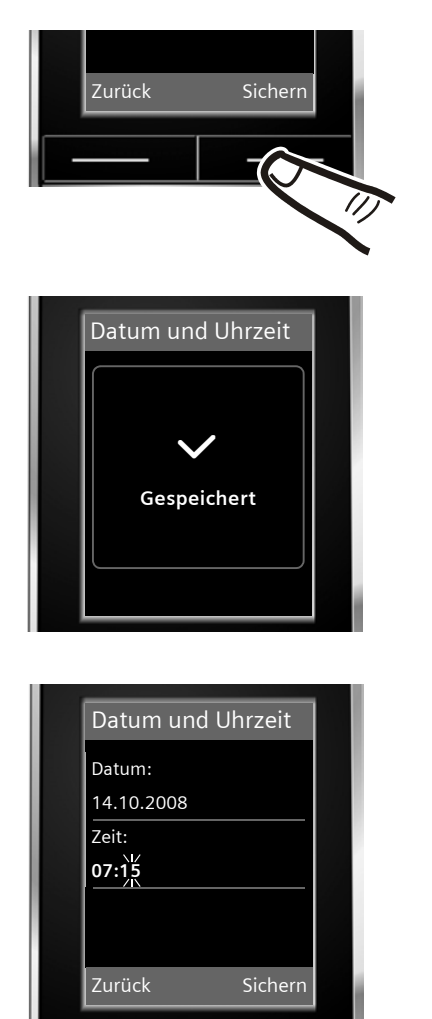

¤ Drücken Sie die Taste unter der Display-Anzeige Sichern, um die Eingaben zu speichern.

Im Display wird **Gespeichert** angezeigt. Sie hören einen Bestätigungston.

¤ Drücken Sie die Taste unter der Display-Anzeige Zurück, um zum Ruhezustand zurückzukehren.

# <span id="page-16-2"></span><span id="page-16-0"></span>**Display im Ruhezustand**

Wenn das Telefon angemeldet und die Zeit eingestellt ist, hat das Ruhedisplay folgendes Aussehen (Beispiel). Ist der Anrufbeantworter eingeschaltet, wird in der Kopfzeile das Anrufbeantworter-Symbol QO angezeigt.

Nach erfolgreicher Anmeldung wird angezeigt:

- $\blacklozenge$  die Empfangsstärke des Funkkontaktes zwischen Basis und Mobilteil:
	- $-$  gut bis gering:  $\uparrow$ 41  $\uparrow$ 1  $\uparrow$ <sup>1</sup>
	- kein Empfang:  $\dot{\mathbf{v}}$  blinkt
- ◆ der Ladezustand des Akkus:
	- $\blacksquare$   $\blacksquare$   $\blacksquare$  (leer bis voll)
	- $\blacksquare$  blinkt rot: Akku fast leer

 $\sqrt{2}$   $\sqrt{2}$   $\sqrt{2}$  (Ladevorgang)

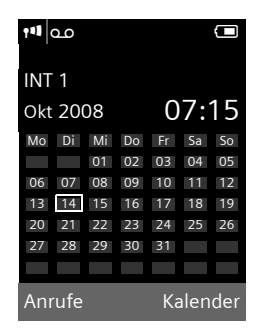

Der Anrufbeantworter ist mit einer Standardansage eingeschaltet.

### **Hinweis**

- $\triangle$  Das Reichwe[itensymbo](#page-59-2)l wird im Ruhezustand nur bei nicht aktiviertem Eco-Modus+  $($   $\rightarrow$  S. 59) angezeigt.
- ▶ Die Anz[eige des Ka](#page-60-0)lenders im Ruhezustand kann ein- und ausgeschaltet werden  $(\rightarrow$  S. 60).

**Ihr Telefon ist jetzt einsatzbereit!** 

# <span id="page-16-1"></span>**USB Datenkabel anschließen**

Sie können das mitgelieferte USB Datenkabel an der Rü[ckseite Ihre](#page-88-1)s Telefons anschließen, um Ihr Telefon mit einem PC zu verbinden  $(4.5.88)$ .

- ▶ [Gürtelclip](#page-12-0) (falls montiert) abnehmen  $(4\!\!\rightarrow)$  S. 12).
- $\blacktriangleright$  Akkudeckel abnehmen ( $\blacktriangleright$  [S. 12\).](#page-12-1)
- ▶ USB Datenkabel an USB Buchse anschließen.

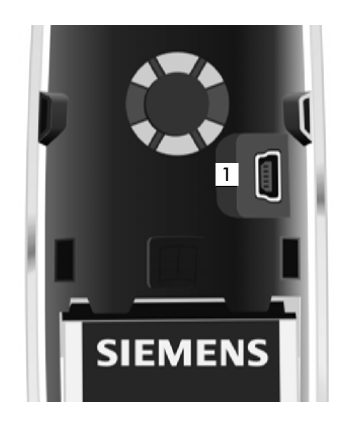

# <span id="page-17-0"></span>**Was möchten Sie als nächstes tun?**

Nachdem Sie Ihr Gigaset erfolgreich in Betrieb genommen haben, möchten Sie es bestimmt nach Ihren individuellen Bedürfnissen anpassen. Benutzen Sie folgenden Wegweiser, um die wichtigsten Themen schnell zu finden.

Wenn Sie noch nicht mit der Bedienung von menügeführten Geräten wie z. B. anderen Gigaset-Te[lefonen v](#page-18-1)ertraut sind, lesen Sie zunächst den Abschnitt ["Telefon bedienen](#page-18-1)"  $\rightarrow$  S. 18.

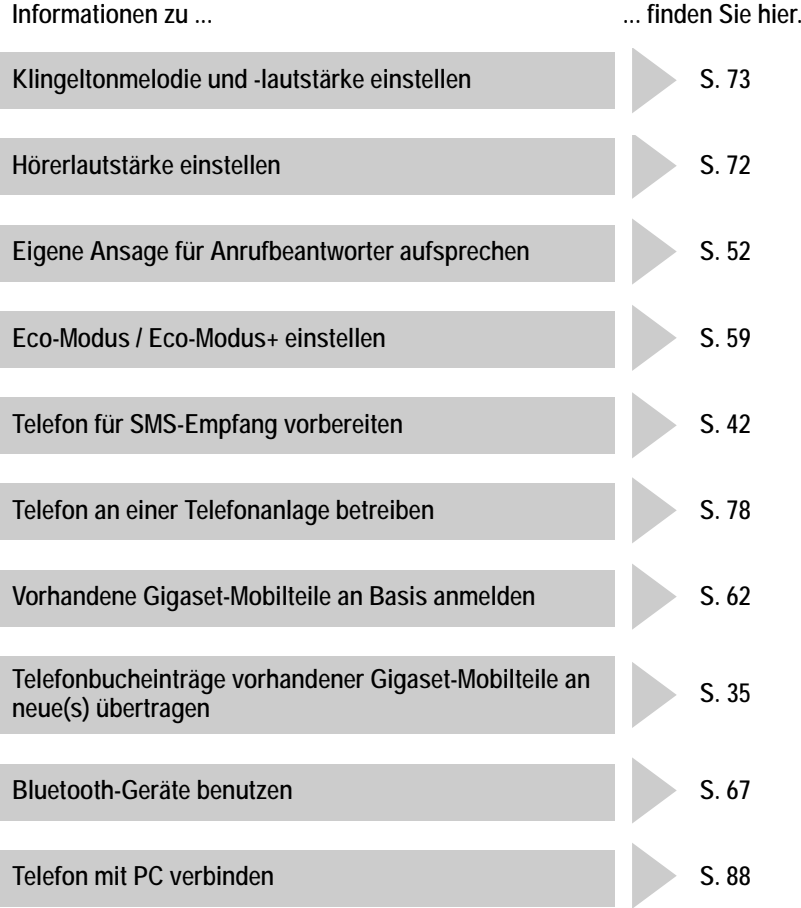

**Treten beim Gebrauch Ihres Telefons Fragen auf, lesen Sie die Tipps zur Fehlerbehebung (**¢ **[S. 81\)](#page-81-1) oder wenden Sie sich an unseren Kundenservice (**¢ **[S. 80\)](#page-80-1).**

# <span id="page-18-1"></span>**Telefon bedienen**

# <span id="page-18-2"></span><span id="page-18-0"></span>**Steuer-Taste**

Im Folgenden ist die Seite der Steuer-Taste schwarz markiert (oben, unten, rechts, links, mittig), die Sie in der jeweiligen Bediensituation drücken müssen, z.B.  $\Box$  für "rechts auf die Steuer-Taste drücken" oder (ige) für "mittig auf die Steuer-Taste drücken".

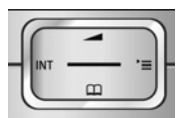

Die Steuer-Taste hat verschiedene Funktionen:

#### **Im Ruhezustand des Mobilteils**

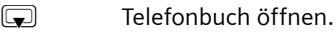

- **iv Hauptmenü öffnen.**
- **u** Liste der Mobilteile öffnen.
- <sup>t</sup> Menü zum Einstellen der Gesprächslautstärke (¢ [S. 72\)](#page-72-2) des Mobilteils aufrufen.

### **Im Hauptmenü, in Untermenüs und Listen**

 $\Box$   $\Box$  Zeilenweise nach oben/unten blättern.

### **In Eingabefeldern**

Mit der Steuer-Taste bewegen Sie die Schreibmarke nach oben  $\Box$ , unten  $\Box$ , rechts **u.** oder links **i. Lang** drücken von **b**oder **D** bewegt den Cursor **wortweise**.

Während eines externen Gesprächs

- **s** Telefonbuch öffnen.
- **imbigue Interne Rückfrage einleiten.**
- **t** Sprachlautstärke für Hörer- bzw. Freisprechmodus ändern.

### **Funktionen beim Klicken auf die Mitte der Steuer-Taste**

Je nach Bediensituation hat die Taste unterschiedliche Funktionen.

- ◆ Im Ruhezustand wird das Hauptmenü geöffnet.
- u **In Untermenüs, Auswahl- und Eingabefeldern** übernimmt die Taste die Funktion der Display-Tasten OK, Ja, Sichern oder Ändern.

#### **Hinweis**

In dieser Anleitung wird die Bedienung über die rechte Steuertaste und die Display-Tasten dargestellt. Sie können statt dessen jedoch auch die Steuertaste wie beschrieben verwenden.

# <span id="page-19-1"></span><span id="page-19-0"></span>**Display-Tasten**

Die Funktionen der Display-Tasten wechseln je nach Bediensituation. Beispiel:

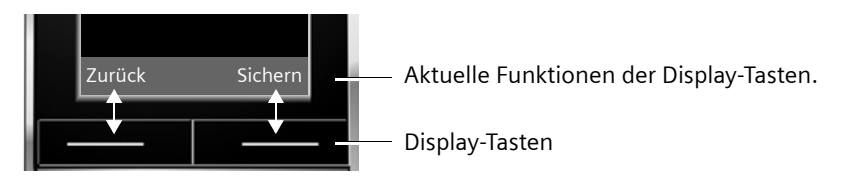

Einige wichtige Display-Tasten sind:

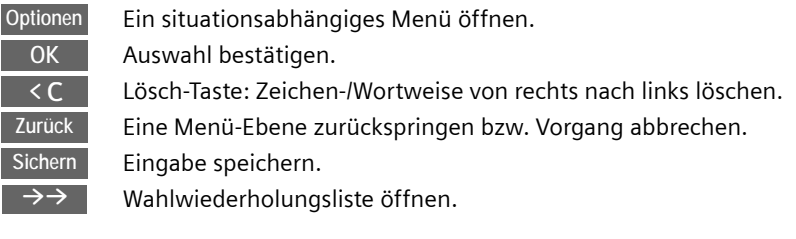

# <span id="page-19-2"></span>**Tasten des Tastenfeldes**

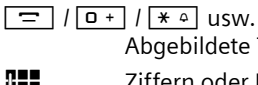

Abgebildete Taste am Mobilteil drücken.

**##** Ziffern oder Buchstaben eingeben.

# <span id="page-19-3"></span>**Korrektur von Falscheingaben**

Falsche Zeichen in Eingabefeldern korrigieren Sie, indem Sie mit der Steuer-Taste zu der Fehleingabe navigieren. Sie können dann:

- ◆ mit der Displaytaste <C das Zeichen (Taste lang drücken das Wort) links von der Schreibmarke löschen,
- ◆ Zeichen links von der Schreibmarke einfügen,
- ◆ das markierte (blinkende) Zeichen, z. B. bei der Eingabe von Uhrzeit und Datum, überschreiben.

# <span id="page-20-0"></span>**Menü-Führung**

Die Funktionen Ihres Telefons werden Ihnen über ein Menü angeboten, das aus mehreren Ebenen besteht.

### **Hauptmenü (erste Menü-Ebene)**

▶ Drücken Sie die Steuer-Taste rechts<sup>1</sup> im Ruhezustand des Mobilteils, um das Hauptmenü zu öffnen.

Die Hauptmenü-Funktionen werden im Display mit Symbolen angezeigt. Die ausgewählte Funktion wird durch einen orangefarbenen Kreis um das Symbol gekennzeichnet und der zugehörige Name erscheint in der Kopfzeile des Displays.

Auf eine Funktion zugreifen, d.h. das zugehörige Untermenü (nächste Menü-Ebene) öffnen:

▶ Navigieren Sie mit der Steuer-Taste <a> gewünschten Funktion und drücken Sie die Display-Taste **OK**.

Wenn Sie die Displaytaste Zurück oder die Auflegen-Taste **<u>a</del>kurz** drücken, springen Sie in den Ruhezu-</u> stand zurück.

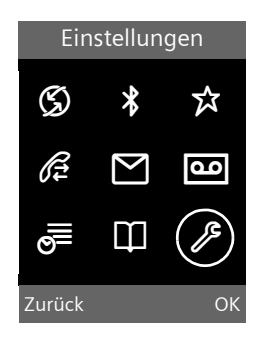

### **Untermenüs**

Die Funktionen der Untermenüs werden in Listenform angezeigt (Beispiel rechts).

Auf eine Funktion zugreifen:

▶ Mit der Steuer-Taste **D** zur Funktion blättern und OK drücken.

Wenn Sie die Displaytaste Zurück oder die Auflegen-Taste **<u>a</u>** kurz drücken, springen Sie in die vorherige Menü-Ebene zurück bzw. brechen den Vorgang ab.

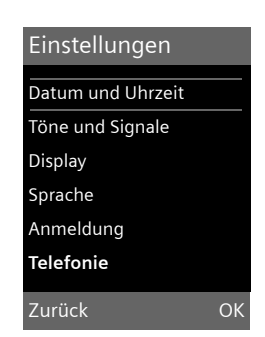

# **Zurück in den Ruhezustand**

Von einer beliebigen Stelle im Menü kehren Sie wie folgt in den Ruhezustand zurück:

▶ Auflegen-Taste **<u><b>a**</u> lang drücken.

Oder:

▶ Keine Taste drücken: Nach 2 Min. wechselt das Display **automatisch** in den Ruhezustand.

Einstellungen, die Sie nicht durch Drücken der Display-Tasten OK, Ja, Sichern oder Ändern bestätigt haben, werden verworfen.

Ein Beispiel für das Display im Ruhezustand ist auf  $\rightarrow$  [S. 16](#page-16-2) abgebildet.

# <span id="page-21-1"></span>**Mobilteil aus-/einschalten**

**a Im Ruhezustand Auflegen-Taste lang** drücken (Bestätigungston), um das Mobilteil auszuschalten. Zum Wiedereinschalten Auflegen-Taste erneut **lang** drücken.

### **Hinweis**

Beim Einschalten sehen Sie einige Sekunden lang eine Animation mit Uhrsymbol.

# <span id="page-21-2"></span><span id="page-21-0"></span>**Tastensperre ein-/ausschalten**

Die Tastensperre verhindert das ungewollte Bedienen des Telefons.

**Form Human** Raute-Taste im Ruhezustand **lang** drücken, um die Tastensperre aus- oder einzuschalten. Sie hören den Bestätigungston.

Ist die Tastensperre eingeschaltet, sehen Sie im Display das Symbol D-und bei Tastendruck einen Hinweis.

Die Tastensperre schaltet sich automatisch aus, wenn Sie angerufen werden. Nach Gesprächsende schaltet sie sich wieder ein.

# <span id="page-22-0"></span>**Darstellung der Bedienschritte in der Bedienungsanleitung**

Die Bedienschritte werden verkürzt dargestellt.

**Beispiel:**

Die Darstellung:

**Ei**  $\rightarrow$  Einstellungen  $\rightarrow$  Telefonie  $\rightarrow$  Auto-Rufannahme ( $\overrightarrow{P}$  = ein) bedeutet:

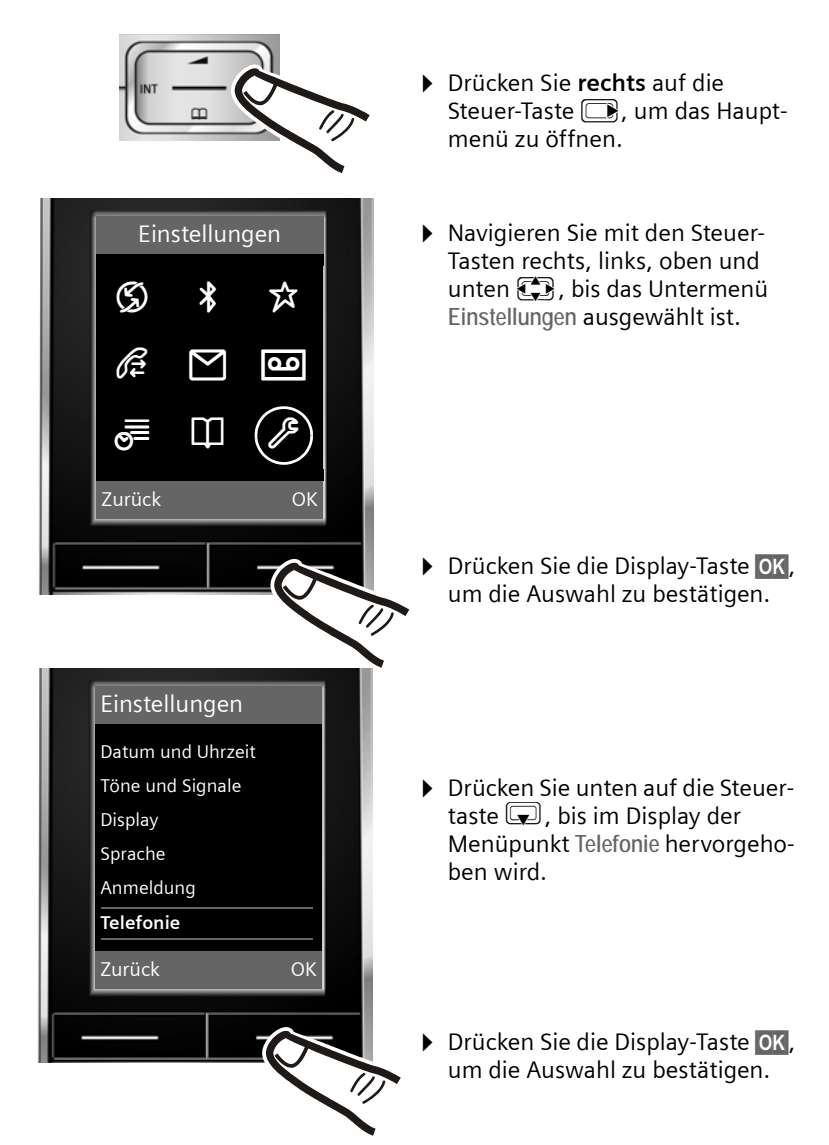

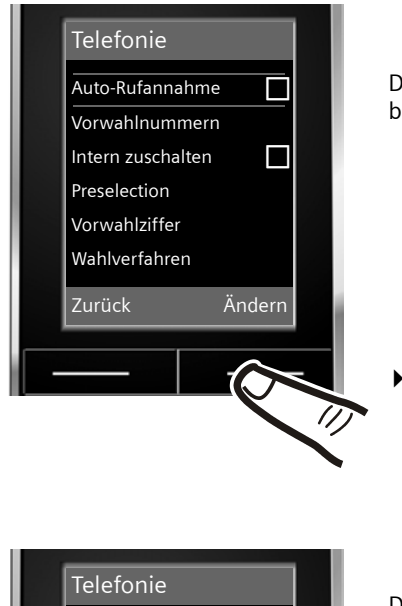

Auto-Rufannahme M Vorwahlnummern Intern zuschalten  $\Box$ 

Zurück Ändern

Preselection Vorwahlziffer Wahlverfahren Die Funktion **Auto-Rufannahme** ist bereits ausgewählt.

▶ Drücken Sie die Display-Taste §Ändern§, um die Funktion einoder auszuschalten.

Die Änderung ist sofort wirksam und muss nicht bestätigt werden.

▶ Drücken Sie die Taste unter der Display-Anzeige Zurück, um zur vorherigen Menü-Ebene zurückzuspringen

#### **oder**

drücken Sie **lang** auf die Auflegen-Taste  $\boxed{\overline{\circ}}$ , um in den Ruhezustand zurückzukehren.

# <span id="page-24-0"></span>**Menü-Übersicht**

### Im Ruhezustand des Telefons **B** (Hauptmenü öffnen) drücken:

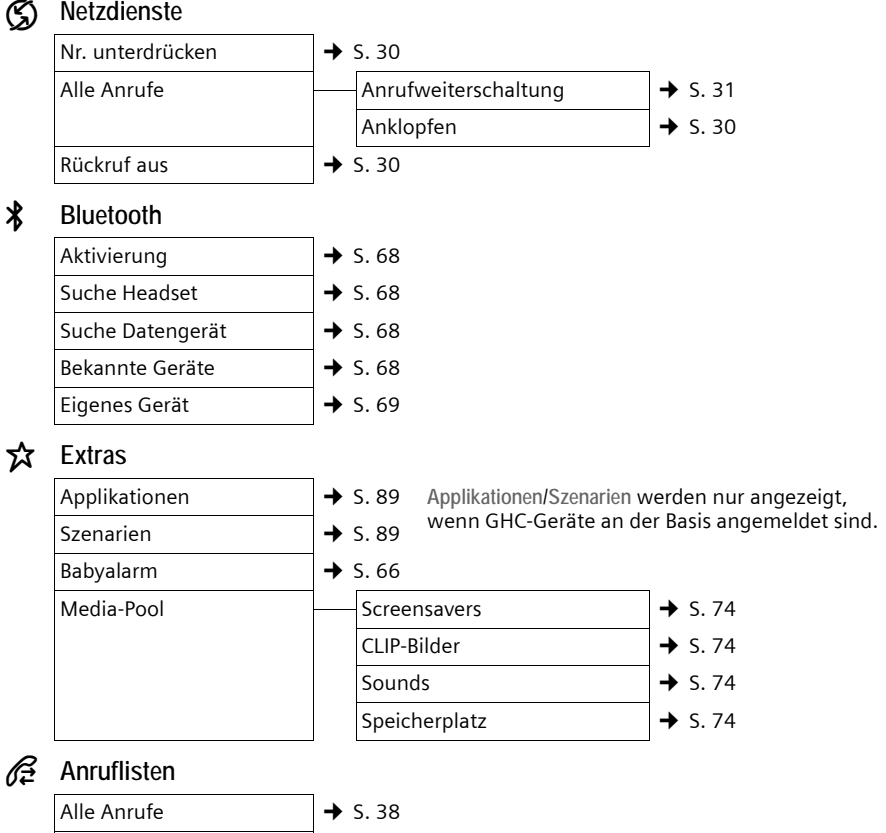

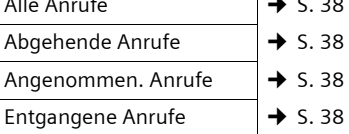

### Ë **SMS**

#### **Sie haben eine SMS-Mailbox (Allg. oder Privat) ohne PIN aktiviert**

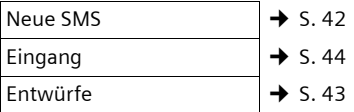

### **Sie haben eine SMS-Mailbox mit PIN oder 2-3 Mailboxen aktiviert**

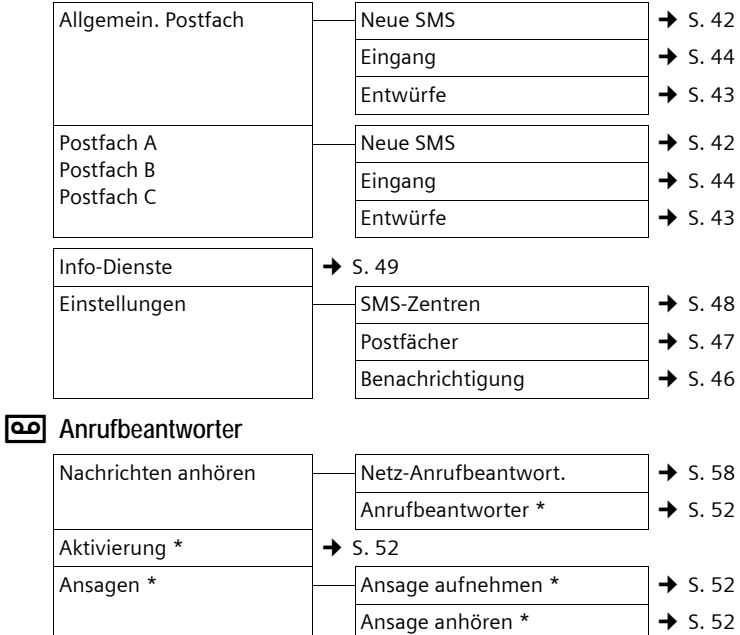

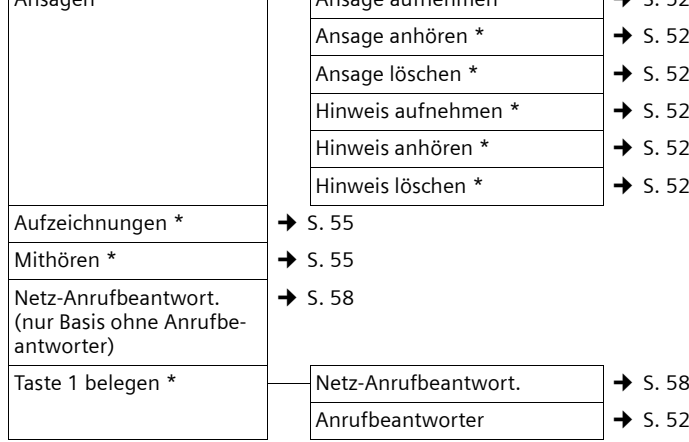

\* nur Basis mit Anrufbeantworter

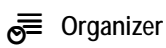

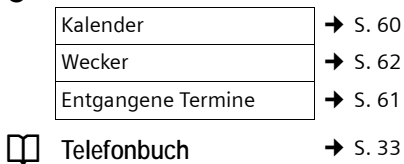

# <span id="page-26-0"></span>Ï **Einstellungen**

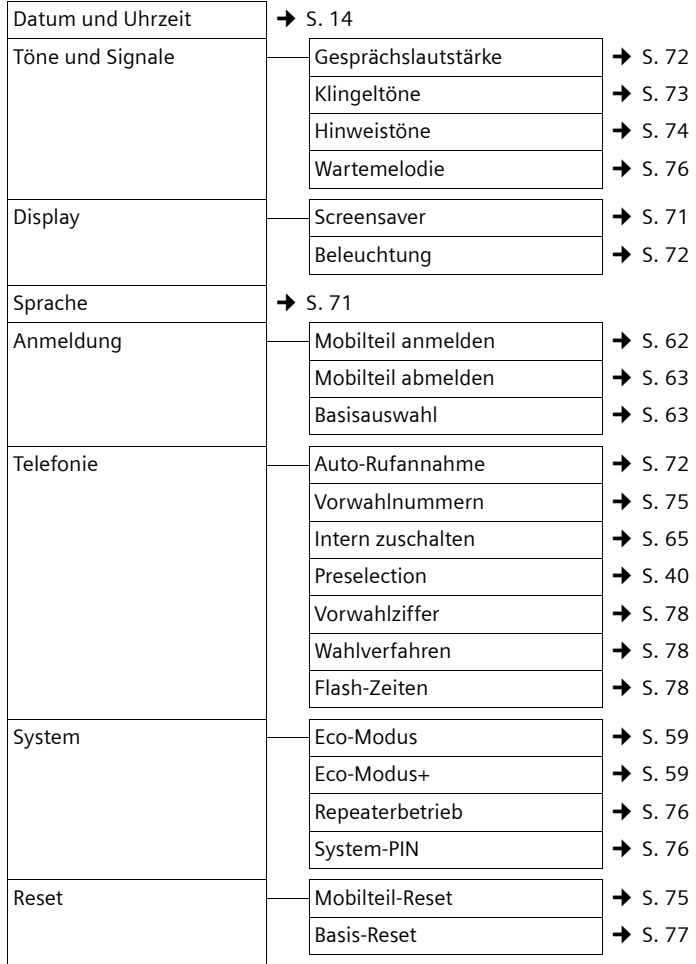

# <span id="page-27-1"></span>**Telefonieren**

# <span id="page-27-2"></span>**Extern anrufen**

Externe Anrufe sind Anrufe in das öffentliche Telefonnetz.

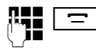

 $\mathbb{F}$   $\Box$  Nummer eingeben und Abheben-Taste drücken.

Oder:

**Fig.** Abheben-Taste **collang** drücken und dann die Nummer eingeben.

Mit der Auflegen-Taste  $\sqrt{2}$  können Sie das Wählen abbrechen.

Während des Gesprächs wird Ihnen die Gesprächsdauer angezeigt.

### **Hinweis**

Das Wählen mit Telefonbuch, Call-by-Call-Liste ([S. 1](#page-1-1), [S. 33](#page-33-3)) oder Anruf- und Wahlwiederholungsliste ([S. 37/](#page-37-3)[S. 38\)](#page-38-2) spart wiederholtes Tippen von Nummern und Netzanbieter-Vorwahlen ("Call-by-Call-Nummern").

### **Gespräch am Bluetooth-Headset weiterführen**

**Voraussetztung**: Bluetooth ist aktiviert, Verbindung zwischen Bluet[ooth-Head](#page-68-0)set und Mobilteil ist aufgebaut ( $\rightarrow$  S. 68).

Abheben-Taste des Headsets drücken; der Verbindungsaufbau zum Mobilteil kann bis zu 5 Sekunden dauern.

Für weitere Details zu Ihrem Headset, siehe zugehörige Bedienungsanleitung.

# <span id="page-27-3"></span>**Gespräch beenden**

 $\boxed{\circ}$  Auflegen-Taste drücken.

# <span id="page-27-4"></span><span id="page-27-0"></span>**Anruf annehmen**

Ein ankommender Anruf wird dreifach am Mobilteil signalisiert: durch Klingeln, eine Anzeige im Display und Blinken der Freisprech-Taste  $\boxed{\blacksquare}$ .

Sie haben folgende Möglichkeiten, den Anruf anzunehmen:

- $\blacktriangleright$  Auf die Abheben-Taste  $\boxed{\equiv}$  drücken.
- $\blacktriangleright$  Auf die Freisprech-Taste  $\lceil \cdot \cdot \rceil$  drücken.
- ¤ Gigaset SL780: Auf die Display-Taste Abheben drücken.
- ▶ Gigaset SL785: Auf die Display-Taste Ô drücken, um den Anruf auf den [Anrufbean](#page-55-4)tworter weiterzuleiten  $(4$  S. 55).

Steht das Mobilteil in der Ladeschale und ist die Funktion **Auto-Rufannahme** eingeschaltet ( $\rightarrow$  [S. 72\)](#page-72-4), nimmt das Mobilteil einen Anruf automatisch an, wenn Sie es aus der Ladeschale nehmen.

Stört der Klingelton, drücken Sie die Display-Taste Ruf aus. Den Anruf können Sie noch so lange annehmen, wie er im Display angezeigt wird.

### **Anruf am Bluetooth-Headset annehmen**

**Voraussetztung**: Bluetooth ist aktiviert, Verbindung zwischen Bluet[ooth-Head](#page-68-0)set und Mobilteil ist aufgebaut ( $\rightarrow$  S. 68).

**Die Abheben-Taste am Headset erst dann drücken, wenn es am Headset selbst klingelt** (es kann bis zu 5 Sekunden dauern).

Für weitere Details zu Ihrem Headset, siehe zugehörige Bedienungsanleitung.

# <span id="page-28-2"></span><span id="page-28-0"></span>**Rufnummernübermittlung**

Bei einem Anruf wird die Nummer des Anrufers im Display angezeigt, wenn folgende Voraussetzungen erfüllt sind:

- ◆ Ihr Netzanbieter unterstützt CLIP, CLI.
	- CLI (Calling Line Identification): Nummer des Anrufers wird übertragen.
	- CLIP (Calling Line Identification Presentation): Nummer des Anrufers wird angezeigt.
- ◆ Sie haben bei Ihrem Netzanbieter CLIP beauftragt.
- ◆ Der Anrufer hat beim Netzanbieter CLI beauftragt.

# <span id="page-28-1"></span>**Ruf-Anzeige bei CLIP/CLI**

Ist die Nummer des Anrufers in Ihrem Telefonbuch gespeichert, sehen Sie seinen [Namen. Fa](#page-34-0)lls Sie dem Anrufer ein CLIP-Bild ( → S. 34) zugeordnet haben, wird dieses im oberen Bereich des Displays angezeigt.

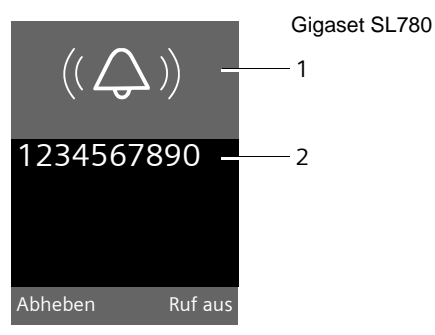

bzw.

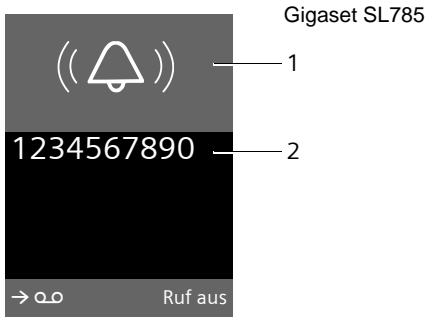

- 1 Klingel-Symbol oder CLIP-Bild
- 2 Nummer oder Name des Anrufers

Statt der Nummer wird Folgendes angezeigt:

- ◆ Extern, wenn keine Nummer übertragen wird.
- u **Unbekannt**, wenn der Anrufer die Ruf[nummernü](#page-30-4)bermittlung unterdrückt (→ S. 30) bzw. wenn der Anrufer die Rufnummernübermittlung nicht beauftragt hat.

# <span id="page-29-0"></span>**Freisprechen**

Beim Freisprechen halten Sie das Mobilteil nicht ans Ohr, sondern legen es z.B. vor sich auf den Tisch. So können sich auch andere an dem Telefonat beteiligen.

### **Freisprechen ein-/ausschalten**

### **Beim Wählen einschalten**

- $\overline{d}$  Nummer eingeben und Freisprech-Taste drücken.
- ▶ Wenn Sie jemanden mithören lassen, sollten Sie dies Ihrem Gesprächspartner mitteilen.

#### **Zwischen Hörer- und Freisprechbetrieb wechseln**

 $\boxed{\bullet}$  Freisprech-Taste drücken.

Während eines Gesprächs und beim Abhören des Anrufbeantworters (nur Gigaset SL785) schalten Sie das Freisprechen ein oder aus.

Wenn Sie das Mobilteil während eines Gesprächs in die Ladeschale stellen wollen:

 $\triangleright$  Die Freisprech-Taste  $\blacksquare$  beim Hineinstellen gedrückt halten. Leuchtet die Freisprech-Taste **III** nicht, Taste erneut drücken.

[Wie Sie d](#page-72-2)ie Sprachlautstärke ändern,  $\rightarrow$  S. 72.

# <span id="page-29-1"></span>**Stumm schalten**

Sie können das Mikrofon Ihres Mobilteils während eines externen Gesprächs ausschalten.

- §Mikro aus§ Display-Taste drücken, um das Mobilteil stumm zu schalten. Im Display wird **Mikrophon ist aus** angezeigt.
- Mikro ein Display-Taste drücken, um die Stummschaltung aufzuheben.

# <span id="page-30-0"></span>**Komfortables Telefonieren über Netzdienste**

Netzdienste sind Funktionen, die Ihr Netzanbieter (z. B. T-Home) Ihnen zur Verfügung stellt. Die Dienste müssen Sie bei Ihrem Netzanbieter beauftragen.

**▶ Bei Problemen wenden Sie sich an Ihren Netzanbieter.**

Eine Beschreibung der Leistungsmerkmale erhalten Sie im Allgemeinen auf den Internet-Seiten oder in den Filialen Ihres Netzanbieters.

# <span id="page-30-4"></span><span id="page-30-1"></span>**Rufnummernübermittlung einmalig unterdrücken (CLIR)**

Wenn Sie jemanden anrufen, wird Ihre Rufnummer im Display Ihres Gesprächspartners angezeigt, falls Ihr [Gesprächs](#page-28-1)partner CLIP beauftragt hat  $($   $\rightarrow$  S. 28).

Wenn Sie im Einzelfall nicht möchten, dass Ihre Rufnummer angezeigt wird, können Sie die Anzeige für den nächsten Anruf unterdrücken (CLIR).

**<del>Ⅰ</del>**  $\rightarrow$  **S**  $\rightarrow$  Nr. unterdrücken

**THE** Rufnummer eingeben.  $\overline{\Xi}$  Abheben-Taste drücken

# <span id="page-30-2"></span>**Rückruf**

# **Rückruf einleiten**

Wenn der Anschluss des angerufenen Teilnehmers besetzt ist, können Sie einen Rückruf einleiten. Sobald die Leitung des angerufenen Teilnehmers frei ist, ertönt an Ihrem Gerät der Klingelton.

Sie hören den Besetztton.

§Optionen§¢**Rückruf**

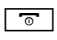

 $\boxed{\overline{\circ}}$  Auflegen-Taste drücken.

## <span id="page-30-6"></span>**Rückruf vorzeitig ausschalten**

Sie können einen eingeleiteten Rückruf vorzeitig ausschalten.

 $\Box$  **→ S** → Rückruf aus

# <span id="page-30-3"></span>**Anklopfen bei einem externen Gespräch**

Bei eingeschalteter Funktion wird Ihnen während eines **externen** Telefonats durch einen Anklopfton signalisiert, dass ein weiterer externer Teilnehmer versucht, Sie [anzurufen](#page-28-1). Wenn Sie CLIP haben (→ S. 28), wird die Rufnummer des Anklopfenden bzw. der Telefonbucheintrag zu dieser Rufnummer im Display angezeigt.

# <span id="page-30-5"></span>**Anklopfen ein-/ausschalten**

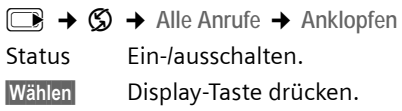

# **Anklopfen annehmen**

Sie führen ein externes Gespräch und hören den Anklopfton.

Sie haben folgende Möglichkeiten:

§Optionen§¢**Anklopfer annehmen**

### **oder**

(nur wenn Rufnummer oder Name des Anrufers angezeigt wird)

§Abheben§ Display-Taste drücken. Nachdem Sie das anklopfende Gespräch angenommen haben, können Sie zwischen den beiden [Gespräch](#page-32-0)spartnern wechseln ("Makeln"  $\rightarrow$  S. 32) oder mit bei[den gleich](#page-32-1)zeitig sprechen ("Konferenz"  $\rightarrow$  S. 32).

# **Anklopfen abweisen**

Sie hören den Anklopfton, wollen aber nicht mit dem Anrufer sprechen.

§Optionen§¢**Anklopfer abweisen**

Der Anklopfende hört den Besetztton.

# <span id="page-31-2"></span><span id="page-31-0"></span>**Anrufweiterschaltung (AWS)**

Bei der Anrufweiterschaltung werden Anrufe an einen anderen Anschluss weitergeleitet.

Folgende Varianten sind möglich:

- ◆ Sofort: Anrufe werden sofort weitergeschaltet. An Ihrem Telefon werden keine Anrufe mehr signalisiert.
- ◆ Bei Besetzt: Anrufe werden weitergeschaltet, wenn bei Ihnen besetzt ist. Der Anruf wird ohne Anklopfton weitergeleitet.
- ◆ Bei Nichtmelden: Anrufe werden weitergeschaltet, wenn bei Ihnen nach mehrmaligem Klingeln niemand abhebt.

 $\Box$  **→ ⑤ → Alle Anrufe** 

- ¢ **Anrufweiterschaltung**
- ¤ Mehrzeilige Eingabe ändern:

**Wann:**

**Sofort** / **Bei Besetzt** / **Bei Nichtmelden** wählen.

**An Telefon-Nr.:**

Nummer eingeben, zu der weitergeschaltet werden soll.

**Status:**

Anrufweiterschaltung ein-/ausschalten.

- Wählen Display-Taste drücken.
- **a** Nach der Ansage Auflegen-Taste drücken.

# <span id="page-31-1"></span>**Rückfrage, Makeln, Konferenz**

Mit diesen Diensten von T-Home können Sie

- $\bullet$  einen zweiten externen Gesprächspartner anrufen (Rückfrage).
- $\blacklozenge$  mit zwei Gesprächspartnern abwechselnd sprechen (Makeln).
- $\bullet$  mit zwei externen Gesprächspartnern gleichzeitig sprechen (Konferenz).

# **Rückfrage**

Sie können einen zweiten, externen Teilnehmer anrufen. Das erste Gespräch wird gehalten.

**Während** eines externen Gesprächs:

§Optionen§¢**Rückfrage**

Das bisherige Gespräch wird gehalten. Der Gesprächspartner hört eine Ansage.

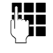

~ Rufnummer des zweiten Teilnehmers eingeben.

Die Rufnummer wird gewählt. Sie werden mit dem zweiten Teilnehmer verbunden.

Wenn er sich nicht meldet, drücken Sie auf die Display-Taste Beenden, um zum ersten Gesprächspartner zurückzuschalten.

### **Hinweis**

Die Rufnummer des zweiten Teilnehmers kö[nnen Sie au](#page-36-0)ch aus dem Telefonbuch ( $\rightarrow$  S. 36) oder aus der Anru-ferliste (→ [S. 38\)](#page-38-2) übernehmen.

### **Rückfrage beenden**

§Optionen§¢**Gespräch trennen**

Sie sind wieder mit dem ersten Gesprächspartner verbunden.

Sie können die Rückfrage auch beenden, indem Sie die Auflegen-Taste drücken. Die Verbindung wird kurz unterbrochen und Sie erhalten einen Wiederanruf. Nach dem Drücken der Abheben-Taste sind Sie wieder mit dem ersten Gesprächspartner verbunden.

### <span id="page-32-0"></span>**Makeln**

Sie können mit zwei Gesprächspartnern abwechselnd sprechen (Makeln).

**Voraussetzung:** Sie führen ein externes Gespräch und haben einen zweiten Teilnehmer angerufen (Rückfrage) oder haben einen anklopfenden Teilnehmer angenommen.

 $\triangleright$  Mit  $\blacksquare$  zwischen den Teilnehmern wechseln.

Der Partner, mit dem Sie gerade sprechen, ist im Display mit  $\curvearrowleft$  gekennzeichnet.

### **Momentanes Gespräch beenden**

§Optionen§¢**Gespräch trennen**

Sie sind wieder mit dem wartenden Gesprächspartner verbunden.

# <span id="page-32-1"></span>**Konferenz**

Sie können mit zwei Partnern gleichzeitig telefonieren.

**Voraussetzung:** Sie führen ein externes Gespräch und haben einen zweiten Teilnehmer angerufen (Rückfrage) oder haben einen anklopfenden Teilnehmer angenommen.

### §Optionen§¢**Konferenz**

Sie und die beiden Gesprächspartner (beide mit æ gekennzeichnet) können sich gleichzeitig hören und unterhalten.

### **Konferenz beenden**

<u>िल</u> Auflegen-Taste drücken, um das Gespräch mit beiden Teilnehmern zu beenden.

#### Oder:

§Optionen§¢**Konferenz beenden**

Sie kehren zum Zustand "Makeln" zurück. Sie sind wieder mit dem Teilnehmer verbunden, mit dem Sie die Konferenz eingeleitet haben.

Sie führen mit dem anderen Gesprächspartner das Gespräch fort.

Jeder Ihrer Gesprächspartner kann seine Teilnahme an der Konferenz beenden, indem er die Auflegen-Taste drückt bzw. den Hörer auflegt.

# <span id="page-33-1"></span>**Telefonbuch und Listen nutzen**

Zur Verfügung stehen:

- $\blacklozenge$  Telefonbuch,
- $\triangleleft$  Call-by-Call-Liste,
- $\blacklozenge$  Wahlwiederholungsliste,
- $\blacklozenge$  SMS-Eingangsliste,
- $\triangle$  Anruflisten,
- $\blacklozenge$  Liste der entgangenen Termine,
- $\triangle$  Anrufbeantworterliste (nur Gigaset SL785).

Telefonbuch und Call-by-Call-Liste erstellen Sie individuell für Ihr Mobilteil. Sie können die Listen/Einträg[e jedoch an](#page-35-1) andere Mobilteile senden ( $\rightarrow$  S. 35).

# <span id="page-33-3"></span><span id="page-33-2"></span>**Telefonbuch/Call-by-Call-Liste**

In Telefonbuch und Call-by-Call-Liste können Sie insgesamt 500 Einträge speichern.

### **Hinweis**

Für den Schnellzugriff auf eine Nummer aus dem Telefonbuch oder der Call-by-Call-Liste (Kurzwahl) können [Sie die Num](#page-70-2)mer auf eine Taste legen  $(4$  S. 70).

# **Telefonbuch**

Im **Telefonbuch** speichern Sie

- ◆ Bis zu drei Nummern und zugehörige Vor- und Nachnamen,
- $\triangle$  E-Mail Adresse.
- $\triangleleft$  Jahrestage mit Signalisierung,
- ◆ VIP-Klingelton mit VIP-Symbol,
- $\triangle$  CLIP-Rilder

Sie öffnen das Telefonbuch im Ruhezustand [mit der Tas](#page-26-0)te  $\Box$  oder über das Menü (→ S. 26).

# **Länge der Einträge**

3 Nummern: je max. 32 Ziffern Vor- und Nachname: je max. 16 Zeichen max. 60 Zeichen.

# <span id="page-33-0"></span>**Call-by-Call-Liste**

In der **Call-by-Call-Liste** speichern Sie Vorwahlen von Netzanbietern (sog. "Call-by-Call-Nummern").

▶ Call-by-Call-Liste im Ruhezustand mit der Taste <sup>o</sup> öffnen.

### **Länge der Einträge**

Nummer: max. 32 Ziffern Name: max. 16 Zeichen

# **Nummer im Telefonbuch speichern**

- $\Box$  **→ Neuer Eintrag**
- ¤ Mehrzeilige Eingabe ändern:

**Vorname: / Nachname:**

Vorname und/oder Nachname eingeben.

Wird in keinem der Felder ein Name eingeben, so wird die Telefonnummer gleichzeitig als Nachname gespeichert und angezeigt.

(Die Anleitung zum Eingeben von Text [und Sond](#page-86-2)erzeichen erhalten Sie auf  $\div$  S. 86.)

**Tel.:** / **Tel. (Büro): / Tel. (Mobil):**

In mindestens einem der Felder eine Nummer eingeben.

Die Einträge werden beim Blättern im Telefonbuch durch ein vorangestelltes Symbol gekennzeichnet:  $\bigcap / \lfloor m \rfloor$   $\lfloor m \rfloor$ .

### **E-Mail:**

E-Mail Adresse eingeben.

**Jahrestag:**

**Ein** oder **Aus** auswählen.

Bei Einstellung **Ein:**

**Jahrestag (Datum)** und **Jahrestag (Zeit)**  eingeben und Signalisier[ungsart a](#page-36-1)uswählen: **Jahrestag (Signal)** ¢ S. 36.

#### **Telefonbuch und Listen nutzen**

#### **CLIP-Melodie (VIP):**

Telefonbuch-Eintrag als **VIP** (Very Important Person) markieren, indem Sie ihm einen bestimmten Klingelton zuweisen. Sie erkennen VIP-Anrufe am Klingelton.

VIP-Einträge werden beim Blättern im Telefonbuch durch das Symbol **WP** gekennzeichnet.

**Voraussetzung:** Rufnummernübermittlung ( $\rightarrow$  [S. 28\)](#page-28-2).

### <span id="page-34-0"></span>**CLIP-Bild:**

Ggf. Bild auswählen, das bei einem Anruf des Teilnehmers angezeigt werden soll (siehe [Media-Pool](#page-74-5), [S. 74](#page-74-5)). Voraussetzung: Rufnummernübermittlung (CLIP).

Sichern Display-Taste drücken.

### **Nummer in der Call-by-Call-Liste speichern**

**a** → Neuer Eintrag

▶ Mehrzeilige Eingabe ändern: **Name:**

Namen eingeben.

**Nummer:**

Nummer eingeben.

Sichern Display-Taste drücken.

# **Reihenfolge der Telefonbucheinträge**

Die Telefonbucheinträge werden generell alphabetisch nach den Nachnamen sortiert. Leerzeichen und Ziffern haben dabei erste Priorität. Wurde im Telefonbuch nur der Vorname eingegeben, so wird dieser statt des Nachnamens in die Reihenfolge eingegliedert.

Die Sortierreihenfolge ist wie folgt:

- 1. Leerzeichen
- 2. Ziffern (0–9)
- 3. Buchstaben (alphabetisch)
- 4. Restliche Zeichen

Wollen Sie die alphabetische Reihenfolge der Einträge umgehen, fügen Sie vor dem ersten Buchstaben des Nachnamens ein Leerzeichen oder eine Ziffer ein. Diese Einträge rücken dann an den Anfang des **Telefonbuchs** 

### **Telefonbuch-/Call-by-Call-Listen-Eintrag auswählen**

s/ C Telefonbuch oder Call-by-Call-Liste öffnen.

Sie haben folgende Möglichkeiten:

- $\blacklozenge$  Mit  $\lnot$  zum Eintrag blättern, bis der gesuchte Name ausgewählt ist.
- $\triangle$  Die ersten Buchstaben des Namens (max. 8) eingeben, ggf. mit  $\Box$  zum Eintrag blättern.

Im Telefonbuch wird der Nachname durchsucht. Wenn kein Nachname eingetragen ist, der Vorname.

### **Mit Telefonbuch/Call-by-Call-Liste wählen**

- $\boxed{\bigcirc}$  /  $\boxed{\cdot}$   $\rightarrow$   $\boxed{\bigcirc}$  (Eintrag auswählen).
- 

□ Abheben-Taste drücken. Nummer wird gewählt.

### **Telefonbuch-/Call-by-Call-Einträge verwalten**

### **Eintrag ansehen**

 $\bigcirc$  /  $\circ$  +  $\bigcirc$  (Eintrag auswählen).

§Ansehen§ Display-Taste drücken. Eintrag wird angezeigt.

§Optionen§ Display-Taste drücken.

Folgende Funktionen können Sie mit auswählen:

**Nummer verwenden** 

Eine gespeicherte Nummer ändern, ergänzen oder als neuen Eintrag abspeichern; dazu nach der Anzeige der Nummer → m drücken.

**Eintrag löschen**  Ausgewählten Eintrag löschen.

**Eintrag senden** 

**an Intern**: Einzeln[en Eintrag a](#page-35-1)n ein Mobilteil senden ( $\rightarrow$  S. 35).

**vCard via SMS**: Einzelnen Eintrag im vCard-Format über SMS versenden.

**vCard via Bluetooth**: Einzelnen Eintrag im vCard-Format über Bluetooth versenden.

# **Eintrag ändern**

 $\Box$  /  $\rightarrow \Box$  (Eintrag auswählen).

§Ansehen§ §Ändern§

Display-Tasten nacheinander drücken.

▶ Änderungen ausführen und speichern.

### **Weitere Funktionen nutzen**

 $\boxed{\bigcirc}$  /  $\rightarrow$   $\boxed{\rightarrow}$  (Eintrag auswählen) **→** Optionen (Menü öffnen)

Folgende Funktionen können Sie mit  $\Box$ auswählen:

**Nummer verwenden** 

Eine gespeicherte Nummer ändern oder ergänzen und dann mit  $\boxed{\equiv}$  wählen **oder** als neuen Eintrag abspeichern; dazu nach der Anzeige der Nummer  $\rightarrow$ m drücken.

**Eintrag ändern** 

Ausgewählten Eintrag ändern.

**Eintrag löschen** 

Ausgewählten Eintrag löschen.

### **Eintrag senden**

**an Intern**: Einzeln[en Eintrag a](#page-35-1)n ein Mobilteil senden ( $\rightarrow$  S. 35).

**vCard via SMS**: Einzelnen Eintrag im vCard-Format über SMS versenden.

**vCard via Bluetooth**: Einzelnen Eintrag im vCard-Format über Bluetooth versenden.

**Liste löschen**

**Alle** Einträge in Telefonbuch oder Callby-Call-Liste löschen.

**Liste senden**

**an Intern**: Komple[tte Liste an](#page-35-1) ein Mobilteil senden ( $\rightarrow$  S. 35).

**vCard via Bluetooth**: Komplette Liste im vCard-Format über Bluetooth versenden.

**Speicherplatz** 

Anzahl der noch freien Einträge in Tele[fonbuch u](#page-33-2)nd Call-by-Call-Liste (→ S. 33) anzeigen lassen.

# **Über Kurzwahl-Tasten wählen**

¤ Die j[eweilige Ku](#page-70-2)rzwahl-Taste **lang** drücken  $($   $\rightarrow$  S. 70).

### <span id="page-35-1"></span><span id="page-35-0"></span>**Telefonbuch/Call-by-Call-Liste an ein anderes Mobilteil übertragen**

### **Voraussetzungen:**

- ◆ Empfänger- und Sender-Mobilteil sind an derselben Basis angemeldet.
- ◆ Das andere Mobilteil und die Basis können Telefonbuch-Einträge senden und empfangen.

 $\boxed{\bigcirc}$  /  $\rightarrow$   $\boxed{\bigcirc}$  (Eintrag auswählen)  $\rightarrow$  **Optionen** (Menü öffnen) → Eintrag **senden** / **Liste senden** ¢**an Intern** 

s Interne Nummer des Empfänger-Mobilteils auswählen und **OK** drücken.

Sie können mehrere einzelne Einträge nacheinander übertragen, indem Sie die Abfrage **Eintrag gesendet. Weiteren Eintrag**  senden? mit **Ja** beantworten.

Die erfolgreiche Übertragung wird mit einer Meldung und mit dem Bestätigungston am Empfänger-Mobilteil bestätigt.
#### **Telefonbuch und Listen nutzen**

**Bitte beachten Sie:** 

- $\blacklozenge$  Einträge mit identischen Nummern werden beim Empfänger nicht überschrieben.
- $\triangleq$  Die Übertragung wird abgebrochen, wenn das Telefon klingelt oder der Speicher des Empfänger-Mobilteils voll ist.
- ◆ Eingetragene Jahrestagsignalisierungen, Bilder und Sounds werden nicht gesendet.

### **Telefonbuch mit Bluetooth als vCard übertragen**

Im Bluetooth-Modus (→ [S. 68\)](#page-68-0) können Sie Telefonbucheinträge im vCard-Format übertragen, z.B. zum Austauschen von Einträgen mit Ihrem Handy.

 $\overline{\mathbb{Q}}$   $\rightarrow$   $\overline{\mathbb{Q}}$  (Eintrag auswählen)  $\rightarrow$ **Optionen** (Menü öffnen) → Eintrag **senden** / **Liste senden** ¢**vCard via Bluetooth**

Die Liste der "Bekannte Geräte" (→ [S. 68\)](#page-68-1) wird angezeigt.

Gerät auswählen und OK drücken.

# **vCard mit Bluetooth empfangen**

Sendet [ein Gerät a](#page-68-1)us der Liste "Bekannte Geräte" (→ S. 68) eine vCard an Ihr Mobilteil, so geschieht dies automatisch. Sie werden am Display darüber informiert.

Ist das sendende Gerät nicht in der Liste aufgeführt, werden Sie am Display zur Eingabe der Geräte-PIN des sendenden Geräts aufgefordert:

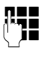

~ PIN des **sendenden** Bluetooth-Geräts eingeben und **OK** drücken.

Die übertragene vCard steht als Telefonbucheintrag zur Verfügung.

### <span id="page-36-1"></span>**Angezeigte Nummer ins Telefonbuch übernehmen**

Sie können Nummern in das Telefonbuch übernehmen, die in einer Liste, z.B. der Anrufliste oder der Wahlwiederholungsliste oder in einer SMS angezeigt werden.

Es wird eine Nummer angezeigt:

§Optionen§¢**Nr. ins Telefonbuch**

 $\triangleright$  Den Eintrag vervollständigen  $\rightarrow$  [S. 33.](#page-33-0)

Gigaset SL785: Während der Nummernübernahme aus der Anrufbeantworterliste wird die Nachrichtenwiedergabe unterbrochen.

### <span id="page-36-0"></span>**Nummer oder E-Mail Adresse aus Telefonbuch übernehmen**

In einigen Bediensituationen können Sie das Telefonbuch öffnen, um z. B. eine Nummer oder E-Mail- Adresse zu übernehmen. Ihr Mobilteil muss nicht im Ruhezustand sein.

- ▶ Je nach Bediensituation das Telefonbuch mit  $\Box$  oder  $\rightarrow \Box$  öffnen.
- $\Box$  Eintrag auswählen ( $\rightarrow$  [S. 34\)](#page-34-0).

# <span id="page-36-2"></span>**Jahrestag im Telefonbuch speichern**

Sie können zu jeder Nummer im Telefonbuch einen Jahrestag speichern und eine Zeit angeben, zu der am Jahrestag ein Erinnerungsruf erfolgen soll (Lieferzustand: **Jahrestag: Aus).**

Jahrestage werden auto[matisch in](#page-60-0) den Kalender aufgenommen ( $\rightarrow$  S. 60).

 $\mathbb{Q} \rightarrow \mathbb{Q}$  (Eintrag auswählen)

#### §Ansehen§ §Ändern§

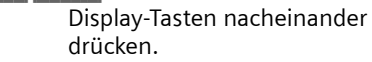

- s In die Zeile **Jahrestag:** springen.
- **Ein** auswählen.

### Mehrzeilige Eingabe ändern:

**Jahrestag (Datum)**

Tag/Monat/Jahr 8-stellig eingeben.

**Jahrestag (Zeit)**

Stunde/Minute für den Erinnerungsruf 4-stellig eingeben.

**Jahrestag (Signal)**

Art der Signalisierung auswählen.

Sichern Display-Taste drücken.

### **Hinweis**

Für einen Erinnerungsruf ist die Zeitangabe notwendig. Wenn Sie die optische Signalisierung gewählt haben, ist die Zeitangabe nicht nötig und wird automatisch auf 00:00 gesetzt.

### **Jahrestag ausschalten**

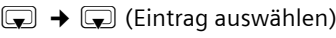

### §Ansehen§ §Ändern§

Display-Tasten nacheinander drücken.

- s In die Zeile **Jahrestag:** springen.
- **Example 3** Aus auswählen.
- §Sichern§ Display-Taste drücken.

### **Erinnerungsruf an einem Jahrestag**

**Im Ruhezustand** wird ei[n Erinner](#page-2-0)ungsruf im Display des Mobilteils ( $\rightarrow$  S. 2) und mit dem ausgewählten Klingelton signalisiert.

Sie können:

§SMS§ SMS schreiben. §Aus§ Display-Taste drücken, um den

Erinnerungsruf zu quittieren und zu beenden.

**Während Sie telefonieren** wird ein Erinnerungsruf **einmalig** mit einem Hinweiston am Mobilteil signalisiert.

Nicht quittierte Jahrestage, die während eines Gesprächs signalisiert werden, werden in die Liste **Entgangene Termine** einqetragen  $(\rightarrow$  [S. 61\)](#page-61-0).

# **Wahlwiederholungsliste**

In der Wahlwiederholungsliste stehen die zwanzig am Mobilteil zuletzt gewählten Nummern (max. 32 Ziffern). Steht eine der Nummern im Telefonbuch oder in der Call-by-Call-Liste, wird der zugehörige Name angezeigt.

# **Manuelle Wahlwiederholung**

- Taste **kurz** drücken.  $\Box$  Fintrag auswählen.
- 
- $\boxed{\equiv}$  Abheben-Taste erneut
	- drücken. Nummer wird gewählt.

Bei Anzeige eines Namens können Sie sich mit der Display-Taste Ansehen die dazugehörige Nummer anzeigen lassen.

### **Einträge der Wahlwiederholungsliste verwalten**

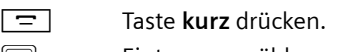

 $\left[\right]$  Eintrag auswählen.

Optionen Menü öffnen.

Folgende Funktionen können Sie mit auswählen:

**Nr. ins Telefonbuch**

Eintrag ins Telefonbuch [\(S. 33](#page-33-1)) übernehmen.

**Nummer verwenden** (wie im Telefonbuch, [S. 35](#page-35-0))

**Eintrag löschen** (wie im Telefonbuch, [S. 35](#page-35-1))

**Liste löschen** (wie im Telefonbuch, [S. 35](#page-35-2))

# **SMS-Eingangsliste**

Alle empfangenen SM[S werden](#page-44-0) in der Eingangsliste gespeichert  $\rightarrow$  S. 44.

# **Anrufbeantworterliste (nur Gigaset SL785)**

Über die **Anrufbeantworterliste** können Sie die Nachrichten auf dem Anrufbeantworter anhören.

# **Anruflisten**

**Voraussetzung:** Rufnummernübermittlung (CLIP, [S. 28](#page-28-0))

Ihr Telefon speichert verschiede Anrufarten:

- $\bullet$  angenommene Anrufe
- $\triangleleft$  abgehende Anrufe
- $\bullet$  entgangene Anrufe
- $\blacklozenge$  vom Anrufbeantworter aufgezeichnete Anrufe (nur Gigaset SL785)

Sie können sich jede Anrufart einzeln anzeigen lassen oder eine Gesamtansicht aller Anrufe. Jeweils die letzten 20 Einträge werden angezeigt.

Die Anruflisten öffnen Sie im Ruhezustand mit der Display-Taste Anrufe oder über das Menü:

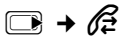

### **Hinweis**

Informationen zu unbekannten Telefonnummern [erhalten Sie](#page-46-0) über die SMS-Auskunft ( $\rightarrow$  S. 46).

# **Listeneintrag**

Neue Nachrichten stehen oben.

### Beispiel für Listeneinträge:

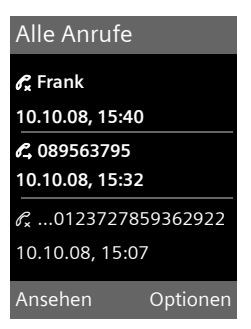

- $\blacklozenge$  Die Listenart (im Kopfteil)
- ◆ Der Status des Eintrags **Fettschrift:** Eintrag neu
- ◆ Nummer oder Name des Anrufers
- ◆ Datum und Uhrzeit des Anrufs (falls eingestellt, [S. 14](#page-14-0))
- $\blacklozenge$  Art des Eintrags:
	- angenommene Anrufe ( $\mathcal{C}$ )
	- entgangene Anrufe ( $\mathscr{C}_{\mathbf{x}}$ )
	- abgehende Anrufe ( $\mathscr{C}_{\rightarrow}$ )
	- vom Anrufbeantworter aufgezeichnete Anrufe (QQ, nur Gigaset SL785)

Drücken Sie die Abheben-Taste  $\boxed{\equiv}$ , um den ausgewählten Anrufer zurückzurufen.

Drücken Sie die Display-Taste Ansehen, um zusätzliche Informationen, beispielsweise die Nummer zu einem Namen, anzuzeigen.

Drücken Sie die Display-Taste Optionen, um folgende Funktionen auszuwählen:

**SMS-Auskunft (nicht verfügbar bei abgehenden Anrufen)**

Informationen zum Anrufer über die SMS-Auskunft einholen [\(S. 46\)](#page-46-0).

**Nr. ins Telefonbuch** 

Nummer ins Telefonbuch übernehmen.

**Eintrag löschen** 

Ausgewählten Eintrag löschen.

**Liste löschen**  Alle Einträge löschen. Nach Verlassen der Anruflisten werden alle Einträge auf den Status "alt" gesetzt, d. h. sie werden beim nächsten Aufruf nicht mehr in Fettschrift dargestellt.

# <span id="page-39-0"></span>**Listen mit Nachrichten-Taste aufrufen**

Mit der Nachrichten-Taste <sup>1</sup> Tufen Sie folgende Listenauswahl auf:

- $\triangle$  Anrufbeantworterliste (nur Gigaset SL785) oder Netz-Anrufbeantworter, wenn Ihr Netzanbieter diese Funktion unterstützt und die Schnellwahl für de[n Netz-Anr](#page-58-0)ufbeantworter festgelegt ist  $($   $\rightarrow$  S. 58).
- ◆ Liste der entgangenen Anrufe
- $\blacklozenge$  SMS-Eingangsliste ( $\blacklozenge$  [S. 44\)](#page-44-0) Sind **mehrere** Postfächer eingerichtet  $(4)$  [S. 47\),](#page-47-0) werden mehrere Listen angezeigt.
- $\triangleq$  Liste der entgangenen Anrufe
- $\blacklozenge$  [Liste der e](#page-61-0)ntgangenen Termine  $(4$  S. 61)

Sobald ein **neuer Eintrag** in einer Liste eingeht, ertönt ein Hinweiston. Die Taste **Folla blinkt (erlischt nach Drücken der** Taste). Im **Ruhezustand** wird für die neue Nachricht ein Symbol im Display angezeigt:

#### **Symbol Neue Nachricht...**

- QO ... in Anrufbeantworterliste (nur Gigaset SL785) oder auf dem Netz-Anrufbeantworter
- ™ ... in der Liste **Entgangene Anrufe**
- $\mathbf{M}$  ... in SMS-Liste
- n ... in der Liste **Entgangene Termine**

Die Anzahl neuer Einträge wird rechts neben dem jeweiligen Symbol angezeigt.

#### <u>ائ م</u>واقع ه $\sigma$ 02 | $\mathscr{O}_{\mathsf{x}}$  10  $\vert\mathbb{C}\vert$  09  $\vert\mathbb{C}\vert$  08

#### **Hinweise**

Sind Anrufe auf dem Netzanrufbeantworter gespeichert, erhalten Sie bei entsprechender Einstellung eine Meldung (siehe Bedienungsanleitung Ihres Netzanbieters).

### **Listenauswahl**

Welche Listen nach Drücken der Nachrichten-Taste  $\sqrt{a}$  angezeigt werden, hängt davon ab, ob neue Nachrichten vorhanden sind oder nicht.

- ◆ Taste **E** blinkt nicht (keine neuen **Nachrichten vorhanden):**  Sie sehen alle Listen, die Nachrichten enthalten und die Netz-Anrufbeantworterliste.
- ◆ Taste **Family** blinkt (neue Nachrichten **vorhanden):**

Sie sehen alle Listen, die **neue** Nachrichten enthalten. Enthält nur eine Liste neue Nachrichten, wird diese sofort geöffnet.

Listen mit neuen Nachrichten stehen oben und sind durch Fettschrift gekennzeichnet:

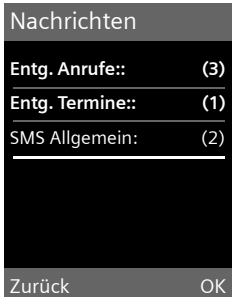

Mit  $\Box$  wählen Sie eine Liste aus. Zum Öffnen drücken Sie **OK** 

# **Kostenbewusst telefonieren**

Telefonieren Sie über einen Netzanbieter, der besonders günstige Tarife (Call-by-Call) anbietet. Sie können die Nummern in der Call-by-Call-Liste verwalten.

# **Call-by-Call-Nummer mit einer Nummer verketten**

Sie können die Vorwahl eines Netzanbieters der Nummer voranstellen ("Verketten").

 $\boxed{\cdot \cdot \cdot}$  Call-by-Call-Liste öffnen.

Eintrag (Call-by-Call-Nummer) auswählen.

§Optionen§ Display-Taste drücken.

**Nummer verwenden** 

Auswählen und **OK** drücken.

~ Nummer eingeben oder Nummer aus [dem Telef](#page-36-0)onbuch wählen  $(45.36)$ .

C Abheben-Taste drücken. Beide Nummern werden gewählt.

# **Automatische Netzanbietervorwahl (Preselection)**

Sie können eine Call-by-Call-Nummer (Preselection-Nummer) speichern, die **automatisch** beim Wählen vorangestellt wird.

Tragen Sie in die Liste "**Mit Preselection**" die Vorwahl-Nummern bzw. die ersten Ziffern von Vorwahl-Nummern ein, bei denen die Preselection-Nummer verwendet werden soll.

Tragen Sie in die Liste "**Ohne Preselection**" die Ausnahmen zur Liste "Mit Preselection" ein.

### **Beispiel:**

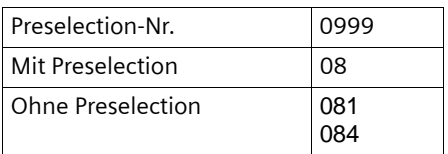

Alle Nummern, die mit 08 beginnen, mit Ausnahme von 081 und 084, werden mit Preselection-Nummer 0999 gewählt.

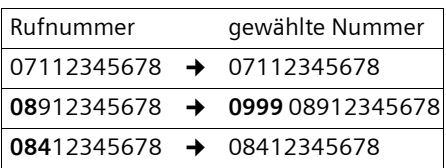

# **Preselection-Nummer speichern**

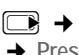

<sup>v</sup>¢Ï¢**Telefonie** ¢**Preselection**  ¢**Preselection-Nr.**

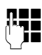

~ Preselection-Nummer (Callby-Call-Nummer) eingeben bzw. ändern.

§Sichern§ Display-Taste drücken.

## **Einträge in Preselection-Listen speichern bzw. ändern**

Jede der beiden Listen kann 20 Einträge mit jeweils 6 Ziffern enthalten.

In der Liste "mit Preselection" sind, je nach Land, ggf. Nummern voreingestellt. Dadurch werden z.B. alle nationalen Gespräche oder Gespräche in das Mobilfunknetz **automatisch** mit der vorher von Ihnen gespeicherten Preselection-Nummer verknüpft.

<sup>v</sup>¢Ï¢**Telefonie** ¢**Preselection** ¢**Mit Preselection** / **Ohne Preselection** 

 $\boxed{\bigcirc}$  Eintrag auswählen.

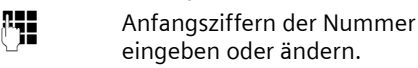

§Sichern§ Display-Taste drücken.

### **Zeitweises Unterdrücken von Preselection**

**E** (lang drücken) → Optionen

- 
- **→** Preselection aus<br>→ **FII** (Nummer wählen)

# **Preselection dauerhaft deaktivieren**

**E**<br>  $\rightarrow \mathcal{E}$  → Telefonie → Preselection<br>
→ Preselection-Nr. **KC** Display-Taste so lange drücken, bis die Preselection-Nummer gelöscht ist.

Sichern Display-Taste drücken.

# <span id="page-42-3"></span>**SMS (Textmeldungen)**

Ihr Gerät wird so ausgeliefert, dass Sie sofort SMS versenden können.

#### **Voraussetzungen:**

- ◆ [Die Rufn](#page-28-0)ummernübermittlung (CLIP **→** S. 28) für Ihren Telefonanschluss ist freigeschaltet.
- $\triangleq$  Ihr Netzanbieter unterstützt SMS im Festnetz (Informationen hierzu erhalten Sie bei Ihrem Netzanbieter).
- ◆ Für den Empfang müssen Sie bei Ihrem Service-Provider registriert sein. Das geschieht automatisch beim Versenden der ersten SMS.

#### **Hinweis**

Wenn Ihr Telefon an einer Telefonan[lage ang](#page-49-0)eschlossen ist, lesen Sie  $\div$  S. 49.

# <span id="page-42-0"></span>**SMS schreiben/senden**

### <span id="page-42-2"></span>**SMS schreiben**

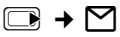

- **Postfach B** Ggf. Postfach auswählen und **OK** drücken.
- 

~ Ggf. Postfach-PIN eingeben und **OK** drücken.

Neue SMS Auswählen und OK drücken.

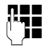

**THE** SMS schreiben.

### **Hinweise**

- ◆ Die Anleitung zum Eingeben von Text u[nd Sonder](#page-86-0)zeichen erhalten Sie auf  $\rightarrow$  S. 86 und zum Schreiben [mit der T](#page-86-1)exteingabehilfe auf
	- $\rightarrow$  S. 86.

Eine SMS darf bis zu 612 Zeichen lang sein. Bei mehr als 160 Zeichen wird die SMS als **verkettete** SMS versendet (bis zu vier SMS mit je 153 Zeichen). Rechts oben im Display wird angezeigt, wieviele Zeichen noch zur Verfügung stehen und welcher Teil einer verketteten SMS gerade geschrieben wird.

### <span id="page-42-1"></span>**SMS senden**

 $\boxed{\equiv}$  Abheben-Taste drücken oder:

§Optionen§ Display-Taste drücken.

Senden Auswählen und **DK** drücken.

- SMS Auswählen und OK drücken.
- ~**/**s/ C

Nummer mit Vorwahl (auch im Ortsnetz) aus dem Telefonbuch oder Call-by-Call-Liste auswählen oder direkt eingeben. Bei SMS an ein SMS-Postfach: Postfach-ID ans **Ende** der Nummer hängen.

§Senden§ Display-Taste drücken. Die SMS wird gesendet.

### **Hinweis**

- $\blacklozenge$  Werden Sie beim Schreiben der SMS durch einen externen Anruf unterbrochen, wird der Text automatisch in der Entwurfsliste gespeichert.
- ◆ Ist der Speicher voll oder wird die SMS-Funktion an der Basis von einem anderen Mobilteil belegt, wird der Vorgang abgebrochen. Im Display erscheint ein entsprechender Hin[weis.](#page-86-0) Löschen Sie nicht mehr benötigte SMS bzw. senden Sie die SMS später.

### **Eingabesprache einstellen**

▶ Sie schreiben eine SMS.

§Optionen§ Display-Taste drücken.

**Eingabesprache** 

Auswählen und OK drücken. Die aktuelle Sprache ist mit Ø markiert.

 $\mathbb{Z}$  Eingabeprache auswählen und Auswählen drücken.

## **Entwurfsliste**

Sie können eine SMS in der Entwurfsliste speichern, später ändern und versenden.

### **SMS in Entwurfsliste speichern**

 $\triangleright$  Sie schreiben eine SMS ( $\rightarrow$  [S. 42\).](#page-42-0)

§Optionen§ Display-Taste drücken.

Speichern Auswählen und OK drücken.

### **Entwurfsliste öffnen**

 $\mathbb{C}\rightarrow\mathbb{C}\rightarrow$  ggf.  $\mathbb{C}\rightarrow$  (Postfach, Postfach-PIN) → Entwürfe

Der erste Listeneintrag wird angezeigt, z.B.:

Gespeichert 10.10.08 15:07

Falls der Eintrag mit Rufnummer gespeichert wurde, z. B. beim Speichern einer SMS aus der Eingangsliste, erscheint die Rufnummer in der oberen Zeile.

### <span id="page-43-0"></span>**SMS lesen oder löschen**

▶ Entwurfsliste öffnen, danach:

 $\Box$  SMS auswählen.

§Lesen§ Display-Taste drücken. Der Text wird angezeigt. Zeilenweise blättern mit  $\Box$ .

Oder löschen Sie die SMS mit **Optionen → Eintrag löschen → OK** 

### **SMS schreiben/ändern**

▶ Sie lesen eine SMS der Entwurfsliste.

Optionen Menü öffnen.

Folgendes können Sie auswählen:

#### **Senden**

Gespeicherte SMS senden.

#### **Editieren**

Text der gespeicherte[n SMS änd](#page-42-1)ern, anschließend senden  $(45.42)$ .

#### **Zeichensatz**

Text im gewählten Zeichensatz darstellen.

### **Entwurfsliste löschen**

▶ Entwurfsliste öffnen, danach:

§Optionen§ Menü öffnen.

**Liste löschen** 

Auswählen, OK drücken und mit **Ja** bestätigen. Die Liste wird gelöscht.

## **SMS an E-Mail-Adresse senden**

Wenn Ihr Service-Provider das Leistungsmerkmal **SMS als E-Mail** unterstützt, können Sie Ihre SMS auch an E-Mail-Adressen senden.

Die E-Mail-Adresse muss am Anfang des Textes stehen. Sie müssen die SMS an den E-Mail-Dienst Ihres SMS-Sendezentrums senden.

 $\Box \rightarrow \Box \rightarrow$  (Postfach, Postfach-PIN) ¢**Neue SMS** 

**S/ F2** E-Mail-Adresse aus dem Telefonbuch übernehmen oder direkt eintragen. Mit Leerzeichen oder Doppelpunkt (je nach Service-Provider) abschließen.

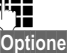

SMS-Text eingeben.

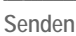

§Optionen§ Display-Taste drücken.

Senden Auswählen und OK drücken.

E-Mail Auswählen und **OK** drücken. Falls die Nummer des E-Mail-[Dienstes n](#page-48-0)icht eingetragen ist  $(\rightarrow$  S. 48), Nummer des E-Mail-Dienstes eingeben.

Senden Display-Taste drücken.

# **SMS als Fax senden**

Sie können eine SMS auch an ein Fax-Gerät senden.

**Voraussetzung**: Ihr Netzanbieter unterstützt dieses Leistungsmerkmal.

 $\triangleright$  Sie schreiben eine SMS ( $\rightarrow$  S, 42).

§Optionen§ Display-Taste drücken.

Senden Auswählen und OK drücken.

Fax **Auswählen und OK** drücken.

**S/ Nummer aus dem Telefon**buch auswählen oder direkt eingeben. Die Nummer mit Vorwahl angeben (auch im Ortsnetz).

Senden Display-Taste drücken.

# **SMS empfangen**

Alle eingegangenen SMS werden in der Eingangsliste gespeichert. Verkettete SMS werden als **eine** SMS angezeigt. Ist diese zu lang oder wird sie unvollständig übertragen, wird sie in mehrere Einzel-SMS aufgeteilt. Da eine SMS auch nach dem Lesen in der Liste bleibt, sollten Sie **regelmäßig SMS aus der Liste löschen**.

Ist der SMS-Speicher voll, wird ein entsprechender Hinweis angezeigt.

#### **Hinweis**

Jede ankommende SMS wird durch einmaliges Klingeln signalisiert (Klingelton wie bei externen Anrufen). Wenn Sie einen solchen "Anruf" annehmen, geht die SMS verloren. Um das Klingeln zu vermeiden, lassen Sie den ersten Klingelton [für alle ex](#page-49-1)ternen Anrufe unterdrücken (→ S. 49).

# <span id="page-44-1"></span><span id="page-44-0"></span>**Eingangsliste**

Die Eingangsliste enthält:

- $\bullet$  alle empfangenen SMS, beginnend mit der aktuellsten.
- $\bullet$  SMS, die wegen eines Fehlers nicht gesendet werden konnten.

Neue SMS werden an allen Mobilteilen Gigaset SL78H durch das Symbol  $\boxtimes$  auf dem Display, Blinken der Nachrichten-Taste  $\boxed{\bullet}$  und einen Hinweiston signalisiert.

### **Eingangsliste über die Taste** f**öffnen F** Drücken

Die Eingangsliste wird mit Postfachname und Anzahl der Einträge angezeigt (Beispiel):

**SMS Allgemein: (2)**

**fett:** neue Einträge **nicht fett:** gelesene Einträge

Ggf. ein Postfach auswählen und mit **OK** Liste öffnen (Ggf. Postfach-PIN eingeben und mit **QK** bestätigen).

Ein Eintrag der Liste wird mit Nummer und Eingangsdatum angezeigt (Beispiel):

0123727859362922 10.10.08 09:07

# **Eingangsliste über SMS-Menü öffnen**

 $\Box \rightarrow \Box \rightarrow$  ggf. Postfach auswählen, Postfach-PIN eingeben) → Eingang

**Eingangsliste löschen**

Alle **neuen und alten** SMS der Liste werden gelöscht.

▶ Eingangsliste öffnen.

Optionen Menü öffnen.

**Liste löschen** 

Auswählen, OK drücken und mit **Ja bestätigen. Die Liste** wird gelöscht.

### **SMS lesen oder löschen**

- ▶ Eingangsliste öffnen, danach:
- cal SMS auswählen.
- §Lesen§ Display-Taste drücken. Der Text wird angezeigt. Zeilenweise blättern mit  $\Box$ .

Oder löschen Sie die SMS mit **Optionen → Eintrag löschen → OK**.

Nachdem Sie eine neue SMS gelesen haben, erhält sie den Status "Alt" (wird nicht mehr fett dargestellt).

### **Zeichensatz ändern**

¤ SMS lesen

§Optionen§ Display-Taste drücken.

**Zeichensatz**

Text wird im gewählten Zeichensatz dargestellt.

# **SMS beantworten oder weiterleiten**

### ¤ SMS lesen

§Optionen§ Display-Taste drücken.

Sie haben folgende Möglichkeiten:

**Antworten** 

An die Nummer des Absenders eine [neue SMS](#page-42-0) schreiben und senden  $(4\,$  S. 42).

**Editieren** 

Den Text der SMS ändern und sie an [den Absen](#page-42-1)ders zurückschicken  $(45.42)$ .

**Senden** 

Die SMS [an eine an](#page-42-1)dere Nummer weiterleiten  $(4.5, 42)$ .

# **Nummer ins Telefonbuch übernehmen**

### **Nummer des Absenders übernehmen**

¤ Ein[gangsliste](#page-44-1) öffnen und SMS auswählen  $(\rightarrow$  S. 44).

§Optionen§¢**Nr. ins Telefonbuch**

 $\triangleright$  Den Eintrag vervollständigen  $\rightarrow$  [S. 36.](#page-36-1)

**Hinweis**

Eine angehängte Postfachkennung wird ins Telefonbuch übernommen.

### **Nummern aus SMS-Text übernehmen/ wählen**

▶ SMS lesen und an die Stelle mit der Telefonnummer blättern.

Die Ziffern sind markiert.

 $\rightarrow$   $\Box$  Display-Taste drücken.

Den Eintrag vervollständigen  $\rightarrow$  [S. 36](#page-36-1).

## **oder:**

composite drücken, um die Nummer zu wählen.

Wollen Sie die Nummer auch für das Versenden von SMS verwenden:

¤ Die Nummer mit Ortsnetzkennzahl (Vorwahl) im Telefonbuch speichern.

# **SMS mit vCard**

Die vCard ist eine elektronische Visitenkarte. Sie wird durch das Symbol  $\boxed{=}$  im Text der SMS dargestellt.

Eine vCard kann enthalten:

- $\triangle$  Name
- $\triangle$  Private Nummer
- $\triangle$  Geschäftliche Nummer
- $\bullet$  Mobiltelefon-Nummer
- $\triangleleft$  Geburtstag

Die Einträge einer vCard können nacheinander einzeln im Telefonbuch gespeichert werden.

# **vCard öffnen**

- ▶ SMS lesen, in der sich die vCard befindet.
- §Ansehen§ Display-Taste drücken. Um zum Text der SMS zurückzukehren, Zurück drücken.
- <sup>[</sup> $\Box$ ] Nummer auswählen.
- §Sichern§ Display-Taste drücken.

Wenn Sie eine Nummer speichern, wird automatisch das Telefonbuch geöffnet. Nummer und Name werden übernommen. Ist auf der vCard ein Geburtstag eingetragen, wird das Datum als Jahrestag ins Telefonbuch übernommen.

▶ Eintrag im Telefonbuch ggf. bearbeiten und speichern. Sie kehren automatisch zur vCard zurück.

# <span id="page-46-1"></span>**Benachrichtigung via SMS**

Sie können sich per SMS über entgangene Anrufe bzw. neue Nachrichten auf dem Anrufbeantworter (nur Gigaset SL785) benachrichtigen lassen.

**Voraussetzung:** Bei entgangenen Anrufen muss die Nummer des Anrufers (CLI) übermittelt werden.

Die Benachrichtigung geht an Ihr Mobiltelefon oder an ein anderes SMS-fähiges Gerät.

Sie brauchen dazu lediglich die Telefonnumer zu speichern, an die die Benachrichtigung geschickt werden soll.

 $\Box$  **→**  $\Box$  → Einstellungen **→** Benachrichtigung

▶ Mehrzeilige Eingabe ändern:

**An:**

Nummer eingeben, an die SMS geschickt werden soll.

**Für entgangene Anrufe:**

**Ein** einstellen, wenn eine Benachrichtigungs-SMS gesendet werden soll.

**Für Nachrichten aufAnrufbeantworter:**

(nur Gigaset SL785)

**Ein** einstellen, wenn eine Benachrichtigungs-SMS gesendet werden soll.

Sichern Display-Taste drücken.

### **Achtung**

Geben Sie **nicht** Ihre eigene Festnetznummer für die Benachrichtigung entgangener Anrufe ein. Dies kann zu einer gebührenpflichtigen Endlosschleife führen.

# <span id="page-46-0"></span>**SMS-Auskunft von Telegate**

Sie können die Auskunft von Telegate auch per SMS erreichen.

Schicken Sie die vorhandenen Daten, z. B. Nachname und Ort, per SMS an die 11880. Sie erhalten die Rufnummer per SMS zurück. Umgekehrt finden Sie so den passenden Namen zu einer Rufnummer aus Ihrer Anruferliste.

**Voraussetzung:** Bei entgangenen Anrufen [muss die R](#page-28-0)ufnummer des Anrufers  $(CLIP \rightarrow S. 28)$  übermittelt werden.

#### **Beispiel:**

Sie haben in Ihrer Abwesenheit einen Anruf erhalten und möchten den Namen zu der Ihnen unbekannten Rufnummer erfahren. Die Nachrichten-Taste blinkt und das Symbol  $\sum$  wird angezeigt.

 $\sqrt{a}$  Nachrichten-Taste drücken

**Entg. Anrufe:**

Auswählen und **OK** drücken.

**Eintrag auswählen.** 

§Optionen§ Display-Taste drücken.

**SMS-Auskunft**

Auswählen und OK drücken. Abfrage mit Ja beantworten.

Die Rufnummer des Anrufers wird im Display angezeigt.

▶ Bei Ortsgesprächen ggf. Vorwahlnummer ergänzen, dazu mit **D** zur ersten Position navigieren, auf Zifferneingabe umschalten (1x <sup>→</sup> **#** lang drücken) und Ziffern ergänzen).

§Optionen§ Display-Taste drücken.

Wählen Auswählen und OK drücken.

§MS
Beissen Auswählen und OK drücken. Die Telegate Servicenummer 11880 wird automatisch angezeigt.

Wählen Display-Taste drücken. Die SMS wird gesendet. Nach kurzer Zeit erhalten Sie die gewünschte Information.

#### **Hinweis**

- ◆ Der Zugriff auf die SMS-Auskunft ist nur möglich, wenn Sie bei Telegate als SMS-Empfänger registriert sind.
- $\triangleq$  Die SMS-Auskunft ist kostenpflichtig. Erkundigen Sie sich bei Telegate.

# <span id="page-47-0"></span>**SMS-Postfächer**

Bei Auslieferung ist das **Allgemeine Postfach** aktiviert. Dieses Postfach ist für alle zugänglich und kann nicht mit einer PIN geschützt werden. Sie können zusätzlich drei **persönliche Postfächer** einrichten und mit einer **PIN** schützen. Jedes Postfach wird durch einen Namen und eine "Postfach-ID" (eine Art Durchwahlziffer) gekennzeichnet.

### **Bitte beachten Sie:**

- ◆ Wenn Sie mehrere SMS-fähige Geräte (Basen) an einer Telefonleitung betreiben, darf jede SMS-Postfach-ID nur einmal vorkommen. In diesem Fall müssen Sie auch die voreingestellte ID des Allgemeinen Postfachs ("0") ändern.
- ◆ Persönliche Postfächer können Sie nur nutzen, wenn der Service-Provider dies unterstützt. Die Unterstützung erkennen Sie daran, dass der Nummer eines (voreingestellten) SMS-Zentrums ein Stern (\*) angefügt ist.
- ◆ Wenn Sie Ihre Postfach-PIN vergessen haben, können Sie sie zurücksetzen, indem Sie die Basis in den Lieferzustand zurücksetzen. Damit werden **sämtliche SMS in allen Postfächern gelöscht**.

## **Persönliches Postfach einrichten und ändern**

## <span id="page-47-1"></span>**Persönliches Postfach einrichten**

<sup>v</sup>¢Ë¢**Einstellungen** ¢**Postfächer**

s Postfach auswählen, z.B. **Post**fach B, und Ändern drücken.

▶ Mehrzeilige Eingabe ändern:

**Aktivierung:**

Postfach ein- bzw. ausschalten.

**Name:**

Name eingeben.

**ID:**

Postfach-ID auswählen (0–9). Es sind nur die freien Ziffern auswählbar.

**PIN-Schutz:** 

PIN-Schutz ein-/ausschalten.

**SMS-PIN** 

Ggf. 4-stellige PIN eintragen.

§Sichern§ Display-Taste drücken.

Aktive Postfächer sind in der Postfachliste  $mit \vee$  markiert. Sie werden in der SMS-Liste dargestellt und können ggf. mit der Nachrichten-Taste  $\boxed{\bullet}$  angezeigt werden.

### **Postfach deaktivieren**

¤ **Aktivierung** auf **Aus** stellen. Ggf. Hinweis mit Ja bestätigen.

**Alle** in diesem Postfach gespeicherten SMS werden gelöscht.

### **PIN-Schutz deaktivieren**

¤ **PIN-Schutz:** auf **Aus** stellen.

Die Postfach-PIN wird auf 0000 zurückgesetzt.

### <span id="page-47-2"></span>**Namen eines Postfachs ändern**

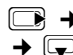

<sup>v</sup>¢Ë¢**Einstellungen** ¢**Postfächer**   $\rightarrow$   $\boxed{\rightarrow}$  (Postfach auswählen)

§Ändern§ Display-Taste drücken. **Fill** Neuen Namen eingeben.

Sichern Display-Taste drücken.

## **PIN und ID eines Postfachs ändern**

<sup>v</sup>¢Ë¢**Einstellungen** ¢**Postfächer**   $\rightarrow$   $\boxed{\rightarrow}$  (Postfach auswählen)

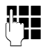

~ Ggf. Postfach-PIN eingeben und **OK** drücken.

¤ **ID**, **PIN-Schutz**, **SMS-PIN** einstellen  $(45.47)$ .

### **SMS an ein persönliches Postfach schicken**

Damit eine SMS in ein persönliches Postfach gelangt, muss der Absender Ihre ID kennen und hinter Ihrer Nummer anfügen.

▶ Sie können an Ihren SMS-Partner eine SMS über Ihr persönliches Postfach schicken.

Durch diese SMS erhält Ihr SMS-Partner Ihre SMS-Rufnummer mit der aktuellen ID und kann sie im Telefonbuch speichern. Ist die ID ungültig, wird die SMS nicht zugestellt.

# <span id="page-48-0"></span>**SMS-Zentrum einstellen**

SMS werden über SMS-Zentren von Service-Providern ausgetauscht. Sie müssen das SMS-Zentrum, über das Sie senden bzw. empfangen wollen, in Ihrem Gerät eintragen. Sie können von **jedem** der eingetragenen SMS-Zentren SMS empfangen, wenn Sie sich bei Ihrem Service-Provider registriert haben.

Gesendet werden Ihre SMS über das **SMS-Zentrum**, das als **Sendezentrum** eingetragen ist. Sie können jedoch jedes andere SMS-Zentrum für das Versenden einer aktuellen [Nachricht a](#page-48-1)ls Sendezentrum aktivieren ( $\rightarrow$  S. 48).

Standardmäßig wird eine SMS über **SMS-Zentrum 1** gesendet. **SMS-Zentrum 1** ist mit der Service-Nummer von "Anny Way" vorbelegt. **SMS-Zentrum 2** ist für den **SMS-Service von T-Home** eingerichtet.

Die SMS-Zentren **3** und **4** sind belegt wie **SMS-Zentrum 1**.

# <span id="page-48-1"></span>**SMS-Zentrum eintragen/ändern**

- <sup>v</sup>¢Ë¢**Einstellungen**
- $\rightarrow$  **SMS-7entren**
- s SMS-Zentrum (z.B. **SMS-Zen**trum 1) auswählen und **OK** drücken.
- ¤ Mehrzeilige Eingabe ändern:
- **Sendezentrum:**

**Ja** auswählen, wenn über das SMS-Zentrum die SMS gesendet werden sollen. Bei den SMS-Zentren 2 bis 4 gilt die Einstellung nur für die nächste SMS.

**Nr. des SMS-Zentrums:**

Nummer des SMS-Dienstes eintragen und einen Stern anfügen, wenn Ihr Service-Provider persönl. Postfächer unterstützt.

### **Nr. für E-Mail-:**

Nummer des E-Mail-Dienstes eintragen.

Sichern Display-Taste drücken.

### **Hinweis**

Erkundigen Sie sich bei Ihrem Service-Provider, was Sie beim Eintragen der Service-Rufnummern berücksichtigen müssen, wenn Sie persönliche Postfächer nutzen wollen (Voraussetzung: Ihr Service-Provider unterstützt diese Funktion).

### **SMS über anderes SMS-Zentrum senden**

- ▶ Das SMS-Zentrum (2 bis 4) als Sendezentrum aktivieren.
- ¤ Die SMS senden.

Diese Einstellung gilt nur für die SMS, die als nächste gesendet wird. Danach ist wieder das **SMS-Zentrum 1** eingestellt.

# <span id="page-49-3"></span>**SMS-Info-Dienste**

Sie können sich von Ihrem Service-Provider bestimmte Informationen (z.B. Wettervorhersage oder Lottozahlen) per SMS zusenden lassen. Bis zu 10 Info-Dienste können insgesamt gespeichert werden. Informationen über angebotene Info-Dienste und Kosten erhalten Sie bei Ihrem Service-Provider.

### **Info-Dienst einrichten/bestellen**

### **Info-Dienst bestellen**

<sup>v</sup>¢Ë¢**Info-Dienste**  $\Box$  Info-Dienst auswählen. §Senden Display-Taste drücken.

### **Info-Dienst einrichten**

▶ Leeren Eintrag auswählen, ggf. vorher löschen. Danach:

§Ändern§ Display-Taste drücken.

~ Ggf. Code, Bezeichnung und Zielrufnummer eingeben.

§Sichern§ Display-Taste drücken.

### **Eintrag eines Info-Dienstes ändern**

▶ Info-Dienst auswählen (s.o.). Danach:

Optionen Menü öffnen.

**Eintrag ändern**

Auswählen und **OK** drücken.

~ Ggf. Code, Bezeichnung, Zielrufnummer ändern.

§Sichern§ Display-Taste drücken.

### **Info-Dienst löschen**

▶ Info-Dienst auswählen (s.o.). Danach:

Optionen Menü öffnen.

**Eintrag löschen**

Auswählen und OK drücken.

# <span id="page-49-0"></span>**SMS an Telefonanlagen**

- ◆ Sie können eine SMS nur empfangen, wenn die **Rufnummernübermittlung**  zum Nebenstellenanschluss der Telefonanlage **weitergeleitet wird (CLIP).** Die CLIP-Auswertung der Nummer des SMS-Zentrums findet in Ihrem **Gigaset** statt.
- ◆ Gqf. müssen Sie der Nummer des SMS-Zentrums die Vorwahlziffer (AKZ) voranstellen (abhängig von Ihrer Telefonanlage).

Testen Sie im Zweifelsfall Ihre Telefonanlage, indem Sie z.B. eine SMS an Ihre eigene Nummer senden: einmal mit Vorwahlziffer und einmal ohne.

◆ Beim Versenden von SMS wird Ihre Absenderrufnummer evtl. ohne die Nebenstellenrufnummer gesendet. In diesem Fall ist eine direkte Antwort des Empfängers nicht möglich.

Das Senden und Empfangen von SMS **an ISDN-Telefonanlagen** ist nur über die Ihrer Basis zugewiesene MSN-Nummer möglich.

# <span id="page-49-2"></span><span id="page-49-1"></span>**Unterdrücken des ersten Klingeltons aus-/einschalten**

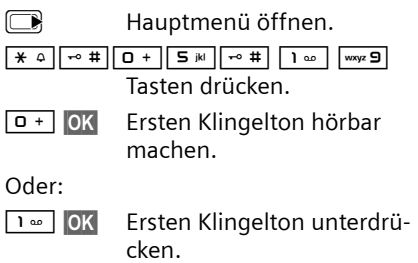

# **SMS-Funktion ein-/ausschalten**

Nach dem Ausschalten können Sie keine SMS mehr als Textnachricht empfangen und Ihr Gerät versendet keine SMS mehr.

Die Einstellungen, die Sie für das Versenden und Empfangen der SMS gemacht haben (Nummern der SMS-Zentren) sowie die Einträge in der Eingangs- und Entwurfsliste bleiben auch nach dem Ausschalten gespeichert.

**iv Hauptmenü öffnen.** 

 $\boxed{ + 0 \mid \neg \circ \# \mid 0 + \mid 5 \text{ is } \mid \neg \circ \# \mid 2 \text{ as } \mid \text{mno } 5 \text{}}$ Ziffern eingeben.

Q§OK§ SMS-Funktion ausschalten.

Oder:

 $1 - 0K$ §OK§ SMS-Funktion einschalten (Lieferzustand).

# **SMS-Fehlerbehebung**

### **Fehlercodes beim Senden**

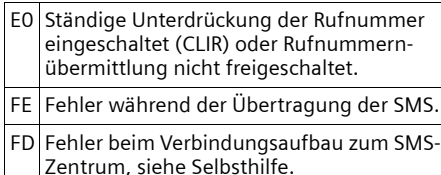

# **Selbsthilfe bei Fehlern**

Die folgende Tabelle listet Fehlersituationen und mögliche Ursachen auf und gibt Hinweise zur Fehlerbehebung.

Senden nicht möglich.

- 1. Das Merkmal "Rufnummernübermittlung" (CLIP) ist nicht beauftragt.
	- ▶ Merkmal bei Ihrem Service-Provider freischalten lassen.
- 2. Die Übertragung der SMS wurde unterbrochen (z.B. von einem Anruf).
	- ¥ SMS erneut senden.
- 3. Leistungsmerkmal wird nicht vom Netzanbieter unterstützt. Der Dienst kann z. Zt. nur bei Anschluss über T-Home angeboten werden.
- 4. Für das als Sendezentrum aktivierte SMS-Zentrum ist keine oder eine falsche Nummer eingetragen.
	- $\blacktriangleright$  Nummer eintragen ( $\blacktriangleright$  [S. 48\).](#page-48-0)

Sie erhalten eine SMS, deren Text unvollständig ist.

- 1. Der Speicherplatz Ihr[es Telefons](#page-43-0) ist voll.
	- $\blacktriangleright$  Alte SMS löschen ( $\blacktriangleright$  S. 43).
- 2. Der Service-Provider hat den Rest der SMS noch nicht übertragen.

Sie erhalten keine SMS mehr.

- 1. Sie haben die ID Ihres Postfachs geändert.
	- ▶ Teilen Sie Ihren SMS-Partnern Ihre geänderte ID mit oder [machen S](#page-47-2)ie die Änderung rückgängig  $($   $\rightarrow$  S. 47).
- 2. Sie haben Ihr Postfach nicht e[ingeschalte](#page-47-2)t.
	- ▶ Aktivieren Sie Ihr Postfach  $($   $\rightarrow$  S, 47).
- 3. Die Anrufweiterschaltung (Umleitung) ist mit **Wann: Sofort** eingeschaltet oder für den Netz-Anrufbeantworter ist die Anrufweiterschaltung **Sofort** aktiviert.
	- ▶ [Ändern Sie](#page-31-0) die Anrufweiterschaltung  $(4$  S. 31).

SMS wird vorgelesen.

- 1. Das Merkmal "Anzeige der Rufnummer" ist<br>nicht gesetzt.
	- $\blacktriangleright$  Lassen Sie dieses Merkmal bei Ihrem Service-Provider (T-Home) freischalten (kostenpflichtig).
- 2. Mobilfunkbetreiber und Festnetz-SMS-Anbieter haben keine Zusammenarbeit
	- ▶ Informieren Sie sich beim Festnetz-SMS-Anbieter.
- 3. Das Endgerät ist bei Ihrem SMS-Anbieter als nicht Festnetz-SMS-fähig hinterlegt, d.h.<br>Sie sind dort nicht registriert.
	- ▶ Lassen Sie Ihr Telefon automatisch für den SMS-Empfang registrieren, indem Sie eine beliebige SMS versenden.

Empfang nur tagsüber.

Das Endgerät ist in der Datenbank Ihres SMS-Anbieters als nicht Festnetz-SMS-fähig hinterlegt, d.h. Sie sind dort nicht regist-

- riert.<br>▶ Informieren Sie sich beim Festnetz-SMS-<br>Anbieter
- ▶ Lassen Sie Ihr Telefon automatisch für den SMS-Empfang registrieren, indem Sie eine beliebige SMS versenden.

# **Anrufbeantworter der Basis Gigaset SL785 bedienen**

Sie bedienen den Anrufbeantworter über das Mobilteil oder über Fernbedienung (anderes Telefon/Mobiltelefon). Eigene Ansage- oder Hinweistexte sprechen Sie über das Mobilteil auf.

### **Arufbeantworter-Modus**

Sie können den Anrufbeantworter in zwei verschiedenen Modi nutzen.

- u Im Modus **Aufzeichnung** hört der Anrufer die Ansage und kann anschließend eine Nachricht für Sie aufsprechen.
- u Im Modus **Hinweisansage** hört der Anrufer Ihre Ansage, kann aber keine Nachricht hinterlassen.

# **Bedienung über das Mobilteil**

Wenn Sie bei der Bedienung akustisch eine Aufforderung oder einen Hinweis erhalten, schaltet sich **automatisch** der Lautsprecher des Mobilteils ein. Mit der Freisprech-Taste  $\boxed{\bullet}$  schalten Sie ihn aus.

### **Anrufbeantworter ein-/ausschalten und Modus einstellen**

Sie können zwischen **Aufzeichnung**, **Hinweisansage** und **Im Wechsel** wählen. Mit der Einstellung **Im Wechsel** können Sie den Aufzeichnungs-Modus für eine von Ihnen festgelegte Zeit aktivieren, außerhalb dieser Zeit hört der Anrufer die Hinweisansage.

 $\Box$  **→ ∞** → Aktivierung ( $\vee$  = ein)

§Ändern§ Display-Taste drücken.

▶ Mehrzeilige Eingabe ändern:

**Aktivierung:**

**Ein** oder **Aus** auswählen, um den Anrufbeantworter ein- oder auszuschalten.

**Modus:**

**Aufzeichnung**, **Hinweisansage** oder **Im Wechsel** auswählen.

Falls Modus **Im Wechsel** ausgewählt ist:

**Aufzeichnung von:**

Stunden/Minuten für Beginn des Zeitraums 4-stellig eingeben. (Die Uhrzeit **muß** vorher am Telefon eingestellt sein.)

**Aufzeichnung bis:**

Stunden/Minuten für Ende des Zeitraums 4-stellig eingeben.

Sichern Display-Taste drücken.

Nach dem Einschalten erfolgt die Ansage der Restspeicherzeit. Ist noch keine Uhrzeit eingestellt, erfolgt eine entspre[chende A](#page-14-0)nsage (Uhrzeit einstellen

 $\rightarrow$  S. 14). Im Display wird das Symbol Q.O angezeigt.

Das Telefon wird mit je einer Standardansage für den Aufzeichnungs- und Hinweismodus ausgeliefert. Ist keine eigene, persönliche Ansage vorhanden, wird die entsprechende Standardansage verwendet.

Ist der Speicher für Nachrichten voll und wurde **Aktivierung: Ein** gewählt, wird das Sichern abgebrochen und Sie erhalten einen Hinweis zum Löschen von alten Nachrichten.

### **Eigene Ansage/Hinweisansage aufnehmen**

 $\text{•}$  **→ <b>a**<sup>o</sup> → Ansagen

¢**Ansage aufnehmen** / **Hinweis aufnehmen**

**OK** Display-Taste drücken, um die Aufnahme zu starten.

Sie hören den Bereitton (kurzer Ton).

- ▶ Die Ansage jetzt aufsprechen (mindestens 3 Sek.).
- Beenden Display-Taste drücken, um die Aufnahme zu beenden.

Mit <u>ब</del>ि oder Zurück die Aufnahme abbre-</u> chen. Mit **®K** die Aufnahme dann erneut starten.

Nach der Aufnahme wird die Ansage zur Kontrolle wiedergegeben. Mit Neu können Sie die Aufnahme neu starten.

#### **Bitte beachten Sie:**

- $\triangle$  Die Aufnahme wird automatisch beendet, wenn die max. Aufnahmedauer von 170 Sek. überschritten ist oder eine Sprachpause länger als 2 Sek. dauert.
- $\triangle$  Brechen Sie eine Aufnahme ab, wird wieder die Standardansage verwendet.
- ◆ Ist der Speicher des Anrufbeantworters voll, schaltet er in den Modus **Hinweisansage** um.
	- ¤ Alte Nachrichten löschen, der Anrufbeantworter schaltet automatisch wieder in den Modus **Aufzeichnung** um. Aufnahme ggf. wiederholen.

### **Ansagen anhören**

 $\rightarrow \text{ } \text{ } \text{ } \rightarrow \text{ }$  Ansagen ¢**Ansage anhören** / **Hinweis anhören**

Ist keine eigene Ansage vorhanden, wird die entsprechende Standardansage wiedergegeben.

Neue Ansage aufnehmen, während Sie die Ansage anhören:

Neu **Bridge Display-Taste drücken.** 

Ist der Speicher des Anrufbeantworters voll, schaltet er in den Modus **Hinweisansage** um.

¤ Alte Nachrichten löschen, der Anrufbeantworter schaltet automatisch wieder in den Modus **Aufzeichnung** um. Aufnahme ggf. wiederholen.

### **Ansagen/Hinweise löschen**

- $\begin{array}{ccc}\n\hline\n\end{array}$  $\rightarrow$  **<b>** $\begin{array}{ccc}\n\hline\n\end{array}$   $\rightarrow$  Ansagen
- ¢**Ansage löschen** / **Hinweis löschen**
- 
- §Ja§ Display-Taste drücken, um die

Abfrage zu bestätigen.

Nach dem Löschen wird wieder die entsprechende Standardansage verwendet.

### **Nachrichten anhören**

Zu jeder Nachricht werden Datum und Uhrze[it des Ein](#page-14-0)gangs erfasst (falls eingestellt.  $\rightarrow$  S. 14) und während der Wiedergabe angezeigt. Bei der Rufnummernübermittlung wird die Nummer des Anrufers angezeigt. Ist die Nummer des Anrufers im Telefonbuch gespeichert, wird der zugehörige Name angezeigt.

### **Neue Nachrichten anhören**

Neue, noch nicht angehörte Nachrichten werden durch das Symbol  $QQ$  in der zweiten Displayzeile und durch Blinken der Taste  $\boxed{\bullet}$  am Mobilteil signalisiert.

 $\boxed{\bullet}$  Nachrichten-Taste drücken. **Anrufbeantwort.:**

Auswählen und OK drücken.

Sind neue Nachrichten vorhanden, beginnt die Wiedergabe anschließend mit der ersten neuen Nachricht. Nach der letzten neuen Nachricht hören Sie den Endeton sowie eine Ansage über die noch verbleibende Rest-Aufnahmezeit.

Wurde die jeweilige Nachricht mit Datum und Uhrzeit gespeichert, hören Sie vor der Wiedergabe eine entsprechende Ansage.

### **Alte Nachrichten anhören**

Alte Nachrichten können Sie anhören, wenn keine neuen Nachrichten mehr vorhanden sind. Starten Sie die Wiedergabe wie unter "Neue Nachrichten anhören" beschrieben.

Eine neue Nachricht wechselt nach der Wiedergabe von Eingangszeit und -datum (nach ca. 3 Sekunden) in den Status "alt".

### **Wiedergabe anhalten und steuern**

Während der Nachrichtenwiedergabe:

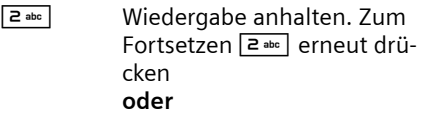

### §Optionen§ Menü öffnen.

**53**

#### **Wiedergabe-Pause**

Auswählen und OK drücken. Zum Fortsetzen **Weiter** Auswählen und **DK** drücken.

 $\Box$  oder  $\Box$ 

Zum Anfang der aktuellen Nachricht springen. **2x drücken:** Zur vorherigen Nachricht springen.

 $\boxed{\bigtriangledown}$  oder  $\boxed{\frac{def}{ }=}$ 

Zur nächsten Nachricht springen.

**2x drücken:** Zur übernächsten Nachricht.

Bei einer Unterbrechung von mehr als einer Minute kehrt der Anrufbeantworter in den Ruhezustand zurück.

### **Nachricht als "neu" markieren**

Eine bereits gehörte "alte" Nachricht wird wieder als "neue" Nachricht angezeigt.

### **Während der Nachrichten-Wiedergabe:**

 $\begin{bmatrix} \star & 0 \\ \star & \circ \end{bmatrix}$  Stern-Taste drücken.

#### **Oder:**

§Optionen§ Menü öffnen.

**Als neu markieren** 

Auswählen und **OK** drücken.

Eine Ansage teilt den neuen Status der Nachricht mit.

Die Wiedergabe der aktuellen Nachricht wird abgebrochen. Ggf. beginnt die Wiedergabe der folgenden Nachricht.

Die Taste  $\boxed{\bullet}$  am Mobilteil blinkt.

#### **Nummer einer Nachricht ins Telefonbuch übernehmen**

Während der Wiedergabe oder bei Pause:

§Optionen§¢**Nr. ins Telefonbuch** 

 $\triangleright$  Den Eintrag vervollständigen  $\rightarrow$  [S. 36.](#page-36-1)

# **Nachrichten löschen**

Sie können entweder alle alten oder einzelne alte Nachrichten löschen.

### **Alle alten Nachrichten löschen**

Während der Wiedergabe oder bei Pause:

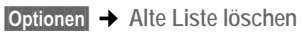

- **OK** Display-Taste drücken, um die Abfrage zu bestätigen.
- §Ja§ Display-Taste drücken, um die Abfrage zu bestätigen.

**Einzelne alte Nachricht löschen**

Während der Wiedergabe oder bei Pause:

§Löschen§ Display-Taste drücken.

### **Gespräch vom Anrufbeantworter übernehmen**

Während der Anrufbeantworter ein Gespräch aufzeichnet oder über Fernbedienung bedient wird, können Sie das Gespräch entgegennehmen:

#### ■ / Abheben

Abheben- oder Display-Taste drücken.

Die Aufzeichnung wird abgebrochen und Sie können mit dem Anrufer sprechen.

Wurden bei Gesprächsübernahme bereits 2 Sek. aufgezeichnet, wird der Anruf als neue Nachricht angezeigt. Die Taste  $\boxed{\blacksquare}$ am Mobilteil blinkt.

Sie können den Anruf annehmen, auch wenn er nicht am Mobilteil signalisiert wird.

### **Externes Gespräch an den Anrufbeantworter weiterleiten**

Sie können ein ankommendes externes Gespräch an den Anrufbeantworter weiterleiten, auch wenn dieser ausgeschaltet ist.

**Voraussetzung:** Auf dem Anrufbeantworter ist noch Speicherplatz frei.

Am Mobilteil wird ein externer Anruf signalisiert:

Ô Display-Taste drücken.

Der Anrufbeantworter startet sofort im Aufzeichnungsmodus und nimmt das Gespräch an. [Die einges](#page-55-0)tellte Zeit für die Rufannahme ( $\rightarrow$  S. 55) wird ignoriert.

# **Mitschneiden ein-/ausschalten**

Sie können ein **externes** Gespräch mit dem Anrufbeantworter aufnehmen.

▶ Den Gesprächspartner über den Mitschnitt des Gesprächs informieren.

Optionen Menü öffnen.

**Mitschneiden** 

Auswählen und **OK** drücken.

Der Mitschnitt wird im Display durch einen Hinweistext signalisiert und als neue Nachricht in die Anrufbeantworterliste gestellt.

Beenden Display-Taste drücken, um den Mitschnitt zu beenden.

Die max. Aufnahmezeit hängt vom freien Speicherplatz des Anrufbeantworters ab. Ist der Speicher voll, hören Sie einen Endeton, die Aufzeichnung wird abgebrochen und das bis dahin aufgezeichnete Gespräch als neue Nachricht in die Anrufbeantworterliste gestellt.

# **Mithören ein-/ausschalten**

Während der Aufzeichnung einer Nachricht können Sie über die Lautsprecher der angemeldeten Mobilteile mithören.

#### **Mithören auf Dauer ein-/ausschalten**

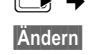

 $\Box$ **A** →  $\Box$  → Mithören ( $\overline{M}$  = ein)

§Ändern§ Display-Taste drücken, um die Funktion ein- oder auszuschalten.

### **Mithören für die aktuelle Aufzeichnung ausschalten**

Sie können die Funktion während der Aufzeichnung am Mobilteil ausschalten.

Ruf aus Display-Taste drücken.

# <span id="page-55-0"></span>**Aufzeichnungsparameter einstellen**

Im Lieferzustand ist der Anrufbeantworter bereits voreingestellt. Individuelle Einstellungen nehmen Sie über das Mobilteil vor.

<sup>v</sup>¢Ì¢**Aufzeichnungen**

▶ Mehrzeilige Eingabe ändern:

**Länge:**

Maximale Aufzeichnungslänge **1 Min.**, **2 Min.**, **3 Min.** oder **Unbegrenzt** auswählen.

**Qualität:**

Aufzeichnungsqualität **Standard, Hoch**  oder **Sehr hoch** auswählen. Bei höherer Qualität verringert sich die max. Aufnahmezeit.

**Rufannahme:**

Auswählen, wann der Anrufbeantworter einen Anruf annehmen soll:

**Sofort**, nach **10 Sek.**, **18 Sek.**, **30 Sek.** oder **Automatisch**.

§Sichern§ Display-Taste drücken.

### **Hinweis zur Rufannahme**

Bei **Automatisch** gilt für die Rufannahme:

- $\triangleq$  Sind noch keine neuen Nachrichten vorhanden, nimmt der Anrufbeantworter einen Anruf nach 18 Sek. an.
- $\bullet$  Sind bereits neue Nachrichten vorhanden, nimmt er einen Anruf bereits nach 10 Sek. an.

Bei der Fernabfrage( $\rightarrow$  [S. 56\)](#page-56-0) wissen Sie dann nach etwa 15 Sek., dass keine neuen Nachrichten vorliegen (sonst hätte der Anrufbeantworter Ihren Anruf bereits angenommen). Wenn Sie jetzt auflegen, entstehen keine Gesprächskosten.

## **Bitte beachten Sie:**

Sie können Ihr Telefon so einstellen, dass bei allen Anrufen der **erste** Klingelton **unterdrückt** wird (¢ [S. 49\).](#page-49-2) Die für die Rufannahme eingestellte Zeit gibt deshalb an, wie lange es für den Anrufer dauert, bevor der Anrufbeantworter das Gespräch annimmt.

# **Schnellwahl mit Taste 1 auf den Anrufbeantworter zurücksetzen**

Im Lieferzustand ist für die Schnellwahl mit Taste der integrierte Anrufbeantworter voreingestellt. Haben Sie für die Schnellwa[hl den Netz](#page-58-1)-Anrufbeantworter eingestellt (→ S. 58), dann können Sie diese Einstellung zurücksetzen.

<sup>v</sup>¢Ì¢**Taste 1 belegen**

**Anrufbeantworter**

Auswählen und OK drücken.

Nachdem Sie den Anrufbeantworter ausgewählt haben, Taste **lang** drücken. Sie werden direkt verbunden.

Die Einstellung für die Schnellwahl gilt für alle angemeldeten Mobilteile.

# <span id="page-56-0"></span>**Bedienung von unterwegs (Fernbedienung)**

Sie können den Anrufbeantworter von jedem anderen Telefon (z.B. Hotel, Telefonzelle) abfragen oder einschalten oder den Rückruf des Anrufbeantworters durch eine SMS einleiten.

### **Voraussetzungen:**

- $\triangle$  Sie haben eine S[ystem-PIN](#page-76-0) ungleich 0000 eingestellt ( $\rightarrow$  S. 76).
- $\triangle$  Das Telefon, über das fernbedient werden soll, verfügt über Tonwahl (MFV), d.h. bei Tastendruck hören Sie verschiedene Töne. Alternativ können Sie einen Codesender benutzen (im Handel erhältlich).

### **Anrufbeantworter anrufen und Nachrichten anhören**

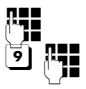

**###** Eigene Nummer wählen.<br>Literaalises

可<sub>門</sub> Während Sie Ihren Ansagetext hören: Taste 9 drücken und System-PIN eingeben.

Es wird Ihnen mitgeteilt, ob neue Nachrichten vorliegen. Die Wiedergabe der Nachrichten beginnt. Sie können den Anrufbeantworter jetzt über die Tastatur bedienen.

Die Bedienung erfolgt über die folgenden Tasten:

- 1 Zum Anfang der aktuellen Nachricht. 2x drücken: Zur vorherigen Nachricht. **a** Wiedergabe anhalten. Zum
	- Fortsetzen erneut drücken.
- 3 Zur nächsten Nachricht springen.
- 0 Aktuelle Nachricht löschen.

## **Anrufbeantworter einschalten**

▶ Zu Hause anrufen und klingeln lassen, bis Sie hören: "Bitte PIN eingeben".

**FHE** System-PIN eingeben.

Ihr Anrufbeantworter ist eingeschaltet. Sie hören die Ansage der Restspeicherzeit.

Die Wiedergabe der Nachrichten erfolgt.

Der Anrufbeantworter lässt sich aus der Ferne nicht ausschalten.

### **Rückruf vom Anrufbeantworter mit SMS einleiten und Nachrichten anhören**

**Voraussetzung:** Eine Benachric[htigungs](#page-46-1)nummer muss gespeichert sein ( $\rightarrow$  S. 46)

Sie können von dem Telefon (Mobiltelefon oder anderes SMS-fähiges Gerät), dessen Benachrichtigungsnummer in Ihrem Telefon gespeichert ist, von unterwegs eine SMS an Ihren Anrufbeantworter schicken und werden von dort zurückgerufen. Nach Rufannahme und Drücken einer beliebigen Ziffern-Taste beginnt die Wiedergabe der Nachrichten.

Die SMS muss folgenden Inhalt haben:

\*<System-PIN>\*<Rückrufnummer>\*

Die Rückrufnummer ist optional.

Beispiele:

\*4711\* oder \*4711\*089123456\*

Ist eine Rückrufnummer eingetragen, wird diese gewählt, andernfalls die Benachrichtigungsnummer.

Bedienen Sie den Anrufbeantworter jetzt über die Tastatur, wie in den vorangegangenen Abschnitten beschrieben.

# **Netz-Anrufbeantworter nutzen**

Der Netz-Anrufbeantworter ist der Anrufbeantworter Ihres Netzanbieters im Netz. Sie können den Netz-Anrufbeantworter erst dann nutzen, wenn Sie diesen bei Ihrem Netzanbieter **beauftragt** haben.

# <span id="page-58-1"></span>**Schnellwahl für Netz-Anrufbeantworter festlegen**

Bei der Schnellwahl können Sie den Netz-Anrufbeantworter oder den integrierten Anrufbeantworter (nur Gigaset SL785) direkt anwählen.

Gigaset SL780: Die Schnellwahl ist für den Netz-Anrufbeantworter voreingestellt. Sie brauchen nur noch die Nummer des Netz-Anrufbeantworters einzutragen.

Gigaset SL785: Für die Schnellwahl ist der integrierte Anrufbeantworter voreingestellt. Sie können stattdessen den Netz-Anrufbeantworter festlegen. Informieren Sie sich dazu bei Ihrem Netzanbieter.

#### <span id="page-58-0"></span>**Schnellwahl für den Netz-Anrufbeantworter festlegen und Nummer des Netz-Anrufbeantworters eintragen**

Gigaset SL780:

<sup>v</sup>¢Ì¢**Taste 1 belegen**

**Netz-Anrufbeantwort.**

Auswählen und Auswählen drücken ( $\odot$  = ausgewählt).

Gigaset SL785:

~ Nummer des Netz-Anrufbeantworters (z. B. 0800 330 2424 für T-Home) eingeben.

Sichern Display-Taste drücken.

Die Einstellung für die Schnellwahl gilt für alle Mobilteile Gigaset SL78H.

## **Netz-Anrufbeantworter anrufen**

- $\boxed{1}$  as **Lang** drücken. Sie werden direkt mit dem Netz-Anrufbeantworter verbunden.
	- $\overline{\mathbf{d}}$  Ggf. Freisprech-Taste  $\overline{\mathbf{d}}$ drücken. Sie hören die Ansage des Netz-Anrufbeantworter laut.

# **Meldung des Netz-Anrufbeantworters ansehen**

Wenn für Sie eine Nachricht eintrifft, erhalten Sie vom Netz-Anrufbeantworter einen Anruf. Im Display wird die Nummer des Netz-Anrufbeantworters angezeigt, wenn Sie die Rufnummernübermittlung beauftragt haben. Nehmen Sie den Anruf an, werden die neuen Nachrichten wiedergegeben. Nehmen Sie ihn nicht an, wird die Nummer des Netz-Anrufbeantworters in der Liste der entgangenen Anrufe ges[peichert un](#page-39-0)d die Nachrichten-Taste blinkt ( $\rightarrow$  S. 39).

# **ECO DECT**

Mit Ihrem Gigaset SL780/SL785 leisten Sie Ihren Beitrag zum Umweltschutz.

## **Reduzierung des Stromverbrauchs**

Durch die Verwendung eines stromsparenden Steckernetzteils verbraucht Ihr Telefon weniger Strom.

# **Reduzierung der Funkleistung**

Die Funkleistung Ihres Telefons wird **automatisch** abhängig von der Entfernung des Mobilteils zur Basis reduziert.

Sie können die Funkleistung von Mobilteil und Basis zusätzlich reduzieren, indem Sie Eco-Modus oder Eco-Modus+ nutzen:

#### u **Eco-Modus**

80% Reduzierung der Funkleistung im Standby- und Gesprächszustand.

◆ **Eco-Modus**+

100% Abschaltung der Funkleistung, wenn kein Gespräch geführt wird.

**Eco-Modus / Eco-Modus+** können unabhängig voneinander ein- oder ausgeschaltet werden und funktionieren auch bei mehreren Mobilteilen.

#### **Eco-Modus / Eco-Modus+ ein-/ausschalten:**

<sup>v</sup>¢**Einstellungen** ¢**System** ¢**Eco-Modus / Eco-Modus+**

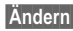

§Ändern§ Displaytaste drücken  $( $\Delta$  = ein).$ 

### **Zustandsanzeigen**

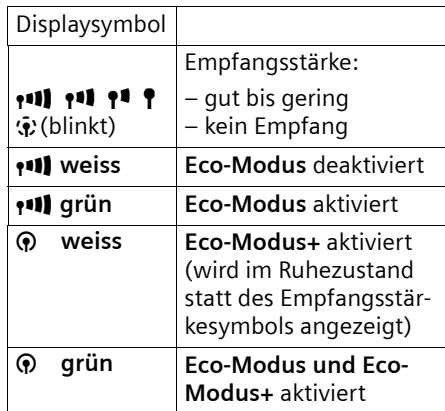

#### **Hinweise**

- ◆ Bei eingeschaltetem **Eco-Modus**+ können Sie die Erreichbarkeit der Basis prüfen, indem sie die Abhebentaste<sup>[=</sup>[lang drücken. Ist die Basis erreichbar, hören Sie das Freizeichen.
- ◆ Bei eingeschaltetem **Eco-Modus+**:
	- verzögert sich der Gesprächsaufbau um ca. 2 Sekunden.
	- verringert sich die Standby-Zeit des Mobilteils um ca. 50%.
- $\triangle$  Wenn Sie Mobilteile anmelden, die den **Eco-Modus+** nicht unterstützen, wird dieser Modus in Basis und allen Mobilteilen deaktiviert.
- ◆ Bei eingeschaltetem **Eco-Modus** reduziert sich die Reichweite der Basis.
- ◆ Eco-Modus / Eco-Modus+ und Repeater-Unterstützung ( $\rightarrow$  [S. 76\)](#page-76-1) schließen sich gegenseitig aus, d.h. wenn Sie einen Repeater verwenden, können Sie Eco-Modus und **Eco-Modus+** nicht nutzen.

# <span id="page-60-0"></span>**Termin (Kalender) einstellen**

Sie können sich von Ihrem Mobilteil an bis zu 30 Termine erinnern lassen. [Im Telefon](#page-36-2)buch eingetragene Jahrestage ( $\rightarrow$  S. 36) werden automatisch in den Kalender aufgenommen.

Sie können einstellen, ob der grafische Kalender im Ruhezustand angezeigt werden soll oder nicht. Dazu im Ruhestand :

#### §Kalender§¢§Optionen

 $\rightarrow$  Kalend. in Ruhedsp. ( $\overline{M}$  = anzeigen)

Funktion durch Drücken von Ändern einoder ausschalten ( $\overline{M}$  = ein).

## **Termin speichern**

**Voraussetzung:** Datum und Uhrzeit sind eingestellt ( $\rightarrow$  [S. 14\).](#page-14-0)

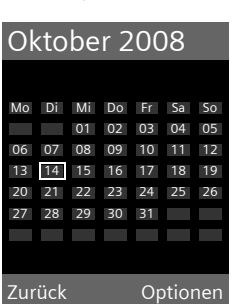

**EA** ★ **F** A Kalender

- ◆ Der aktuelle Tag ist ausgewählt (orange umrandet).
- $\blacklozenge$  Tage, an denen bereits Termine gespeichert sind, sind orange unterlegt.
- **R**/**q** Im grafischen Kalender den gewünschten Tag auswählen.

Der ausgewählte Tag ist orange umrandet. Der aktuelle Tag ist weiß umrandet.

- Steuertaste mittig drücken.
- $\triangleq$  Sind bereits Termine eingetragen, öffnen Sie die Liste der gespeicherten Termine des Tages.

Mit <Neuer Eintrag> → OK öffnen Sie das Fenster für die Dateneingabe.

 $\blacklozenge$  Wenn noch keine Termine eingetragen sind, öffnen Sie sofort das Fenster für die Dateneingabe des neuen Termins.

▶ Mehrzeilige Eingabe ändern:

**Termin:**

**Ein** oder **Aus** auswählen.

**Datum:**

Tag/Monat/Jahr 8-stellig eingeben.

**Zeit:**

Stunden/Minuten 4-stellig eingeben. **Text:** 

Text (max. 16-stellig) eingeben. Der Text wird als Terminname in der Liste und beim Terminruf im Display angezeigt. Wenn Sie keinen Text eingeben, werden nur Datum und Zeit des Termins angezeigt.

§Sichern§ Display-Taste drücken.

### **Hinweis**

Wenn Sie 30 Termine gespeichert haben, müssen Sie zunächst einen bestehenden Termin löschen, um einen Neuen eingeben zu können.

# **Termine, Jahrestage signalisieren**

Ein Terminruf wird im Ruhezustand 60 Sek. lan[g mit der au](#page-73-0)sgewählten Klingelmelodie ( $\rightarrow$  S. 73) signalisiert. Es werden bei Jahrestagen der Name und bei Terminen der eingetragene Text mit Datum und Uhrzeit angezeigt.

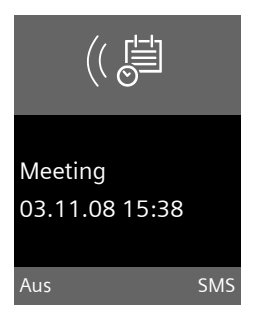

#### **Sie können den Terminruf ausschalten oder beantworten:**

§§Aus§§ Display-Taste drücken, um den Terminruf auszuschalten.

Oder:

§SMS§ Display-Taste drücken, um den Terminruf mit einer SMS zu beantworten.

### **Hinweis**

Während eines Anrufs wird ein Termin nur durch einen kurzen Ton signalisiert.

# **Termine verwalten**

# **EA** ★ **F** A Kalender

### **Einzelnen Termin bearbeiten**

- **RAGES** Im grafischen Kalender Tag auswählen und Steuer-Taste drücken. (Tage, an denen bereits Termine gespeichert sind, sind im Kalender orange unterlegt.)
- **q** Termin des Tages auswählen.

Sie haben folgende Möglichkeiten:

§§Ansehen§§ Display-Taste drücken und Eintrag ändern oder bestätigen.

Oder:

§Optionen§ Menü zum Ändern, Löschen und Aktivieren / Deaktivieren öffnen.

### **Alle Termine des Kalenders löschen**

In der Monatsansicht:

**Optionen → Alle Termine löschen → OK** 

Sicherheitsabfrage mit Ja beantworten. **Alle** Termine werden gelöscht.

# <span id="page-61-0"></span>**Nicht angenommene Termine, Jahrestage anzeigen**

[Nicht ange](#page-36-2)nommene Termine/Jahrestage (→ S. 36) werden in folgenden Fällen in der Liste **Entgangene Termine** gespeichert:

- ◆ Sie nehmen einen Termin/Jahrestag nicht an.
- ◆ Der Termin/Jahrestag wurde während eines Anrufs signalisiert.
- $\triangle$  Das Mobilteil ist zum Zeitpunkt eines Termins/Jahrestages ausgeschaltet.

Im Display wird das Symbol  $\int_{-1}^{1}$  und die Anzahl der **neuen** Einträge angezeigt. Der neueste Eintrag steht am Anfang der Liste.

Sie öffnen die Liste duch [Drücken d](#page-39-0)er **Nachrichten-Taste ■ (→ S. 39) oder** über das **Menü**:

**E** → **e** + Entgangene Termine

Termin/Jahrestag auswählen. Informationen zum Termin/ Jahrestag werden angezeigt. Ein entgangener Termin wird mit dem Termin-Namen, ein entgangener Jahrestag mit Name, Vorname angezeigt. Zusätzlich werden Datum und Uhrzeit angegeben.

§Löschen§ Termin löschen

§SMS§ SMS schreiben.

Sind in der Liste 10 Einträge gespeichert, wird beim nächsten Terminruf der älteste Eintrag gelöscht.

# <span id="page-62-0"></span>**Wecker einstellen**

**Voraussetzung:** Datum und Uhrzeit sind eingestellt ( $\rightarrow$  [S. 14\).](#page-14-0)

### **Wecker ein-/ausschalten und einstellen**

 $\boxed{ }$  **→**  $\overline{e}$  → Wecker

¤ Mehrzeilige Eingabe ändern:

**Aktivierung:** 

**Ein** oder **Aus** auswählen.

**Zeit:** 

Weckzeit 4-stellig eingeben.

**Zeitraum:**

**Täglich** oder **Montag-Freitag** auswählen.

**Lautstärke:** 

Lautstärke (1–6) einstellen.

**Melodie:** 

Melodie auswählen.

§Sichern§ Display-Taste drücken.

Im Ruhedisplay wird das Symbol  $\odot$  und die Weckzeit angezeigt.

Ein Weckruf wird im Display ( $\rightarrow$  [S. 2\)](#page-2-0) und mit der ausgewählten Klingelmelodie signalisiert. Der Weckruf ertönt 60 Sek. lang. Wird keine Taste gedrückt, wird der Weckruf zweimal nach jeweils fünf Minuten wiederholt und dann ausgeschaltet.

Während eines Anrufs wird ein Weckruf nur durch einen kurzen Ton signalisiert.

### **Weckruf ausschalten/nach Pause wiederholen (Schlummermodus)**

**Voraussetzung**: Es ertönt ein Weckruf.

§Aus§ Display-Taste drücken. Der Weckruf wird ausgeschaltet.

**bzw.**

§Snooze§ Display-Taste oder beliebige Taste drücken. Der Weckruf wird ausgeschaltet und nach 5 Minuten wiederholt. Nach der zweiten Wiederholung wird der Weckruf ganz ausgeschaltet.

# **Mehrere Mobilteile nutzen**

# **Mobilteile anmelden**

Sie können an Ihrer Basis insgesamt bis zu sechs Mobilteile anmelden.

Ein Mobilteil Gigaset SL78H kann an bis zu vier Basen angemeldet werden.

## **Manuelle Anmeldung Gigaset SL78H an Gigaset SL780/SL785**

Die manuelle Anmeldung des Mobilteils müssen Sie am Mobilteil und an der Basis einleiten.

Nach erfolgreicher Anmeldung wechselt das Mobilteil in den Ruhezustand. Im Display wird die interne Nummer des Mobilteils angezeigt, z.B. **INT 1**. Andernfalls wiederholen Sie den Vorgang.

## **Am Mobilteil**

Das Mobilteil ist an keiner Basis angemeldet:

§Anmelden§ Display-Taste drücken.

Das Mobilteil ist bereits an einer Basis angemeldet:

 $\Box$  → **⁄<sup>2</sup>** → Anmeldung ¢**Mobilteil anmelden**

s Basis auswählen, z.B. **Basis 3** und **OK** drücken.

~ Falls abgefragt, System-PIN der Basis eingeben und OK drücken.

Im Display wird die Information angezeigt, dass nach einer anmeldebereiten Basis gesucht wird.

# **An der Basis**

Innerhalb von 60 S[ek. Anm](#page-1-0)elde-/Paging-Taste an der Basis (**→** S. 1) **lang** (ca. 3 Sek.) drücken.

# **Anmeldung anderer Mobilteile**

Andere Gigaset-Mobilteile und Mobilteile anderer GAP-fähiger Geräte melden Sie wie folgt an.

### **Am Mobilteil**

▶ Starten Sie die Anmeldung des Mobilteils entsprechend der jeweiligen Bedienungsanleitung.

### **An der Basis**

[Anmelde](#page-1-0)-/Paging-Taste an der Basis (¢ S. 1) **lang** (ca. 3 Sek.) drücken.

# **Mobilteile abmelden**

Sie können von jedem angemeldeten Mobilteil Gigaset SL78H jedes andere angemeldete Mobilteil abmelden.

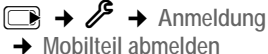

- s Abzumeldenden Intern-Teilnehmer auswählenund OK drücken. (Das Mobilteil, das Sie gerade bedienen, ist mit **<** markiert.)
- ~ Aktuelle System-PIN eingeben und Sichern drücken.
- §Ja§ Display-Taste drücken.

# **Mobilteil suchen ("Paging")**

Sie können Ihr Mobilteil mit Hilfe der Basis suchen.

- ▶ [Anmelde](#page-1-0)-/Paging-Taste an der Basis (¢ S. 1) **kurz** drücken.
- ▶ Alle Mobilteile klingeln gleichzeitig ("Paging"), auch wenn Klingeltöne ausgeschaltet sind.

### **Suche beenden**

▶ Anmelde-/Paging-Taste an der Basis **kurz** drücken oder Abheben-Taste am Mobilteil drücken.

# **Basis wechseln**

Ist Ihr Mobilteil an mehreren Basen angemeldet, können Sie es auf eine bestimmte Basis oder auf die Basis mit dem besten Empfang (**Beste Basis**) einstellen.

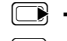

- $\rightarrow \mathcal{L}^{\mathsf{c}}$   $\rightarrow$  Anmeldung  $\rightarrow$  Basisauswahl
- $\mathbb{F}$  Eine der angemeldeten Basen oder **Beste Basis** auswählen und Auswählen drücken.

# <span id="page-63-0"></span>**Intern anrufen**

Interne Gespräche mit anderen, an derselben Basis angemeldeten Mobilteilen sind kostenlos

### **Ein bestimmtes Mobilteil anrufen**

- 
- **Internen Ruf einleiten.** ~ Nummer des Mobilteils eingeben.

### Oder:

- Internen Ruf einleiten.
- s Mobilteil auswählen.
- $\boxed{\equiv}$  Abheben-Taste drücken.

### **Alle Mobilteile anrufen ("Sammelruf")**

- **Internen Ruf einleiten.**
- $\sqrt{\frac{4}{10}}$  Stern-Taste drücken oder
- **An alle** auswählen und
- $\boxed{\equiv}$  Abheben-Taste drücken

Alle Mobilteile werden gerufen.

### **Gespräch beenden**

 $\sqrt{a}$  Auflegen-Taste drücken.

### **Gespräch an ein anderes Mobilteil weitergeben**

Sie können ein externes Gespräch an ein anderes Mobilteil weitergeben (verbinden).

- Europa Liste der Mobilteile öffnen. Der externe Teilnehmer hört die War[temelodie,](#page-76-2) falls eingeschaltet  $(4.5.76)$ .
- s Mobilteil oder **An alle** auswählen und **OK** drücken.

Wenn sich der interne Teilnehmer meldet:

 $\blacktriangleright$  Ggf. externes Gespräch ankündigen.

 $\boxed{\overline{\circ}}$  Auflegen-Taste drücken.

Das externe Gespräch ist an das andere Mobilteil weitergegeben.

Wenn der interne Teilnehmer sich **nicht** meldet oder besetzt ist, drücken Sie die Display-Taste §Beenden§, um zum externen Gespräch zurückzukehren.

Sie können beim Weiterleiten die Auflegen-Taste  $\sqrt{2}$  auch drücken, bevor der interne Teilnehmer abhebt.

Wenn der interne Teilnehmer sich dann nicht meldet oder besetzt ist, kommt der Anruf automatisch zu Ihnen zurück.

### **Intern rückfragen/Konferenz**

Sie telefonieren mit einem **externen** Teilnehmer und können gleichzeitig einen **internen** Teilnehmer anrufen, um Rücksprache zu halten oder ein Konferenzgespräch zwischen allen 3 Teilnehmern zu führen.

Sie führen ein **externes** Gespräch:

- $\Box$  Liste der Mobilteile öffnen. Der externe Teilnehmer hört die War[temelodie,](#page-76-2) falls eingeschaltet  $(45.76)$ .
- $\textcircled{S}$  Mobilteil auswählen und OK drücken. Sie sind mit dem internen Teilnehmer verbunden.

#### entweder:

- Beenden Display-Taste drücken. Sie sind wieder mit dem externen Teilnehmer verbunden. oder:
- §Konferenz§ Display-Taste drücken. Alle 3 Teilnehmer sind miteinander verbunden.

#### **Konferenz beenden**

 $\sqrt{2}$  Auflegen-Taste drücken.

Drückt ein **interner** Teilnehmer auf die Auflegen-Taste  $\boxed{\overline{\circ}}$ , bleibt die Verbindung zwischen dem anderen Mobilteil und dem externen Teilnehmer bestehen.

# **Anklopfen annehmen/abweisen**

Erhalten Sie während eines **internen**  Gesprächs einen **externen** Anruf, hören Sie den Anklopfton (kurzer Ton). Bei Nummernübermittlung wird im Display die Nummer des Anrufers angezeigt.

#### **Internen Anruf abbrechen, externen annehmen**

§Abheben§ Display-Taste drücken.

Das interne Gespräch wird **beendet**. Sie sind mit dem externen Anrufer verbunden.

#### **Externen Anruf abweisen**

§Abweisen§ Display-Taste drücken.

Der Anklopfton wird abgeschaltet. Sie bleiben mit dem internen Teilnehmer verbunden. Der Klingelton ist an weiteren angemeldeten Mobilteilen noch zu hören.

# **Zu externem Gespräch zuschalten**

**Voraussetzung:** Die Funktion **Intern zuschalten** ist eingeschaltet.

Sie führen ein externes Gespräch. Ein interner Teilnehmer kann sich zu diesem Gespräch zuschalten und mitsprechen. Das Zuschalten wird bei allen Gesprächspartnern durch einen Signalton signalisiert.

# **Intern zuschalten ein-/ausschalten**

<sup>v</sup>¢Ï¢**Telefonie**

¢**Intern zuschalten**

Funktion durch Drücken von Ändern einoder ausschalten ( $\vec{M}$  = ein).

# **Intern zuschalten**

Die Leitung ist durch ein externes Gespräch belegt. Ihr Display zeigt einen entsprechenden Hinweis. Sie wollen sich zu dem bestehenden Externgespräch zuschalten.

**c** Abheben-Taste **lang** drücken. Sie werden zu dem Gespräch zugeschaltet. Alle Teilnehmer hören einen Signalton. Während dieser Zeit wird im Display dieses Mobilteils die Meldung **Konferenz** angezeigt und es kann von diesem Mobilteil aus nicht gewählt werden.

# **Zuschalten beenden**

 $\sqrt{a}$  Auflegen-Taste drücken.

Alle Teilnehmer hören einen Signalton.

Drückt der **erste** interne Teilnehmer auf die Auflegen-Taste  $\boxed{\infty}$ , bleibt die Verbindung zwischen dem zugeschalteten Mobilteil und dem externen Teilnehmer bestehen.

# **Namen eines Mobilteils ändern**

Beim Anmelden werden automatisch die Namen "INT 1", "INT 2" usw. vergeben. Sie können diese Namen ändern. Der Name darf max. 10-stellig sein. Der geänderte Name wird in der Liste jedes Mobilteils angezeigt.

- uste der Mobilteile öffnen. Das eigene Mobilteil ist mit < markiert.
- 
- **s** Mobilteil auswählen.

§Optionen§ Menü öffnen.

**Name ändern**

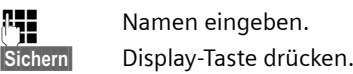

# **Interne Nummer eines Mobilteils ändern**

Ein Mobilteil erhält bei der Anmeldung **automatisch** die niedrigste freie Nummer. Sind alle Plätze belegt, wird die Nummer 6 überschrieben, sofern sich dieses Mobilteil im Ruhezustand befindet. Sie können die interne Nummer aller angemeldeten Mobilteile (1–6) ändern.

- **u** Liste der Mobilteile öffnen. Das eigene Mobilteil ist mit < markiert.
- Optionen Menü öffnen.

**Nummer ändern**

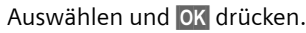

- **R** Nummer auswählen. Es werden nur Nummern angezeigt, die noch frei sind.
- §Sichern§ Display-Taste drücken, um die Eingabe zu speichern.

# <span id="page-66-1"></span>**Mobilteil für Babyalarm nutzen**

Ist der Babyalarm-Modus eingeschaltet, wird die gespeicherte Zielrufnummer angerufen, sobald ein definierter Geräuschpegel erreicht ist. Als Zielrufnummer können Sie eine interne oder externe Nummer in Ihrem Mobilteil speichern. Bis auf die Display-Tasten sind alle Tasten des Mobilteils deaktiviert.

Der Babyalarm zu einer externen Nummer bricht nach ca. 90 Sek. ab. Der Babyalarm zu einer internen Nummer (Mobilteil) bricht nach ca. 3 Min. ab (basisabhängig). Während eines Babyalarms sind alle Tasten gesperrt bis auf die Auflegen-Taste. Der Lautsprecher des Mobilteils ist stumm geschaltet.

Im Babyalarm-Modus werden ankommende Anrufe an dem Mobilteil **ohne Klingelton** signalisiert und nur am Display angezeigt. Display und Tastatur sind nicht beleuchtet, auch Hinweistöne sind abgeschaltet.

Nehmen Sie einen ankommenden Anruf an, wird der Babyalarm-Modus für die Dauer des Telefonats unterbrochen, die Funktion **bleibt** eingeschaltet.

Wenn Sie das Mobilteil aus- und wieder einschalten, bleibt der Babyalarm-Modus erhalten.

**Achtung!**

- ◆ Prüfen Sie bei Inbetriebnahme **unbedingt die Funktionsfähigkeit. Testen Sie z. B. die Empfindlichkeit. Überprüfen Sie den Verbindungsaufbau, wenn Sie den Babyalarm auf eine externe Nummer umleiten.**
- $\triangle$  Die eingeschaltete Funktion verringert die Betriebszeit Ihres Mobilteils erheblich. Das Mobilteil ggf. in die Ladeschale stellen. Dadurch wird sichergestellt, dass sich der Akku nicht leert.
- $\triangle$  Der Abstand zwischen Mobilteil und Baby sollte optimal 1 bis 2 Meter betragen. Das Mikrofon muss zum Baby zeigen.
- ◆ Der Anschluss, an den der Babyalarm weitergeleitet wird, darf nicht durch einen eingeschalteten Anrufbeantworter blockiert sein.

## <span id="page-66-0"></span>**Babyalarm aktivieren und Zielrufnummer eingeben**

 $\Box \rightarrow \hat{X} \rightarrow$  Babyalarm

¤ Mehrzeilige Eingabe ändern:

**Aktivierung:**

Zum Einschalten **Ein** auswählen.

**Alarm an:**

**Intern** oder **Extern** auswählen.

**Externe Nummer:** Nummer aus dem Telefonbuch auswählen (Display-Taste  $\Box$  drücken) oder direkt eingeben.

**Interne Nummer: Display-Taste Ändern** drücken ¢ Mobilteil auswählen oder **An alle**, wenn alle angemeldeten Mobilteile angerufen werden sollen  $\rightarrow$  OK.

Im Ruhedisplay wird die Zielrufnummer bzw. die interne Zielrufnummer angezeigt.

**Empfindlichkeit:**

Empfindlichkeit für den Geräuschpegel (**Niedrig** oder **Hoch**) auswählen.

▶ Mit Sichern Einstellungen speichern. Das Ruhedisplay sieht bei aktiviertem Baby-Alarm so aus:

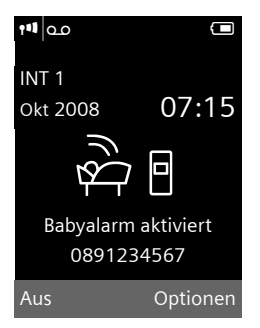

# **Eingestellte Zielrufnummer ändern**

- $\Box$   $\rightarrow \overleftrightarrow{x}$   $\rightarrow$  Babyalarm
- ▶ Nummer eingeben und speichern wie unter "[Babyalarm aktivieren und Ziel](#page-66-0)[rufnummer eingeben"](#page-66-0) ( $\rightarrow$  S. 66) beschrieben.

# **Babyalarm abbrechen/deaktivieren**

Drücken Sie die Auflegen-Taste  $\boxed{\infty}$ , um den Ruf **während eines Babyalarms** abzubrechen.

Drücken Sie **im Ruhezustand** die Display-Taste Aus, um den Babyalarm-Modus zu deaktivieren.

# **Babyalarm von extern deaktivieren**

**Voraussetzungen**: Das Telefon muss die Tonwahl unterstützen und Babyalarm geht an externe Zielrufnummer.

¤ Den durch den Babyalarm ausgelösten Anruf annehmen und die Tasten 9 (#) drücken.

Nach Beenden der Verbindung ist die Funktion deaktiviert. Danach erfolgt kein erneuter Babyalarm mehr. Die übrigen Einstellungen des Babyalarms am Mobilteil (z. B. kein Klingelton) bleiben aber so lange erhalten, bis Sie am Mobilteil die Display-Taste Aus drücken.

Wenn Sie den Babyalarm mit derselben Nummer erneut aktivieren wollen:

 $\blacktriangleright$  Aktivierung wied[er einschalt](#page-66-0)en und mit Sichern speichern ( $\rightarrow$  S. 66).

# **Bluetooth-Geräte benutzen**

Ihr Mobilteil Gigaset SL78H kann mittels Bluetooth™ schnurlos mit anderen Geräten kommunizieren, die ebenfalls diese Technik verwenden.

Bevor Sie Ihre Bluetooth-Geräte verwenden können, müssen Sie zuerst Bluetooth aktivieren und dann die Geräte am Mobilteil anmelden.

Sie können 1 Bluetooth-Headset am Mobilteil anmelden. Zusätzlich können Sie bis zu 5 Datengeräte (PC, PDA) anmelden, um Telefonbucheinträge als vCard zu übermitteln und zu empfangen oder [Daten mit](#page-88-0) dem Rechner auszutauschen  $(4$  S. 88).

Zur weiteren Verwendung der Rufnummern müssen Vorwahlnummer (Länderund Ortsvorwahl[nummer\) i](#page-75-0)m Telefon qespeichert sein ( $\rightarrow$  S. 75)

Die Beschreibung der Bedienung Ihrer Bluetooth-Geräte finden Sie in den Bedienungsanleitungen dieser Geräte.

**Hinweis**

- $\triangle$  Sie können Headsets an Ihrem Mobilteil betreiben, die über das **Headset** oder das **Handsfree Profil** verfügen. Sind beide Profile verfügbar, wird über das Handsfree Profil kommuniziert.
- $\triangle$  Der Verbindungsaufbau zwischen Ihrem Mobilteil und einem Bluetooth Headset kann bis zu 5 Sekunden dauern. Dieses gilt sowohl bei Gesprächsannahme am Headset und Übergabe an das Headset, als auch bei Einleitung einer Wahl vom Headset aus.

### <span id="page-68-0"></span>**Bluetooth-Modus aktivieren/ deaktivieren**

## $\Box$  **→ <sup>\*</sup>** → Aktivierung

§Ändern§ drücken, um den Bluetooth-Modus zu aktivieren oder zu deaktivieren ( $\vec{M}$ = aktiviert).

Das Mobilteil zeigt im Ruhezustand den aktivierten Bl[uetooth-M](#page-2-0)odus mit dem Symbol  $\hat{x}$  an ( $\rightarrow$  S. 2).

## **Bluetooth-Geräte anmelden**

Die Entfernung zwischen dem Mobilteil im Bluetooth-Modus und dem eingeschalteten Bluetooth-Gerät (Headset oder Datengerät) sollte max. 10 m betragen.

#### **Hinweis**

- ◆ Melden Sie ein Headset an, so überschreiben Sie damit ein evtl. angemeldetes Headset.
- $\triangle$  Möchten Sie ein Headset an Ihrem Mobilteil verwenden, das bereits an einem anderen Gerät (z.B. an einem Mobiltelefon) angemeldet ist, **deaktivieren** Sie bitte diese Verbindung bevor Sie die Anmeldeprozedur starten.

### <sup>v</sup>¢ò¢**Suche Headset** / **Suche Datengerät**

Die Suche kann bis zu 30 Sekunden beanspruchen.

Nachdem das Gerät gefunden wurde, wird dessen Name am Display angezeigt.

§Optionen§ Display-Taste drücken.

**Gerät vertrauen**

Auswählen und **OK** drücken.

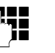

~ PIN des **anzumeldenden** Bluetooth-Geräts eingeben und **OK** drücken.

#### **Hinweis**

- u Geben Sie für ein **Datengerät** eine beliebige PIN ein. Bestätigen Sie die PIN anschließend am Datengerät.
- u Geben Sie für ein **Headset** die voreingestellte PIN (in der Regel: **0000**) ein. Informationen hierzu finden Sie in der Betriebsanleitung Ihres Headset-Herstellers.

Das Gerät wird in die Liste der bekannten Geräte aufgenommen.

### **Laufende Suche abbrechen/wiederholen**

Suche abbrechen:

§Abbrechen§ Display-Taste drücken.

Suche ggf. wiederholen:

§Optionen§ Display-Taste drücken.

**Suche wiederholen**

Auswählen und **OK** drücken.

### <span id="page-68-1"></span>**Liste der bekannten (vertrauten) Geräte bearbeiten**

### **Liste öffnen**

**<del>■ →</del>** *X* → Bekannte Geräte

In der angezeigten Liste befindet sich neben dem jeweiligen Gerätenamen ein entsprechendes Symbol:

- **Symbol Bedeutung** ô Bluetooth-Headset
- **C**<sub>1</sub> Bluetooth-Datengerät

Ist ein Gerät verbunden, so wird in der Kopfzeile des Displays das entsprechende Symbol anstelle von  $\frac{1}{2}$  angezeigt.

### **Eintrag ansehen**

Liste öffnen  $\rightarrow$  ( $\Box$ ) (Eintrag auswählen)

§Optionen§ Display-Taste drücken.

**Eintrag ansehen**

Auswählen und OK drücken. Gerätename und Geräteadresse werden angezeigt. Zurück mit **OK**.

### **Bluetooth-Geräte abmelden**

Liste öffnen  $\rightarrow$  ( $\Box$ ) (Eintrag auswählen)

§Optionen§ Display-Taste drücken.

**Eintrag löschen**

Auswählen und OK drücken.

### **Hinweis**

Melden Sie ein eingeschaltenes Bluetooth-Gerät ab, so versucht es möglicherweise, sich erneut als "nicht angemeldetes Gerät" zu verbinden.

# **Namen eines Bluetooth-Gerätes ändern**

Liste öffnen  $\rightarrow$  ( $\Box$ ) (Eintrag auswählen)

§Optionen§ Display-Taste drücken.

Name ändern Auswählen und **®K** drücken.

**Film** Name ändern.

§Sichern§ Display-Taste drücken

### **Nicht angemeldetes Bluetooth-Gerät ablehnen/annehmen**

Falls ein Bluetooth-Gerät, das nicht in der Liste der bekannten Geräte registriert ist, mit dem Mobilteil Verbindung aufzunehmen versucht, werden Sie am Display zur Eingabe der PIN des Bluetooth-Geräts aufgefordert (Bonding).

### **← Ablehnen**

Zurück Display-Taste drücken.

### **← Annehmen**

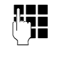

~ PIN des **anzunehmenden** Bluetooth-Geräts eingeben und **OK** drücken.

Haben Sie das Gerät angenommen, können Sie es temporär verwenden (d.h., solange es sich im Empfangsbereich befindet bzw. bis Sie das Mobilteil ausschalten) oder in die Liste der bekannten Geräte aufnehmen.

Nach der PIN-Bestätigung in die Liste der bekannten Geräte aufnehmen:

- §Ja§ Display-Taste drücken.
- §Nein§ Display-Taste drücken: temporär verwenden.

# **Bluetooth-Name des Mobilteils ändern**

Sie können den Namen des Mobilteils ändern, unter dem es ggf. an einem anderen Bluetooth-Gerät angezeit werden soll.

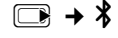

<sup>v</sup>¢ò¢**Eigenes Gerät**

§Ändern§ Display-Taste drücken

**Fill** Name ändern.

§Sichern§ Display-Taste drücken

# **Mobilteil einstellen**

Ihr Mobilteil ist voreingestellt. Sie können die Einstellungen individuell ändern.

# **Schnellzugriff auf Funktionen und Nummern**

Die Ziffern-Tasten  $\boxed{0 +}$  und  $\boxed{2^{abc}}$  bis  $\boxed{w_{\text{max}}$  9 können Sie mit je einer Nummer oder einer Funktion belegen.

Die linke und rechte Display-Taste ist mit einer Funktion vo[rbelegt. Sie](#page-71-0) können die Belegung ändern  $($   $\rightarrow$  S. 71).

Die Wahl der Nummer bzw. der Start der Funktion erfolgt dann mit einem Tastendruck.

# <span id="page-70-0"></span>**Ziffern-Tasten belegen**

**Voraussetzung:** Die Ziffern-Taste ist noch nicht mit einer Nummer oder Funktion belegt.

¤ **Lang** auf die Ziffern-Taste drücken.

Die Liste der möglichen Tastenbelegungen wird geöffnet. Folgendes steht zur Auswahl:

**Kurzwahl** / **Call-by-Call**

Taste mit einer Nummer aus dem Telefonbuch bzw. der Call-by-Call-Liste belegen.

Das Telefonbuch bzw. die Call-by-Call-Liste wird geöffnet.

▶ Einen Eintrag auswählen und OK drücken.

Löschen oder ändern Sie den Eintrag im Telefonbuch bzw. in der Call-by-Call-Liste, so wirkt sich dies nicht auf die Belegung der Ziffern- bzw. Display-Taste aus.

#### **Babyalarm**

Taste mit dem Menü zum Einstellen und [Einschalte](#page-66-1)n des Babyalarms belegen  $(\rightarrow$  S. 66).

**Wecker**

Taste mit dem Menü zum Einstellen [und Einsch](#page-62-0)alten des Weckers belegen  $(4\sqrt{5}, 62)$ .

**Kalender**

Kalender aufrufen/neuen Termin eintragen.

**Bluetooth**

Taste mit dem Bluetooth-Menü belegen.

**Wahlwiederholung**

Anzeigen der Wahlwiederholungsliste.

**Mehr Funktionen...**

Weitere Funktionen stehen zur Auswahl:

**INT**

Intern anrufen ( $\rightarrow$  [S. 63\)](#page-63-0).

**SMS**

Taste mit dem [Menü für S](#page-42-3)MS-Funktionen belegen ( $\rightarrow$  S. 42).

**Info-Dienste**

Taste mit dem Menü zum Bestellen [eines Info-](#page-49-3)Dienstes belegen

 $(4\bullet 5.49).$ 

**SMS-Benachrichtig.** 

Taste mit dem Menü zum Einschalten der B[enachrich](#page-46-1)tung via SMS belegen  $($   $\rightarrow$  S. 46).

**Nr. unterdrücken**

Übermittlung der Rufnummer beim [nächsten A](#page-30-0)nruf unterdrücken  $(4\!\!\rightarrow)$  S. 30).

# **Funktion starten, Nummer wählen**

Im Ruhezustand des Mobilteils Ziffern-Taste **lang** drücken bzw. Display-Taste **kurz** drücken.

Je nach Tastenbelegung:

- $\blacklozenge$  Nummern werden direkt gewählt.
- ◆ Menü der Funktion wird geöffnet.

# <span id="page-71-0"></span>**Belegung einer Taste ändern**

# **Display-Taste**

▶ Linke oder rechte Display-Taste lang drücken.

Die Liste der möglichen Tastenbelegungen wird geöffnet.

▶ Gehen Sie weiter v[or, wie beim](#page-70-0) Belegen der Ziffern-Tasten (→ S. 70) beschrieben.

In der untersten Displayzeile über der Display-Taste wird die ausgewählte Funktion bzw. der Name der Rufnummer im Telefonbuch bzw. in der Call-by-Call-Liste angezeigt (ggf. abgekürzt).

## **Ziffern-Taste**

- ▶ Ziffern-Taste **kurz** drücken.
- §Ändern§ Display-Taste drücken. Die Liste der möglichen Tastenbelegungen wird angezeigt.
- ▶ Gehen Sie weiter [vor, wie be](#page-70-0)im ersten Belegen der Taste (→ S. 70) beschrieben.

# **Display-Sprache ändern**

Sie können sich die Display-Texte in verschiedenen Sprachen anzeigen lassen.

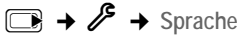

Die aktuelle Sprache ist mit <sup>O</sup> markiert.

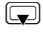

sprache auswählen und Auswählen drücken.

Wenn Sie aus Versehen eine für Sie unverständliche Sprache eingestellt haben:

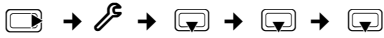

Tasten nacheinander drücken und mit **OK** bestätigen.

Die richtige Sprache auswählen und **rechte Display-Taste** drücken.

# **Display einstellen**

# **Screensaver einstellen**

Sie können sich im Ruhezustand ein Bild oder eine Diashow (alle Bilder werden nacheinander angezeigt) aus [dem Ordn](#page-74-0)er Screensavers des Media-Pool (→ S. 74) oder die Uhrzeit als Screensaver anzeigen lassen. Es ersetzt die Anzeige im Ruhezustand. Dadurch können der Kalender, Datum, Zeit und Name überdeckt werden.

Der Screensaver wird in bestimmten Situationen nicht angezeigt, z. B. während eines Gesprächs oder wenn das Mobilteil abgemeldet ist.

Ist ein Screensaver aktiviert, ist der Menüpunkt Screensaver mit  $\checkmark$  markiert.

<sup>v</sup>¢ Ï¢**Display** ¢**Screensaver**

Die aktuelle Einstellung wird angezeigt.

¤ Mehrzeilige Eingabe ändern:

**Aktivierung:**

**Ein** (Screensaver wird angezeigt) oder **Aus** (kein Screensaver) auswählen.

**Auswahl:**

Screensaver auswählen **oder**

- §Ansehen§ Display-Taste drücken. Der aktive Screensaver wird angezeigt.
- Screensaver auswählen und **OK** drücken.

§Sichern§ Display-Taste drücken.

Wenn der Screensaver die Anzeige überdeckt, **kurz**  $\boxed{\odot}$  drücken, um das Ruhedisplay anzuzeigen.
#### <span id="page-72-2"></span>**Display-Beleuchtung einstellen**

Sie können abhängig davon, ob das Mobilteil in der Ladeschale steht oder nicht, die Display-Beleuchtung ein- oder ausstellen. Ist sie eingeschaltet, leuchtet das Display dauerhaft halbhell.

<sup>v</sup>¢Ï¢**Display** ¢**Beleuchtung**

Die aktuelle Einstellung wird angezeigt.

▶ Mehrzeilige Eingabe ändern:

**In Ladeschale**

**Ein** oder **Aus** auswählen.

**Außerhalb Ladeschale**

**Ein** oder **Aus** auswählen.

**Hinweis**

Bei der Einstellung **Ein** kann sich die Bereitschaftszeit des Mobilteils beträchtlich verringern.

§Sichern§ Display-Taste drücken.

## <span id="page-72-1"></span>**Automatische Rufannahme ein-/ ausschalten**

Wenn Sie diese Funktion eingeschaltet haben, nehmen Sie das Mobilteil bei einem Anruf einfach aus der Ladeschale, ohne die Abheben-Taste  $\boxed{\equiv}$  drücken zu müssen.

<sup>v</sup>¢Ï¢**Telefonie** ¢**Auto-Rufannahme**

§Ändern§ Display-Taste drücken  $(\overrightarrow{M}=\text{ein}).$ 

## <span id="page-72-0"></span>**Freisprech-/Hörerlautstärke ändern**

<span id="page-72-3"></span>Sie können die Lautstärke für das Freisprechen und die Hörerlautstärke in fünf Stufen einstellen.

Im Ruhezustand:

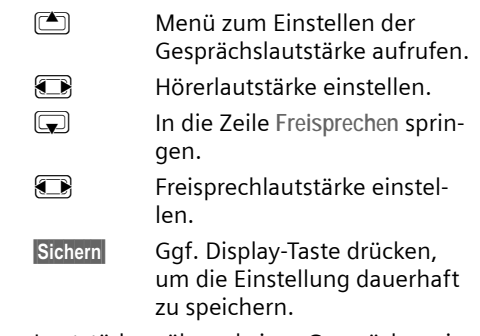

Lautstärke während eines Gespräches einstellen:

teuer-Taste drücken.

**FR** Lautstärke auswählen.

Die Einstellung wird nach ca. 3 Sekunden automatisch gespeichert oder Display-Taste Sichern drücken.

Wenn  $\Box$  mit einer anderen Funktion belegt ist, z.B. beim Makeln  $(4, 5, 32)$ :

§Optionen§ Menü öffnen.

Lautstärke Auswählen und **®K** drücken.

Einstellung vornehmen (siehe oben).

#### **Hinweis**

Sie können die Gesprächslautstärke [auch über](#page-26-0) das Menü einstellen  $(4\sqrt{5}$ , 26).

## <span id="page-73-1"></span>**Klingeltöne ändern**

 $\bullet$  Lautstärke:

Sie können zwischen fünf Lautstärken  $(1-5; z.B.$  Lautstärke  $3 = \text{Im} \|$ ) und dem "Crescendo"-Ruf (6; Lautstärke wird mit jedem Klingelton lauter =  $\blacksquare$  $\blacksquare$ ) wählen.

 $\blacklozenge$  Klingeltöne:

Sie können verschiedene Klingeltöne, Melodien oder einen [beliebigen](#page-74-0) Sound aus dem Media-Pool  $(4.5, 74)$  auswählen.

Sie können die Klingeltöne für folgende Funktionen unterschiedlich einstellen:

- u **Für externe Anrufe**: Für externe Anrufe
- u **Für interne Anrufe**: Für interne Anrufe
- u **[Für Termine](#page-60-0)**: Für eingestellte Termine  $(4$  S. 60)

Stellen Sie Lautstärke und Melodie abhängig von der Art der Signalisierung ein.

Im Ruhezustand:

**E** → **<sup>€</sup>** → Töne und Signale ¢**Klingeltöne**

- <span id="page-73-3"></span>**q** Einstellung, z.B. **Für externe Anrufe**, auswählen und **OK** drücken.
- **r** Lautstärke (1–6) einstellen.
- **s** In die nächste Zeile springen.
- **FR** Melodie auswählen.

§Sichern§ Display-Taste drücken, um die Einstellung zu speichern.

## **Zusätzlich für externe Anrufe:**

Sie können nach Eingabe der Melodie einen Zeitraum eingeben, in dem Ihr Telefon nicht klingeln soll, z. B. nachts.

**Zeitsteuerung:** 

**Ein** oder **Aus** auswählen.

**Nicht klingeln von:** 

Beginn des Zeitraums 4-stellig eingeben.

**Nicht klingeln bis:**

Ende des Zeitraums 4-stellig eingeben.

#### **Hinweis**

Bei Anrufern, denen Sie im Telefonbuch eine eigene Melodie zugewiesen haben (VIP), klingelt Ihr Telefon auch in diesem Zeitraum.

## <span id="page-73-0"></span>**Klingelton aus-/einschalten**

Sie können bei einem Anruf vor dem Abheben oder im Ruhezustand an Ihrem Mobilteil den Klingelton auf Dauer oder für den aktuellen Anruf ausschalten. Das Wiedereinschalten während eines externen Anrufs ist nicht möglich.

#### **Klingelton auf Dauer ausschalten**

<span id="page-73-4"></span>\* Stern-Taste **lang** drücken. Im Display erscheint das Symbol  $\mathfrak{S}.$ 

#### **Klingelton wieder einschalten**

\* Stern-Taste **lang** drücken.

#### **Klingelton für den aktuellen Anruf ausschalten**

Ruf aus Display-Taste drücken.

## <span id="page-73-2"></span>**Aufmerksamkeitston ein-/ausschalten**

Sie können statt des Klingeltons einen Aufmerksamkeitston einschalten. Bei einem Anruf ertönt dann **ein kurzer Ton** ("Beep") anstelle des Klingeltons.

- 
- \* Stern-Taste **lang** drücken und **innerhalb von 3 Sek.:**
- 
- §Beep§§ Display-Taste drücken. Ein Anruf wird nun durch **einen** kurzen Aufmerksamkeitston signalisiert. Im Display erscheint  $\bigoplus$ .

## <span id="page-74-3"></span><span id="page-74-0"></span>**Media-Pool**

Der Media-Pool des Mobilteils verwaltet Sounds, die Sie als Klingelton verwenden können und Bilder (CLIP-Bilder und Screensaver), die Sie als Anruferbilder bzw. als Screensaver verwenden können; Voraussetzung: Rufnummernübermittlung (CLIP). Der Media-Pool kann folgende Medien-Typen verwalten:

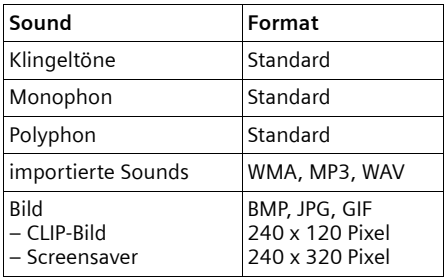

Das Symbol wird im Media-Pool vor dem Namen angezeigt. In Ihrem Mobilteil sind verschiedene mono- und polyphone Sounds und Bilder voreingestellt.

Sie können sich die vorhandenen Sounds anhören und die Bilder anzeigen lassen.

Bilder und Sound[s können Si](#page-88-0)e von einem PC herunterladen (→ S. 88). Falls nicht genügend Speicherplatz vorhanden ist, müssen Sie vorher ein oder mehrere Bilder oder Sounds löschen.

#### **Sound abspielen/CLIP-Bilder ansehen**

<sup>v</sup>¢ É¢**Media-Pool** ¢**Screensavers** / **CLIP-Bilder** / **Sounds** (Eintrag auswählen)

#### **Bilder:**

§Ansehen§ Display-Taste drücken. Das markierte Bild wird angezeigt. Mit der Taste **ca** zwischen den Bildern wechseln.

Haben Sie ein Bild in einem ungültigen Dateiformat abgespeichert, erhalten Sie nach dem Auswählen eine Fehlermeldung.

#### **Sounds:**

Der markierte Sound wird sofort abgespielt. Mit der Taste [C] zwischen den Sounds wechseln.

Sie können die Lautstärke während des Abspielens einstellen:

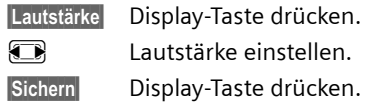

#### <span id="page-74-4"></span>**Bild/Sound umbenennen/löschen**

Sie haben einen Eintrag ausgewählt.

Optionen Menü öffnen.

Ist ein Bild/Sound nicht löschbar, stehen diese Optionen nicht zur Verfügung. Sie können folgende Funktionen wählen:

**Eintrag löschen** 

Der ausgewählte Eintrag wird gelöscht.

**Name ändern** 

Namen ändern (maximal 16 Zeichen) und Sichern drücken. Der Eintrag wird mit dem neuen Namen gespeichert.

## <span id="page-74-1"></span>**Speicherplatz überprüfen**

Sie können sich den freien Speicherplatz für Sounds und Bilder anzeigen lassen.

<sup>v</sup>¢ É ¢**Media-Pool** ¢**Speicherplatz** 

## <span id="page-74-2"></span>**Hinweistöne ein-/ausschalten**

Ihr Mobilteil weist Sie akustisch auf verschiedene Tätigkeiten und Zustände hin. Folgende Hinweistöne können Sie unabhängig voneinander ein- oder ausschalten:

◆ Tastenklick: Jeder Tastendruck wird bestätigt.

#### <span id="page-75-6"></span>◆ Quittungstöne:

- <span id="page-75-1"></span>– **Bestätigungston** (aufsteigende Tonfolge): am Ende der Eingabe/Einstellung und beim Eintreffen einer SMS bzw. eines neuen Eintrags in der Anrufbeantworterliste oder der Anrufliste
- <span id="page-75-3"></span>– **Fehlerton** (absteigende Tonfolge): bei Fehleingaben
- <span id="page-75-4"></span>– **Menü-Endeton**: beim Blättern am Ende eines Menüs
- <span id="page-75-0"></span>◆ Akkuton: Der Akku muss geladen werden.

Im Ruhezustand:

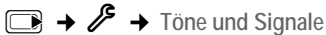

- **→** Hinweistöne
- ¤ Mehrzeilige Eingabe ändern:

**Tastenklick:** 

**Ein** oder **Aus** auswählen.

**Quittung:** 

**Ein** oder **Aus** auswählen.

**Akkuton:** 

**Ein**, **Aus** oder **In Verbindung** auswählen. Der Akkuwarnton wird ein- oder ausgeschaltet bzw. ertönt nur im Gesprächszustand.

Sichern Display-Taste drücken.

## <span id="page-75-2"></span>**Eigene Vorwahlnummer einstellen**

Für die Übertragung von Rufnummern (z. B. in vCards) ist es notwendig, dass Ihre Vorwahlnummer (Länder- und Ortsvorwahlnummer) im Telefon gespeichert ist.

Einige dieser Nummern sind bereits voreingestellt.

<sup>v</sup>¢Ï¢**Telefonie** 

¢**Vorwahlnummern**

Kontrollieren Sie, ob die (vor)eingestellte Vorwahlnummer korrekt ist.

- ▶ Mehrzeilige Eingabe ändern:
- q Eingabefeld auswählen/wechseln.

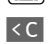

**F** Im Eingabefeld navigieren. Ggf. Ziffer löschen: Display-Taste drücken.

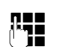

**THE** Ziffer eingeben.

Sichern Display-Taste drücken.

#### **Beispiel**:

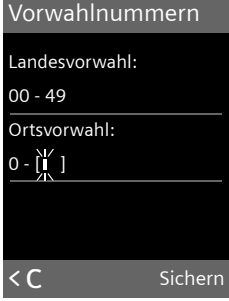

## <span id="page-75-5"></span>**Mobilteil in den Lieferzustand zurücksetzen**

Sie können individuelle Einstellungen und Änderungen zurücksetzen.

Folgende Einstellungen sind vom Rücksetzen **nicht** betroffen

- ◆ die Anmeldung des Mobilteils an der Basis
- ◆ Datum und Uhrzeit
- $\blacklozenge$  Einträge im Kalender
- $\triangle$  Einträge des Telefonbuchs, der Call-by-Call-Liste, der Anruflisten, die SMS-Listen sowie der Inhalt des Media-Pools

<sup>v</sup>¢ Ï¢**Reset** ¢**Mobilteil-Reset**

§Ja§ Display-Taste drücken.

## <span id="page-76-2"></span>**Basis einstellen**

Die Basis stellen Sie mit einem angemeldeten Mobilteil Gigaset SL78H ein.

## <span id="page-76-5"></span>**Vor unberechtigtem Zugriff schützen**

<span id="page-76-4"></span>Sichern Sie die Systemeinstellungen der Basis mit einer nur Ihnen bekannten System-PIN. Die System-PIN müssen Sie u. a. eingeben beim An- und Abmelden eines Mobilteils von der Basis oder beim Zurücksetzen in den Lieferzustand.

## <span id="page-76-1"></span>**System-PIN ändern**

Sie können die eingestellte, 4-stellige System-PIN der Basis (Lieferzustand: **0000**) in eine 4-stellige PIN ändern, die nur Sie kennen.

Gigaset SL785: Mit der Einrichtung einer System-PIN ermöglichen Sie die [Fernbe](#page-56-0)dienung des Anrufbeantworters  $\rightarrow$  S. 56.

- 
- <sup>v</sup>¢Ï¢**System** ¢**System-PIN**
- ~ Aktuelle System-PIN eingeben und **®K** drücken.

Neue System-PIN eingeben und **OK** drücken.

## <span id="page-76-0"></span>**System-PIN zurücksetzen**

Sollten Sie die System-PIN vergessen haben, können Sie die Basis auf den ursprünglichen Code **0000** zurücksetzen:

Entfernen Sie das Netzkabel von der Basis. Halten Sie die Anmelde-/Paging-Taste an der Basis gedrückt, während Sie gleichzeitig das Netzkabel wieder an die Basis anschließen. Lassen Sie die Taste nach einiger Zeit wieder los.

Die Basis ist nun zurückgesetzt und die System-PIN **0000** eingestellt.

#### **Hinweis**

Alle Mobilteile sind abgemeldet und müssen neu angemeldet werden. Alle Einstellungen werden in den Lieferzustand zurückgesetzt.

## <span id="page-76-6"></span>**Wartemelodie ein-/ausschalten**

 $\Box$  →  $\cancel{S}$  → Töne und Signale ¢**Wartemelodie**

§Ändern§ drücken, um Wartemelodie einoder auszuschalten ( $\overline{M}$  = ein).

## <span id="page-76-3"></span>**Repeater-Unterstützung**

Mit einem Repeater können Sie die Reichweite und Empfangsstärke Ihrer Basis vergrößern. Dazu müssen Sie den Repeater-Betrieb aktivieren. Dabei werden Gespräche, die gerade über die Basis geführt werden, abgebrochen.

**Voraussetzung:** Ein Repeater ist angemeldet. Der Eco-Modus ist ausgeschaltet.

 $\begin{array}{ccc}\n\hline\n\vdots\n\end{array}$  $\leftrightarrow$  **System**  $\rightarrow$  **Repeaterbetrieb** 

§Ändern§ drücken, um Repeaterbetrieb einoder auszuschalten ( $\vec{N}$  = ein).

#### **Hinweis**

Repeat[er-Unterstü](#page-59-0)tzung und Eco-Modus ( $\rightarrow$  S. 59) schließen sich gegenseitig aus, d. h. es können nicht gleichzeitig beide Funktionen genutzt werden.

## <span id="page-77-0"></span>**Basis in Lieferzustand zurücksetzen**

Beim Zurücksetzen

- ◆ bleiben Datum und Uhrzeit erhalten,
- $\blacklozenge$  bleiben Mobilteile angemeldet,
- ◆ wird die System-PIN nicht zurückgesetzt,
- <sup>v</sup>¢Ï¢**Reset** ¢**Basis-Reset**

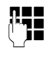

~ System-PIN eingeben und §OK§ drücken.

§Ja§ Display-Taste drücken.

## <span id="page-78-3"></span>**Basis an Telefonanlage anschließen**

Die folgenden Einstellungen sind nur nötig, wenn Ihre Telefonanlage dies erfordert, siehe Bedienungsanleitung der Telefonanlage.

An Telefonanlagen, die die Rufnummernübermittlung nicht unterstützen, können Sie keine SMS versenden oder empfangen.

## <span id="page-78-4"></span>**Wahlverfahren und Flash-Zeit**

Die aktuelle Einstellung ist mit @ markiert.

#### <span id="page-78-2"></span>**Wahlverfahren ändern**

Sie haben folgende Möglichkeiten, das Wahlverfahren einzustellen:

- $\blacklozenge$  Tonwahl (MFV),
- <span id="page-78-5"></span>◆ Impulswahl-Verfahren (IWV).
- <sup>v</sup>¢Ï¢**Telefonie** ¢**Wahlverfahren**
- 
- $\Box$  Wahlverfahren auswählen

und Auswählen drücken  $(① = \text{augewählt}).$ 

#### <span id="page-78-6"></span>**Flash-Zeit einstellen**

Ihr Telefon ist im Lieferzustand für den Betrieb am Hauptanschluss eingestellt (Flash-Zeit 250 ms). Für den Betrieb an Telefonanlagen kann es notwendig sein, diesen Wert zu ändern, siehe Bedienungsanleitung Ihrer Telefonanlage.

<sup>v</sup>¢Ï¢**Telefonie** ¢**Flash-Zeiten** s Flash-Zeit auswählen und §Auswählen§ drücken  $(\circledbullet =$  eingestellter Wert). Mögliche Werte sind: 80 ms, 100 ms, 120 ms, 180 ms, 250 ms, 300 ms, 400 ms, 600 ms, 800 ms.

## <span id="page-78-1"></span><span id="page-78-0"></span>**Vorwahlziffer (Amtskennziffer/ AKZ) speichern**

**Voraussetzung:** Bei Ihrer Telefonanlage müssen Sie ggf. für externe Gespräche vor der Nummer eine Vorwahlziffer eingeben,  $z.B. 0''$ .

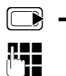

<sup>v</sup>¢ Ï¢**Telefonie** ¢**Vorwahlziffer**

Vorwahlziffer max. 3-stellig eingeben bzw. ändern.

§Sichern§ Display-Taste drücken. Ist eine Vorwahlziffer gespeichert, gilt:

- $\triangle$  Die Vorwahlziffer wird automatisch vorangestellt bei Wahl aus den folgenden Listen: Nummern der SMS-Zentren, Anruflisten, Anrufbeantworterliste.
- $\blacklozenge$  Die Vorwahlziffer muss eingegeben werden bei manueller Wahl und bei manueller Eingabe von Telefonbuch-, Notruf-/Kurzwahlnummern und Nummern der SMS-Zentren.
- $\triangle$  Wenn Sie beim Senden einer SMS die Nummer des Empfängers aus dem Telefonbuch übernehmen, müssen Sie die Vorwahlziffer löschen.
- $\triangle$  Eine vorhandene Vorwahlziffer löschen Sie mit  $\leq$ C.

## <span id="page-79-0"></span>**Pausenzeiten einstellen**

#### <span id="page-79-1"></span>**Pause nach Leitungsbelegung ändern**

Sie können die Länge der Pause einstellen, die zwischen dem Drücken der Abheben-Taste  $\boxed{\equiv}$  und Senden der Nummer eingefügt wird.

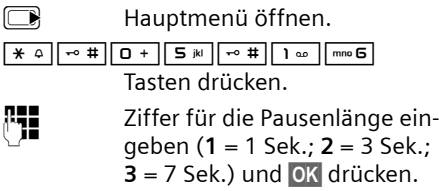

#### <span id="page-79-2"></span>**Pause nach R-Taste ändern**

Sie können die Länge der Pause ändern, wenn Ihre Telefonanlage dies erfordert (s. Bedienungsanleitung der Telefonanlage).

**E** Hauptmenü öffnen.

- <u>| ★ △ | -○ # | ロ + | S iki | -○ # | ㅣ ○○ | 2 abc |</u> Tasten drücken.
- 
- **###** Ziffer für die Pausenlänge eingeben (**1** = 800 ms;  $2 = 1600$  ms:  $3 = 3200$  ms) und **OK** drücken.

#### <span id="page-79-3"></span>**Wahlpause (Pause nach Vorwahlziffer) ändern**

**Voraussetzung:** [Sie haben e](#page-78-0)ine Vorwahlziffer gespeichert ( $\rightarrow$  S. 78).

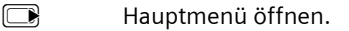

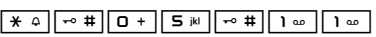

- Tasten drücken.
- **###** Ziffer für die Pausenlänge (**1** = 1 Sek.; **2** = 2 Sek.;  $3 = 3$  Sek.;  $4 = 6$  Sek.) eingeben und **OK** drücken.

Wahlpause einfügen: die Taste 2 Sek. lang drücken. Im Display erscheint ein P.

## <span id="page-79-4"></span>**Zeitweise auf Tonwahl (MFV) umschalten**

Sollte Ihre Telefonanlage noch mit Impulswahl (IWV) arbeiten, das Tonwahl-Verfahren aber für eine Verbindung erforderlich sein (z.B. zum Anhören des Netz-Anrufbeantworters), müssen Sie für das Gespräch auf Tonwahl umstellen.

**Voraussetzung:** Sie führen gerade ein Gespräch oder haben bereits eine externe Nummer gewählt.

 $\begin{bmatrix} * & 0 \\ \end{bmatrix}$  Stern-Taste drücken.

Nach Auflegen ist automatisch wieder Impulswahl eingeschaltet.

## <span id="page-80-0"></span>**Kundenservice & Hilfe (Customer Care)**

Sie haben Fragen? Als Gigaset Kunde profitieren Sie von unserem umfangreichen Service-Angebot. Schnelle Hilfe erhalten Sie in dieser **Bedienungsanleitung** und auf den **Service-Seiten in unserem Gigaset Online Portal**. Hier finden Sie, übersichtlich aufbereitet, zahlreiche nützliche Informationen und Hilfethemen.

Für weiterführende Fragen oder eine persönliche Beratung sind unsere Mitarbeiter an den **Telefon-Hotlines** gerne für Sie da.

#### **So erreichen Sie uns:**

Im Internet unter **<www.gigaset.com/de/service>** finden Sie in unserem stets aktuellen und rund um die Uhr verfügbaren Online-Service:

- u umfassende Informationen zu unseren Produkten
- $\bullet$  Zusammenstellung häufig gestellter Fragen und Antworten
- $\triangle$  Stichwortsuche für das schnelle Auffinden von Themen
- u Kompatibilitätsdatenbank: Testen Sie, welche Basisstation und welches Mobilteil sich miteinander kombinieren lassen
- ◆ Technischer Produktvergleicher vergleichen Sie die Produkteigenschaften mehrer Produkte miteinander
- ◆ Bedienungsanleitungen und aktuelle Software-Updates zum Download
- ◆ Online-Forum: Erfahrungsaustausch und Hilfe von Nutzer zu Nutzer
- $\triangle$  E-Mail-Kontaktformular zum Kundenservice
- $\blacklozenge$  weitere Themen, Gewinnspiele und Informationen

**Für noch besseren Service:** Registrieren Sie sich kostenlos online und legen Sie ihr persönliches Nutzerprofil an!

<span id="page-80-1"></span>Die **Telefon-Hotlines** sind im persönlichen Gespräch für Sie da, falls Sie in der Bedienungsanleitung und auf den Gigaset Online Service-Seiten nicht fündig werden.

#### **Hier erhalten Sie kompetente Beratung bei Fragen zu Installation, Bedienung und Einstellung:**

#### **Premium-Hotline Deutschland 09001 745 822**

(1,24 € pro Minute aus dem Festnetz der Deutschen Telekom. Für Anrufe aus den Mobilfunknetzen können abweichende Preise gelten.)

Die Berechnung erfolgt ab dem Moment, in dem Sie persönlichen Kontakt zu einem Mitarbeiter haben.

#### **Für den Fall der Fälle – bei Reparatur, Garantie- oder Gewährleistungsansprüchen ist für Sie da:**

#### **Service-Hotline Deutschland 01805 333 222**

(0,14 € pro Minute aus dem Festnetz der Deutschen Telekom. Für Anrufe aus den Mobilfunknetzen können abweichende Preise gelten.)

**Bitte halten Sie Ihren Kaufbeleg bereit.** In Ländern, in denen unser Produkt nicht durch autorisierte Händler verkauft wird, werden keine Austausch- bzw. Reparaturleistungen angeboten.

## <span id="page-81-0"></span>**Fragen und Antworten**

Treten beim Gebrauch Ihres Telefons Fragen auf, stehen wir Ihnen unter <www.gigaset.com/de/service>rund um die Uhr zur Verfügung. Außerdem sind in der folgenden Tabelle häufig auftretende Probleme und mögliche Lösungen aufgelistet.

#### **Anmelde- oder Verbindungsprobleme mit einem Bluetooth Headset.**

- ¥ Reset am Bluetooth Headset durchführen (siehe Bedienungsanleitung Ihres Headsets).
- ¥ Anmeldedaten im Mobil[teil löschen](#page-69-0), indem Sie das Gerät abmelden ( $\rightarrow$  S. 69).
- $\triangleright$  Anmeldeprozedur wiederholen ( $\rightarrow$  [S. 68\).](#page-68-0)

#### **Das Display zeigt nichts an.**

- 1. Mobilteil ist nicht eingeschaltet.
	- ▶ Auflegen-Taste **a lang** drücken.
- 2. Der Akku ist leer.
	- $\blacktriangleright$  [Akku laden](#page-11-0) bzw. austauschen  $(4.5.11)$ .

#### **Im Display blinkt Keine Basis.**

- 1. Mobilteil ist außerhalb der Reichweite der Basis.
	- ▶ Abstand Mobilteil/Basis verringern.

Reichweite der Basis hat sich verringert, weil der Eco-Modus einges[chaltet ist.](#page-59-1)

- ▶ Eco-Modus ausschalten  $($   $\rightarrow$  S. 59) oder Abstand Mobilteil/Basis verringern.
- 2. Basis ist nicht eingeschaltet.
	- ▶ [Steckerne](#page-9-0)tzgerät der Basis kontrollieren  $(\rightarrow$  S. 9).

**Im Display blinkt Bitte Mobilteil anmelden.**

Mobilteil ist noch nicht an Basis angemeldet bzw. wurde abgemeldet.

 $\blacktriangleright$  Mobilteil anmelden ( $\blacktriangleright$  [S. 62\).](#page-62-0)

#### **Das Mobilteil klingelt nicht.**

- 1. Klingelton ist ausgeschaltet.
	- ▶ Klingelton einschalten  $($   $\rightarrow$  [S. 73\).](#page-73-0)
- 2. Anrufweiterschaltung auf "Sofort" eingestellt.
	- $\blacktriangleright$  [Anrufweite](#page-31-0)rschaltung ausschalten  $(4\bullet 5.31).$

#### **Sie hören keinen Klingel-/Wählton vom Festnetz.**

Es wurde nicht das mitgelieferte Telefonkabel verwendet bzw. dieses durch ein neues Kabel mit falscher Steckerbelegung ersetzt.

Bitte immer das mitgelieferte Telefonkabel verwenden bzw. beim Kauf im Fachhandel [auf die ric](#page-9-0)htige Steckerbelegung achten  $(4\bullet 5.9).$ 

#### **Fehlerton nach System-PIN Abfrage.**

Die von Ihnen eingegebene System-PIN ist falsch.

▶ [System-PIN](#page-76-0) auf 0000 zurücksetzen  $(4.5.76)$ .

#### **System-PIN vergessen.**

¥ [System-PIN](#page-76-0) auf 0000 zurücksetzen  $(4$  S. 76).

#### **Ihr Gesprächspartner hört Sie nicht.**

Sie haben die Display-Taste Mikro aus gedrückt. Das Mobilteil ist "stum[m geschalte](#page-29-0)t". Mikrofon wieder einschalten ( $\rightarrow$  S. 29).

#### **Die Nummer des Anrufers wird trotz CLIP nicht angezeigt.**

Nummernübermittlung ist nicht freigegeben.

¥ **Anrufer** sollte die Nummernübermittlung (CLI) beim Netzanbieter freischalten lassen.

**Sie hören bei der Eingabe einen Fehlerton** (absteigende Tonfolge)**.**

Aktion ist fehlgeschlagen/Eingabe ist fehlerhaft.

▶ Vorgang wiederholen. Beachten Sie dabei das Display und lesen Sie ggf. in der Bedienungsanleitung nach.

#### **Sie können den Netz-Anrufbeantworter nicht abhören.**

Ihre Telefonanlage ist auf Impulswahl eingestellt.

▶ Telefonanlage auf Tonwahl umstellen.

#### **nur Gigaset SL785: Zulassung**

#### **In der Anrufliste ist zu einer Nachricht keine Zeit angegeben.**

Datum/Uhrzeit sind nicht ein[gestellt.](#page-14-0)

 $\triangleright$  Datum/Uhrzeit einstellen ( $\rightarrow$  S. 14).

**Der Anrufbeantworter meldet bei der Fern**bedienung "PIN ist ungültig".

- 1. Eingegebene System-PIN ist falsch
	- ▶ Eingabe der System-PIN wiederholen,
- 2. System-PIN ist noch auf 0000 eingestellt.
	- ▶ [System-PIN](#page-76-1) ungleich 0000 einstellen  $(4$  S. 76).

**Der Anrufbeantworter zeichnet keine Nachrichten auf/hat auf die Hinweisansage umgestellt.**

Der Speicher ist voll.

- ¥ Alte Nachrichten löschen.
- Neue Nachrichten anhören und löschen.

#### **Haftungsausschluss**

Einige Displays können Pixel (Bildpunkte) enthalten, die aktiviert oder deaktiviert bleiben. Da ein Pixel aus drei Subpixeln (rot, grün, blau) besteht, ist auch eine Farbabweichung von Pixeln möglich.

Dies ist normal und kein Anzeichen für eine Fehlfunktion.

<span id="page-82-0"></span>Dieses Gerät ist für den analogen Telefonanschluss im deutschen und luxemburgischen Netz vorgesehen.

Länderspezifische Besonderheiten sind berücksichtigt.

Hiermit erklärt die Gigaset Communications GmbH, dass dieses Gerät den grundlegenden Anforderungen und anderen relevanten Bestimmungen der Richtlinie 1999/5/EC entspricht.

Eine Kopie der Konformitätserklärung nach 1999/5/EC finden Sie über folgende Internetadresse:

[www.gigaset.com/docs.](http://www.gigaset.com/docs)

# CE 0682

Bluetooth  $\sqrt[3]{ }$  Qualified Design Identity

Für Ihr Gigaset SL78H lautet die Bluetooth QD ID: B013322.

## <span id="page-83-0"></span>**Garantie-Urkunde**

Dem Verbraucher (Kunden) wird unbeschadet seiner Mängelansprüche gegenüber dem Verkäufer eine Haltbarkeitsgarantie zu den nachstehenden Bedingungen eingeräumt:

- $\blacklozenge$  Neugeräte und deren Komponenten, die aufgrund von Fabrikations- und/ oder Materialfehlern innerhalb von 24Monaten ab Kauf einen Defekt aufweisen, werden von Gigaset Communications nach eigener Wahl gegen ein dem Stand der Technik entsprechendes Gerät kostenlos ausgetauscht oder repariert. Für Verschleißteile (z. B. Akkus, Tastaturen, Gehäuse) gilt diese Haltbarkeitsgarantie für sechs Monate ab Kauf.
- ◆ Diese Garantie gilt nicht, soweit der Defekt der Geräte auf unsachgemäßer Behandlung und/oder Nichtbeachtung der Handbücher beruht.
- $\triangle$  Diese Garantie erstreckt sich nicht auf vom Vertragshändler oder vom Kunden selbst erbrachte Leistungen (z.B. Installation, Konfiguration, Softwaredownloads). Handbücher und ggf. auf einem separaten Datenträger mitgelieferte Software sind ebenfalls von der Garantie ausgeschlossen.
- ◆ Als Garantienachweis gilt der Kaufbeleg, mit Kaufdatum. Garantieansprüche sind innerhalb von zwei Monaten nach Kenntnis des Garantiefalles geltend zu machen.
- ◆ Ersetzte Geräte bzw. deren Komponenten, die im Rahmen des Austauschs an Gigaset Communications zurückgeliefert werden, gehen in das Eigentum von Gigaset Communications über.
- ◆ Diese Garantie gilt für in der Europäischen Union erworbene Neugeräte. Garantiegeberin ist die Gigaset Communications GmbH, Schlavenhorst 66, D-46395 Bocholt.
- ◆ Weiter gehende oder andere Ansprüche aus dieser Herstellergarantie sind

ausgeschlossen. Gigaset Communications haftet nicht für Betriebsunterbrechung, entgangenen Gewinn und den Verlust von Daten, zusätzlicher vom Kunden aufgespielter Software oder sonstiger Informationen. Die Sicherung derselben obliegt dem Kunden. Der Haftungsausschluss gilt nicht, soweit zwingend gehaftet wird, z.B. nach dem Produkthaftungsgesetz, in Fällen des Vorsatzes, der groben Fahrlässigkeit, wegen der Verletzung des Lebens, des Körpers oder der Gesundheit oder wegen der Verletzung wesentlicher Vertragspflichten. Der Schadensersatzanspruch für die Verletzung wesentlicher Vertragspflichten ist jedoch auf den vertragstypischen, vorhersehbaren Schaden begrenzt, soweit nicht Vorsatz oder grobe Fahrlässigkeit vorliegt oder wegen der Verletzung des Lebens, des Körpers oder der Gesundheit oder nach dem Produkthaftungsgesetz gehaftet wird.

- $\blacklozenge$  Durch eine erbrachte Garantieleistung verlängert sich der Garantiezeitraum nicht.
- Soweit kein Garantiefall vorliegt, behält sich Gigaset Communications vor, dem Kunden den Austausch oder die Reparatur in Rechnung zu stellen. Gigaset Communications wird den Kunden hierüber vorab informieren.
- $\triangle$  Eine Änderung der Beweislastregeln zum Nachteil des Kunden ist mit den vorstehenden Regelungen nicht verbunden.

Zur Einlösung dieser Garantie wenden Sie sich bitte an Gigaset Communications. Die Rufnummer entnehmen Sie bitte der Bedienungsanleitung.

## <span id="page-84-1"></span>**Umwelt**

## **Unser Umweltleitbild**

Wir als Gigaset Communications GmbH tragen gesellschaftliche Verantwortung und engagieren uns für eine bessere Welt. Unsere Ideen, Technologien und unser Handeln dienen den Menschen, der Gesellschaft und der Umwelt. Ziel unserer weltweiten Tätigkeit ist die dauerhafte Sicherung der Lebensgrundlagen der Menschen. Wir bekennen uns zu einer Produktverantwortung, die den ganzen Lebensweg eines Produktes umfasst. Bereits bei der Produkt- und Prozessplanung werden die Umweltwirkungen der Produkte einschließlich Fertigung, Beschaffung, Vertrieb, Nutzung, Service und Entsorgung bewertet.

Informieren Sie sich auch im Internet unter <www.gigaset.com>über umweltfreundliche Produkte und Verfahren.

#### **Umweltmanagementsystem**

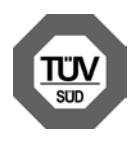

Gigaset Communications GmbH ist nach den internationalen Normen EN 14001 und ISO 9001 zertifiziert.

**ISO 14001 (Umwelt):** zertifiziert seit September 2007 durch TüV SÜD Management Service GmbH.

**ISO 9001 (Qualität):** zertifiziert seit 17.02.1994 durch TüV Süd Management Service GmbH.

#### **Ökologischer Energieverbrauch**

Der Einsatz von ECO DECT (→ [S. 59\)](#page-59-1) spart Energie und leistet damit einen aktiven Beitrag zum Umweltschutz.

## <span id="page-84-0"></span>**Entsorgung**

Akkus gehören nicht in den Hausmüll. Beachten Sie hierzu die örtlichen Abfallbeseitigungsbestimmungen, die Sie bei Ihrer Kommune oder bei Ihrem Fachhändler, bei dem Sie das Produkt erworben haben, erfragen können.

Alle Elektro- und Elektronikgeräte sind getrennt vom allgemeinen Hausmüll über dafür staatlich vorgesehene Stellen zu entsorgen.

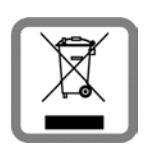

Wenn dieses Symbol eines durchgestrichenen Abfalleimers auf einem Produkt angebracht ist, unterliegt dieses Produkt der europäischen Richtli-

nie 2002/96/EC.

Die sachgemäße Entsorgung und getrennte Sammlung von Altgeräten dienen der Vorbeugung von potenziellen Umwelt- und Gesundheitsschäden. Sie sind eine Voraussetzung für die Wiederverwendung und das Recycling gebrauchter Elektro- und Elektronikgeräte.

Ausführlichere Informationen zur Entsorgung Ihrer Altgeräte erhalten Sie bei Ihrer Kommune, Ihrem Müllentsorgungsdienst oder dem Fachhändler, bei dem Sie das Produkt erworben haben.

## **Anhang**

## <span id="page-85-2"></span>**Pflege**

Basis, Ladeschale und Mobilteil mit einem **feuchten** Tuch (keine Lösungsmittel) oder einem Antistatiktuch abwischen.

**Nie** ein trockenes Tuch verwenden. Es besteht die Gefahr der statischen Aufladung.

## <span id="page-85-1"></span>**Kontakt mit Flüssigkeit !**

Falls das Mobilteil mit Flüssigkeit in Kontakt gekommen ist:

- 1. **Das Mobilteil ausschalten und sofort den Akkupack entnehmen**.
- 2. Die Flüssigkeit aus dem Mobilteil abtropfen lassen.
- 3. Alle Teile trocken tupfen und das Mobilteil anschließend **mindestens 72 Stunden** mit geöffnetem Akkufach und mit der Tastatur nach unten an einem trockenen, warmen Ort lagern (**nicht:** Mikrowelle, Backofen o. Ä.).
- 4. **Das Mobilteil erst in trockenem Zustand wieder einschalten.**

Nach vollständigem Austrocknen ist in vielen Fällen die Inbetriebnahme wieder möglich.

## <span id="page-85-3"></span>**Technische Daten**

#### <span id="page-85-0"></span>**Empfohlene Akkus**

Technologie: Lithium-Ion (Li-Ion)

Spannung: 3,7 V

Kapazität: 830 mAh

Typ: V30145-K1310-X444

Das Mobilteil wird mit zugelassenem Akku ausgeliefert. Es darf nur der Original-Akku verwendet werden.

Da die Akkuentwicklung stetig fortschreitet, wird die Liste der empfohlenen Akkus im FAQ-Bereich der Gigaset Customer Care-Seiten regelmäßig aktualisiert:

#### <www.gigaset.com/de/service>

Ersatzakkus können auch beim Service über den Kleinteileversand bestellt werden.

Online-support:

<www.gigaset.com/de/service>

Fax:

02871-91 3029

Hotline:

01805-333 222 (0,14 Euro/Min.)

#### **Betriebszeiten/Ladezeiten des Mobilteils**

Die Betriebszeit Ihres Gigaset ist von Akkukapazität, Alter des Akkus und Benutzerverhalten abhängig. (Alle Zeitangaben sind Maximalangaben und gelten bei ausgeschalteter Display-Beleuchtung.)

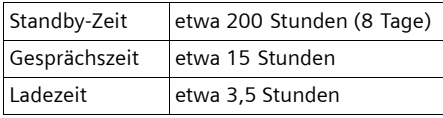

#### <span id="page-86-1"></span>**Leistungsaufnahme der Basis**

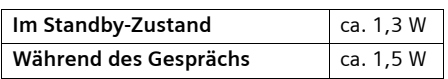

#### **Allgemeine technische Daten**

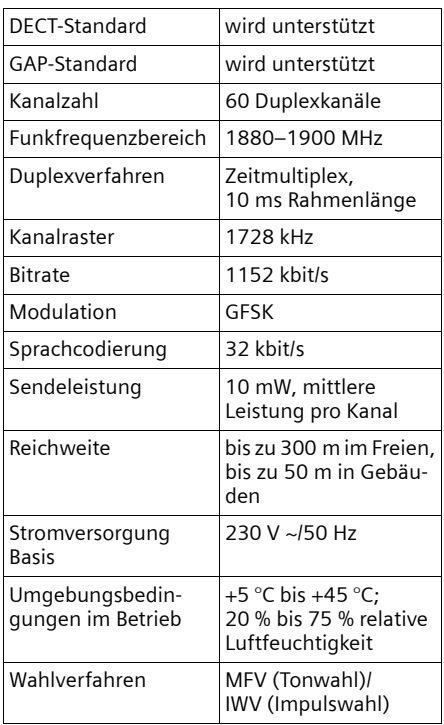

#### <span id="page-86-3"></span>**Steckerbelegung des Telefonsteckers**

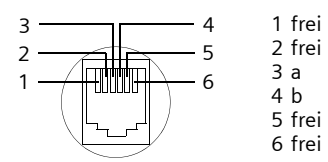

## <span id="page-86-2"></span><span id="page-86-0"></span>**Text schreiben und bearbeiten**

Beim Erstellen eines Textes gelten folgende Regeln:

- $\triangle$  Jeder Taste zwischen  $\boxed{0 +}$  und  $\boxed{w_{avg}}$ sind mehrere Buchstaben und Zeichen zugeordnet.
- $\blacklozenge$  Die Schreibmarke (Cursor) wird mit  $\square$ **ing gesteuert.** Lang drücken von  $\Box$  oder  $\Box$  bewegt die Schreibmarke **wortweise**.
- $\rightarrow$  Zeichen werden links von der Schreibmarke eingefügt.
- ◆ Stern-Taste  $\boxed{\ast\circ}$  drücken, um die Tabelle der Sonderzeichen anzuzeigen. Gewünschtes Zeichen auswählen, Displaytaste Einfügen drücken, um Zeichen an der Cursorposition einzufügen.
- ◆ Ziffern durch **langes** Drücken von **p** +  $bis$   $\sqrt{9}$  einfügen.
- ◆ Display-Taste < C drücken, um das Zei**chen** links von der Schreibmarke zu löschen. **Langes** Drücken löscht das **Wort** links von der Schreibmarke.
- ◆ Bei Einträgen ins Telefonbuch wird der erste Buchstabe des Namens automatisch großgeschrieben, es folgen kleine Buchstaben.

#### **Texteingabehilfe, Groß-, Klein- oder Ziffernschreibung einstellen**

Den Modus für die Texteingabe wechseln Sie durch wiederholtes Drücken der Raute-Taste  $\boxed{\neg \neq \bot}$ .

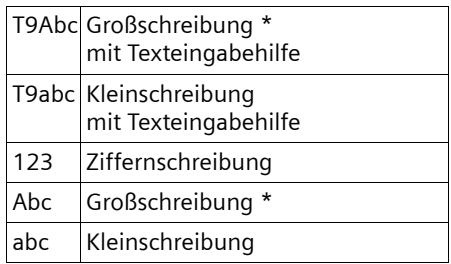

\* 1. Buchstabe großgeschrieben, alle weiteren klein

Der aktive Modus wird rechts unten im Display angezeigt.

#### <span id="page-87-0"></span>**SMS/Namen schreiben (ohne Texteingabehilfe)**

Im Modus "Abc", "abc" oder "123" ist die Texteingabehilfe nicht aktiv.

¤ Geben Sie die einzelnen Buchstaben/ Zeichen durch Drücken der entsprechenden Taste ein.

Die der Taste zugeordneten Zeichen werden in einer Auswahlzeile links unten im Display angezeigt. Das ausgewählte Zeichen ist hervorgehoben.

¤ Drücken Sie die Taste mehrmals **kurz** hintereinander, um zum gewünschten Buchstaben/Zeichen zu springen.

#### <span id="page-87-2"></span>**Standardschrift**

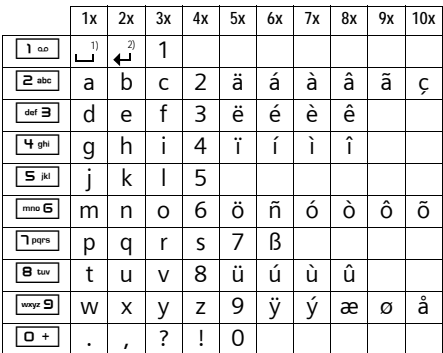

1) Leerzeichen

2) Zeilenschaltung

#### **SMS schreiben (mit Texteingabehilfe)**

<span id="page-87-1"></span>Die Texteingabehilfe T9 unterstützt Sie beim Schreiben von SMS. Die [Eingabe](#page-43-0)sprache muss eingestellt sein ( $\rightarrow$  S. 43).

[T9 ist im M](#page-86-0)odus "T9Abc" oder "T9abc" aktiv  $(4\sqrt{5}, 86)$ .

▶ Geben Sie alle Zeichen eines Wortes durch einmaliges Drücken der entsprechenden Taste ein. Schreiben Sie das Wort aus.

T9 sucht im internen Wörterbuch nach passenden Einträgen. Ist mindestens ein Eintrag vorhanden, wird dieser bzw. der erste angezeigt. Das vorgeschlagene Wort ist im Textfeld farblich markiert.

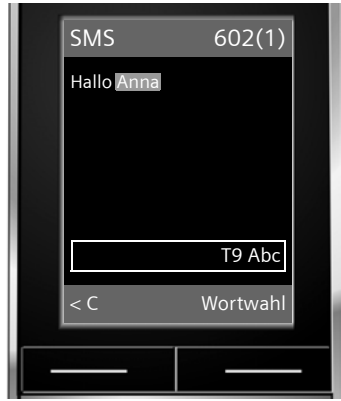

- ¤ Drücken Sie zum Durchblättern aller vorhandenen Wörter wiederholt die Display-Taste Wortwahl.
- ▶ Bestätigen Sie das gewünschte Wort durch Drücken von <del>I</del> oder **□** oder durch Eingabe eines Sonderzeichens (z. B. Leerzeichen, Komma, Punkt).

Falls im Wörterbuch kein Eintrag vorhanden ist oder das gewünschte Wort beim Durchblättern nicht gefunden wird, wechselt die Markierung im Textfeld auf eine leere Zeichenfolge. Links unten im Display erscheint der Hinweis "Buchstabieren".

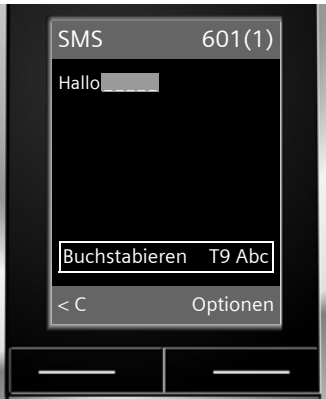

¤ Geben Sie das [Wort in di](#page-87-0)esem Fall zeichenweise ein  $(4)$  S. 87) und bestätigen Sie die Eingabe wie beschrieben.

Für die Eingabe von Ziffern und Sonderzeichen sowie zur Steuerung der Schreibmarke gelten die a[llgemeine](#page-86-0)n Regeln für die Texterstellung (→ S. 86).

## <span id="page-88-0"></span>**Zusatzfunktionen über das PC Interface**

[Sie können](#page-67-0) das Mobilteil über Bluetooth ( → S. 67) oder über das mitgelieferte USB Datenkabel mit Ihrem Rechner verbinden. Wollen Sie die Bluetooth Verbindung benutzen, muss Ihr Rechner mit einem entsprechenden Dongle ausgestattet sein. Um über die USB-Schnittstelle kommunizieren zu können, müssen Sie vor [Anschließe](#page-16-0)n des USB Datenkabels (→ S. 16) die Treiber-Software von der mitgelieferten CD installieren.

Damit Ihr Mobilteil mit dem Rechner kommunizieren kann, muss das Programm "**Gigaset QuickSync**" auf Ihrem Rechner installiert sein (kostenloser Download unter <www.gigaset.com/gigasetsl780>.

- **Hinweis**
- ◆ Ist das USB Datenkabel angesteckt, kann keine Bluetooth Verbindung hergestellt werden.
- $\blacklozenge$  Wird das mitgelieferte USB Datenkabel während einer bestehenden Bluetooth Verbindung angesteckt, wird die Bluetooth Verbindung abgebrochen.

## **Daten übertragen**

Sie können

- $\triangleq$  das Telefonbuch Ihres Mobilteils mit Outlook abgleichen,
- ◆ CLIP-Bilder (.bmp) vom Rechner auf das Mobilteil laden,
- ◆ Bilder (.bmp) als Screensaver vom Rechner auf das Mobilteil laden.
- ◆ Sounds (Klingeltonmelodien) vom Rechner auf das Mobilteil laden.

Während der Datenübertragung zwischen Mobilteil und PC wird im Display **Datentransfer läuft** angezeigt. Während dieser Zeit sind keine Eingaben über die Tastatur möglich und ankommende Anrufe werden ignoriert.

#### <span id="page-88-1"></span>**Firmware Update durchführen**

- ¤ Verbinden Sie Telefon und PC über das [mitgeliefe](#page-16-0)rte **USB Datenkabel**  $(4.5, 16)$ .
- ▶ Starten Sie am PC das Programm "**Gigaset QuickSync**".
- ¤ Stellen Sie die Verbindung zum Mobilteil her.
- ¤ Rufen Sie über **[Einstellungen]** ¢ **[Geräteeigenschaften]** die Registerkarte **[Gerät]** auf
- ¤ Klicken Sie auf **[Firmware aktualisieren]**

Der Firmware Update wird gestartet.

Der Update-Vorgang kann bis zu 10 Minuten dauern (ohne Download-Zeit). **Unterbrechen Sie die Prozedur nicht und entfernen Sie nicht das USB Datenkabel.**

Die Daten werden zunächst vom Update Server aus dem Internet geladen. Die Zeit dafür hängt von der Geschwindigkeit Ihrer Internetverbindung ab.

Das Display Ihres Telefons wird ausgeschaltet, die Nachrichten-Taste  $\boxed{\blacksquare}$  und die Freisprech-Taste  $\boxed{\blacksquare}$  blinken.

Nach Fertigstellen des Updates startet Ihr Telefon automatisch neu.

#### **Verfahrensweise im Fehlerfall**

Sollte die Update-Prozedur fehlschlagen oder Ihr Telefon nach dem Update nicht mehr ordnungsgemäß funktionieren, wiederholen Sie die Update-Prozedur wie folgt:

- **Programm** "Gigaset QuickSync" am PC beenden.
- ¤ USB Datenkabel vom Telefon entfernen.
- $\blacktriangleright$  Akku entfernen ( $\blacktriangleright$  [S. 12\).](#page-12-0)
- ▶ Akku wieder einsetzen.
- **Eirmware Update wie beschrieben** durchführen.

Sollte die Updateprozedur mehrfach fehlschlagen oder eine Verbindung mit dem PC nicht mehr möglich sein, verfahren Sie wie folgt:

- **Programm "Gigaset QuickSync" am PC** beenden.
- ¤ USB Datenkabel vom Telefon entfernen.
- $\blacktriangleright$  Akku entfernen ( $\blacktriangleright$  [S. 12\).](#page-12-0)
- $\triangleright$  Tasten  $\boxed{4 \cdot \cdot}$  und  $\boxed{\mod}$  mit Zeige- und Mittelfinger gleichzeitig drücken und gedrückt halten.

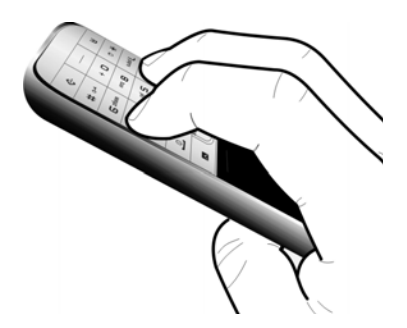

- ¤ Akku wieder einsetzen.
- ▶ Tasten <a>[<a>4 und <a>[mmo G] loslassen, die Nachrichten-Taste  $\Box$  und die Freisprech-Taste  $\boxed{\blacksquare}$  blinken abwechselnd.
- **>** Firmware Update wie beschrieben durchführen.

## <span id="page-89-0"></span>**Gigaset Home Control Geräte**

<span id="page-89-1"></span>Sie können diese Geräte (im Folgenden GHC-Geräte genannt) an Ihr Telefon anschließen und über Ihr Mobilteil bedienen. GHC-Geräte sind z.B. Türsprechanlagen, Steckdosenleisten, Sensoren und Rauchmelder, Licht- und Jalousiensteuerung, Hausgeräte.

Zur Steuerung von GHC-Geräten stehen die Menüs

- <sup>É</sup> ¢ **Applikationen** und
- $\mathbf{\hat{x}} \rightarrow$  Szenarien

zur Verfügung. Sie sind nur sichtbar, wenn mindestens ein GHC-Gerät angemeldet ist bzw. wenn mindestens eine Applikation eingetragen wurde. Sie können maximal neun Applikationen anmelden. Maximal neun Szenarien werden unterstützt.

Welche Funktionen Ihnen zur Verfügung stehen, entnehmen Sie bitte der Bedienungsanleitung des Geräts.

## **GHC-Geräte an der Basis anmelden**

Ein GHC-Gerät wird w[ie ein Mob](#page-63-0)ilteil an der Basis angemeldet (→ S. 63). Dazu:

▶ Anmelde-/Paging-Taste an der Basis lang (ca. 3 Sek.) drücken.

Wie Sie das GHC-Gerät für die Anmeldung einstellen müssen, entnehmen Sie bitte der Bedienungsanleitung des Geräts. Bei der Anmeldung müssen Sie ggf. die System-PIN der Basis eingeben oder diese vor der Anmeldung auf de[n Standard](#page-76-1)wert ("0000") zurücksetzen ( → S. 76).

#### <span id="page-90-0"></span>**Zubehör**

## **Zubehör**

#### **Gigaset-Mobilteile**

Erweitern Sie Ihr Gigaset zu einer schnurlosen Telefonanlage:

#### **Gigaset-Mobilteil SL78H**

- $\triangle$  Beleuchtetes grafisches Farbdisplay (256k Farben)
- $\triangle$  Beleuchtete Tastatur
- $\blacklozenge$  Freisprechen
- $\triangle$  Polyphone Klingelmelodien
- ◆ Telefonbuch für ca. 500 Einträge
- $\blacklozenge$  Picture-CLIP
- ◆ SMS (Voraussetzung: CLIP vorhanden)
- ◆ PC-Schnittstelle für z.B. Verwaltung von Telefonbucheinträgen, Klingeltönen und Screensavern
- $\triangleleft$  Bluetooth
- $\triangleleft$  Babyalarm

<www.gigaset.com/gigasetsl78h>

#### **Gigaset-Mobilteil S67H/S68H**

- ◆ Beleuchtetes grafisches Farbdisplay (65k Farben)
- $\triangle$  Beleuchtete Tastatur
- $\triangle$  Freisprechen
- $\blacklozenge$  Polyphone Klingelmelodien
- ◆ Telefonbuch für ca. 250 Einträge
- $\triangle$  Picture-CLIP
- ◆ SMS (Voraussetzung: CLIP vorhanden)
- $\blacklozenge$  Headset-Anschluss
- ◆ Bluetooth (nur Gigaset S68H)
- $\blacklozenge$  Babyalarm

<www.gigaset.com/gigasets67h>

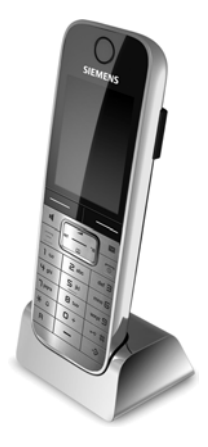

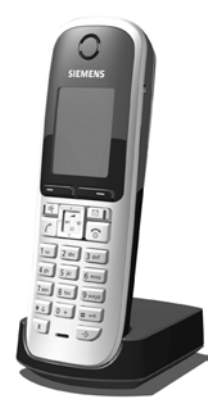

#### **Gigaset-Mobilteil SL37H**

- $\triangleq$  Beleuchtetes grafisches Farbdisplay (65k Farben)
- ◆ Beleuchtete Tastatur
- $\blacklozenge$  Freisprechen
- $\blacklozenge$  Polyphone Klingelmelodien
- ◆ Telefonbuch für ca. 250 Einträge
- $\triangle$  Picture-CLIP
- ◆ SMS (Voraussetzung: CLIP vorhanden)
- ◆ PC-Schnittstelle für z.B. Verwaltung von Telefonbucheinträgen, Klingeltönen und Screensavern
- ◆ Headset-Anschluss
- $\triangle$  Bluetooth
- $\triangleleft$  Babyalarm
- ◆ Walky-Talky Funktion

<www.gigaset.com/gigasetsl37h>

#### **Gigaset-Repeater**

Mit dem Gigaset-Repeater können Sie die Empfangsreichweite Ihres Gigaset-Mobilteils zur Basis vergrößern.

<www.gigaset.com/gigasetrepeater>

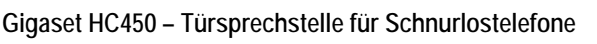

- $\triangle$  Gegensprechen direkt mit dem Schnurlostelefon kein festinstalliertes Wohntelefon
- ◆ Intuitive Bedienfunktionen über Softkeys (Tür öffnen, Eingangslicht aktivieren)
- ◆ Einfache Konfiguration per Menü auf dem Mobilteil
- ◆ Weiterleitung auf externe Rufnummer (Apothekerschaltung)
- $\triangle$  Einfache Installation und Anmeldung an das Gigasetsystem
- $\triangleq$  Ersetzt vorhandenen Klingelknopf keine weiteren Kabel notwendig
- ◆ Vorhandener Gong und handelsübliche Türöffner werden unterstützt
- $\blacklozenge$  Konfigurationsmöglichkeiten für die zweite Klingeltaste (separater Türruf, Betätigung der Eingangsbeleuchtung, oder Funktion wie erste Klingeltaste)

[www.gigaset.com/Gigasethc450](www.gigaset.com/gigasethc450)

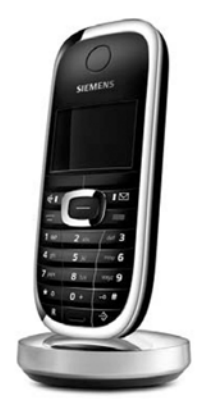

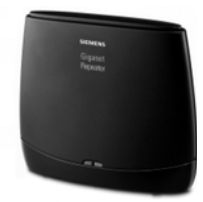

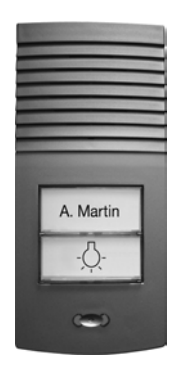

Alle Zubehörteile und Akkus können Sie über den Fachhandel bestellen.

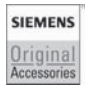

Verwenden Sie nur Originalzubehör. So vermeiden Sie mögliche Gesundheitsund Sachschäden und stellen sicher, dass alle relevanten Bestimmungen eingehalten werden.

## **Wandmontage der Basis**

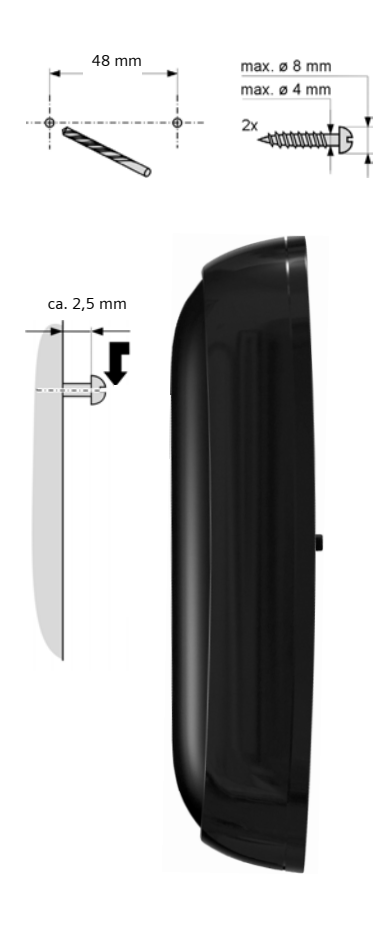

## **Stichwortverzeichnis**

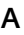

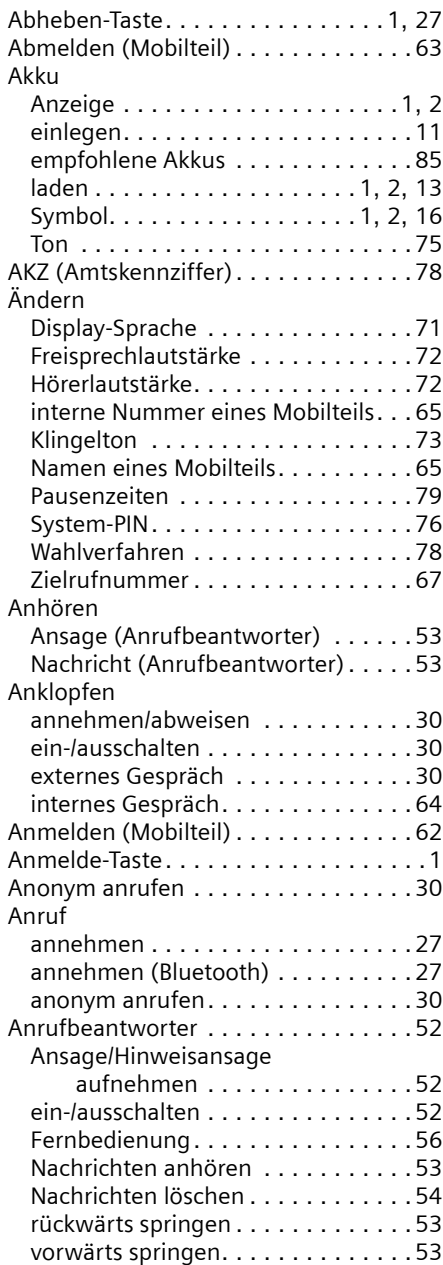

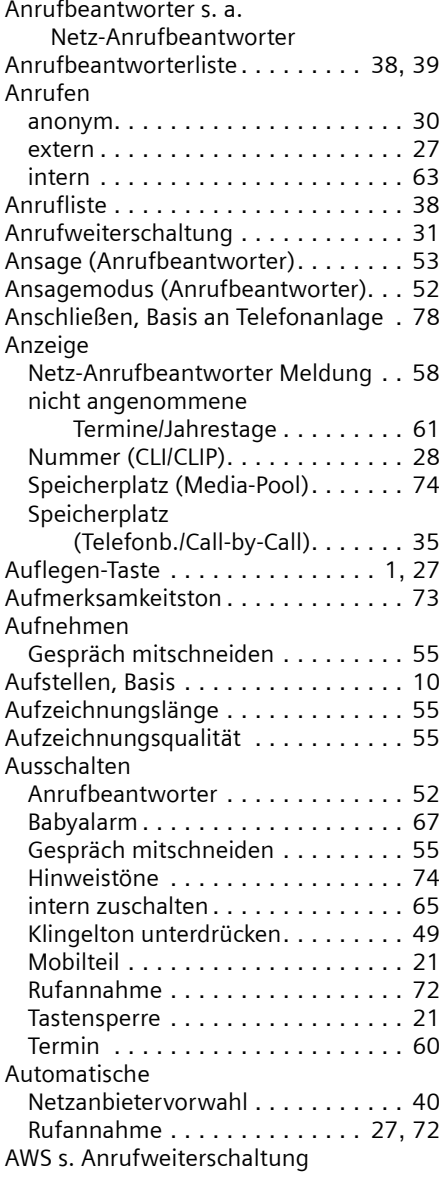

## **B**

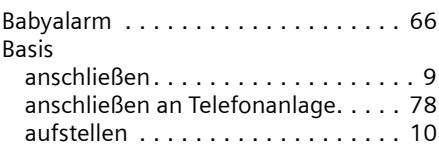

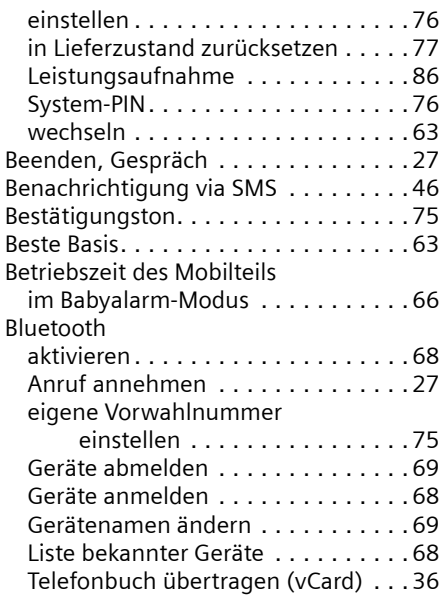

## **C**

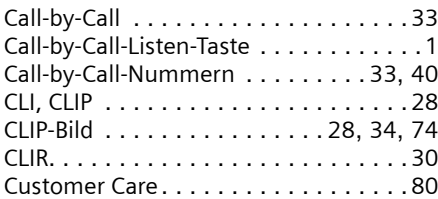

## **D**

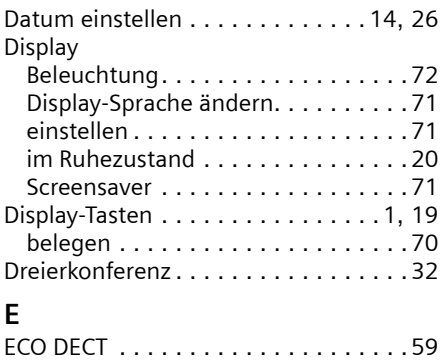

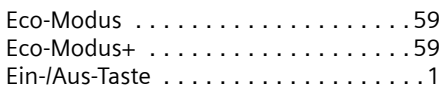

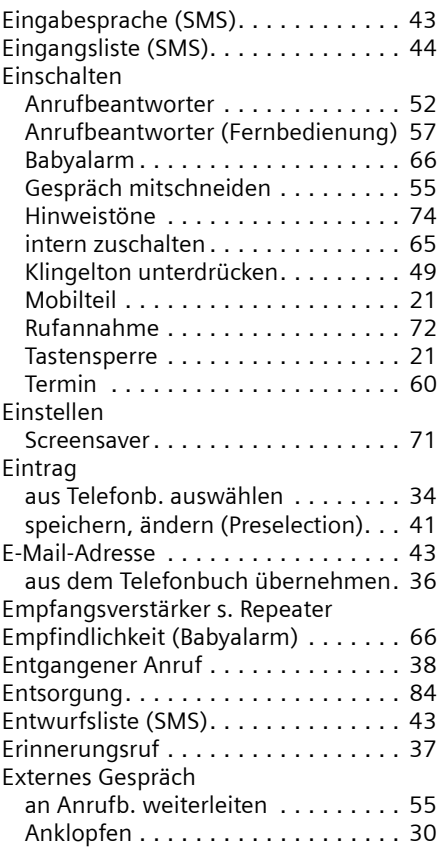

## **F**

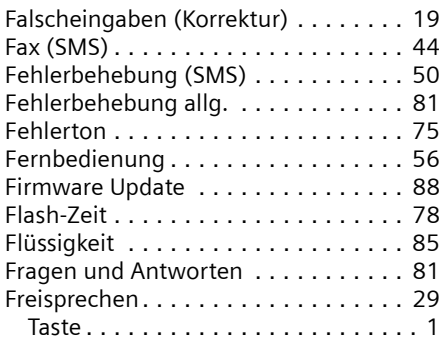

## **G**

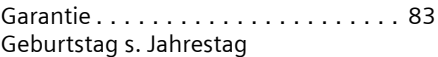

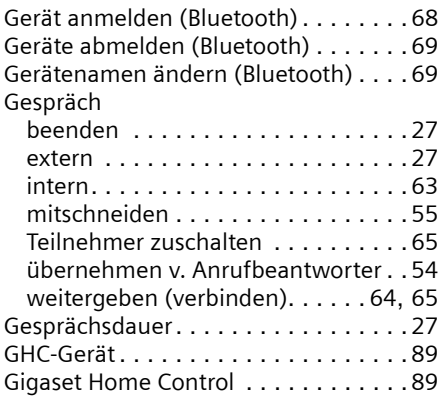

## **H**

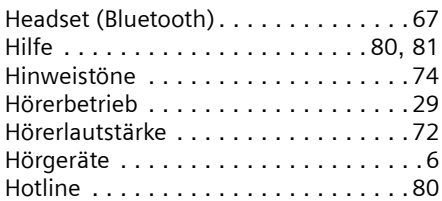

## **I**

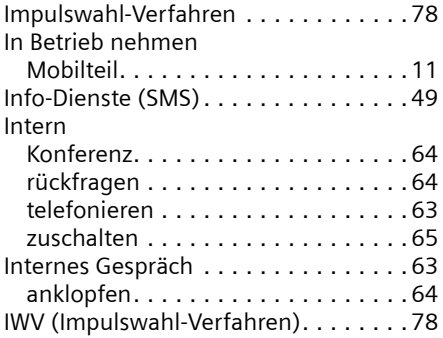

## **J**

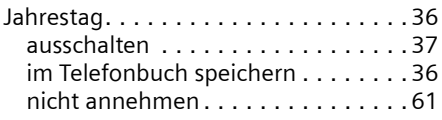

## **K**

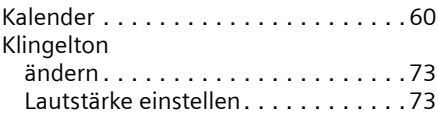

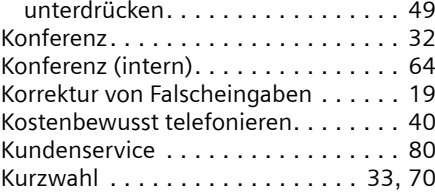

## **L**

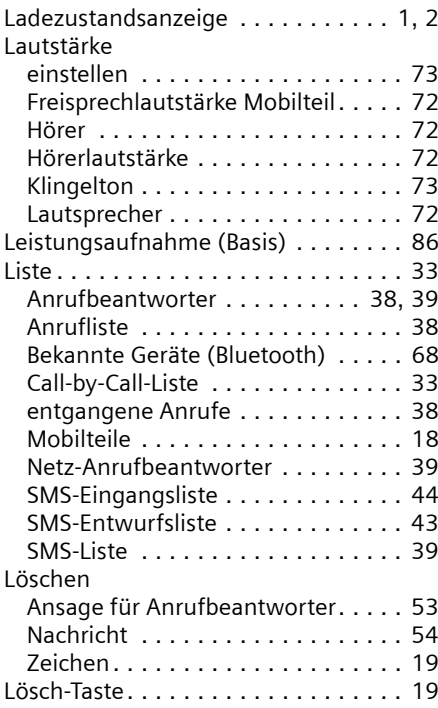

#### **M**

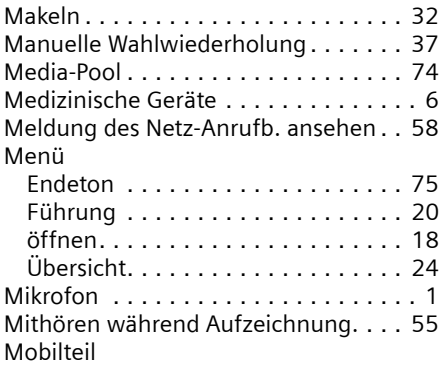

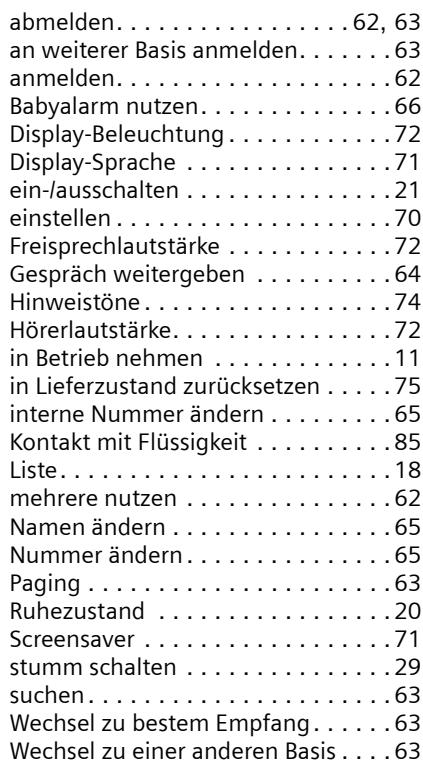

## **N**

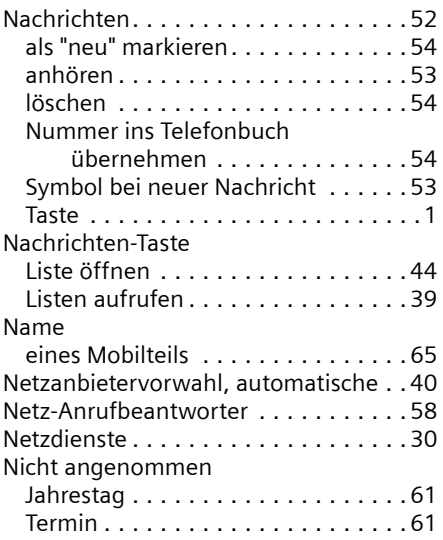

Nummer als Ziel bei Babyalarm. . . . . . . . . . . [66](#page-66-4) aus dem Telefonbuch übernehmen. . . . . . . . . . . . . . [36](#page-36-1) aus SMS-Text übernehmen . . . . . . . [45](#page-45-0) des Anrufers anzeigen (CLIP) . . . . . [28](#page-28-0) Eingabe mit Telefonbuch . . . . . . . . [36](#page-36-1) im Telefonbuch speichern . . . . . . . [33](#page-33-4) ins Telefonbuch übernehmen . . . . . [36](#page-36-3)

#### **P**

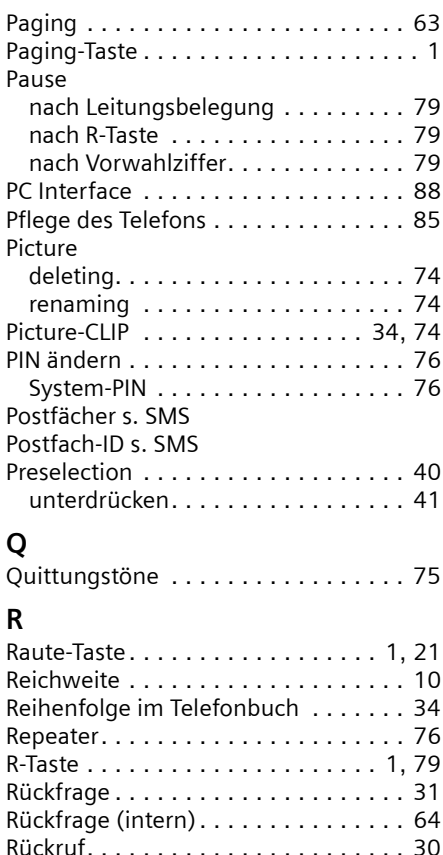

Ruf von Unbekannt . . . . . . . . . . . . . . [28](#page-28-3) Rufannahme. . . . . . . . . . . . . . . . [55](#page-55-5), [72](#page-72-1) Rufnummernübermittlung . . . . . . . . [28](#page-28-0) einmalig unterdrücken.......... [30](#page-30-4) Ruhezustand (Display). . . . . . . . . . . . [20](#page-20-0) Ruhezustand, zurückkehren in den. . . [20](#page-20-0)

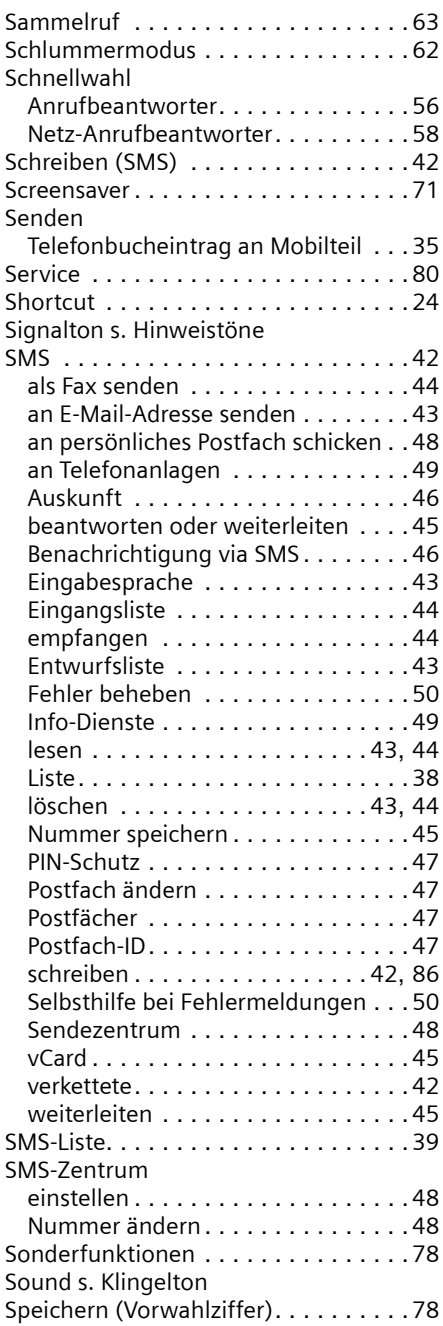

**S**

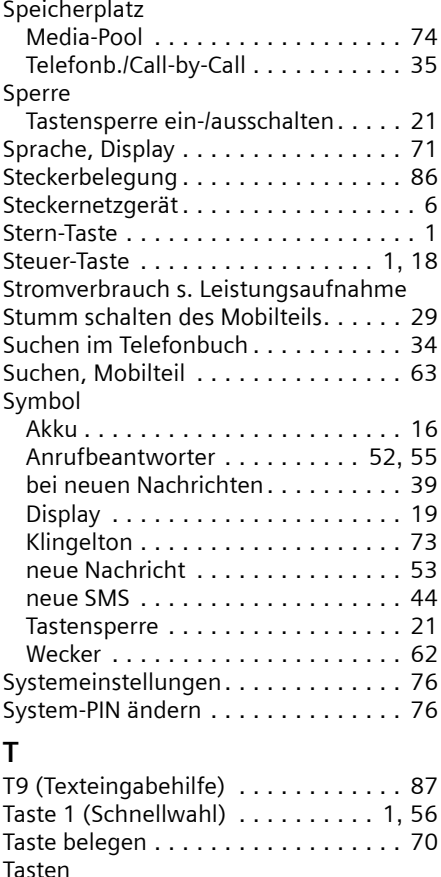

Abheben-Taste. . . . . . . . . . . . . . [1](#page-1-0), [27](#page-27-0) Auflegen-Taste. . . . . . . . . . . . . . [1](#page-1-3), [27](#page-27-4) Call-by-Call-Liste . . . . . . . . . . . . . . [1](#page-1-4) Display-Tasten . . . . . . . . . . . . . . [1](#page-1-5), [19](#page-19-0) Ein-/Aus-Taste . . . . . . . . . . . . . . . . . [1](#page-1-3) Freisprechen-Taste . . . . . . . . . . . . . . [1](#page-1-6) Kurzwahl. . . . . . . . . . . . . . . . . . . . [35](#page-35-2) Lösch-Taste . . . . . . . . . . . . . . . . . . [19](#page-19-3) Nachrichten-Taste . . . . . . . . . . . . . [1](#page-1-8) Raute-Taste . . . . . . . . . . . . . . . . [1](#page-1-9), [21](#page-21-2) R-Taste . . . . . . . . . . . . . . . . . . . . . . [1](#page-1-10) Schnellwahl. . . . . . . . . . . . . . . . [1](#page-1-13), [56](#page-56-2) Stern-Taste . . . . . . . . . . . . . . . . . . . [1](#page-1-11) Steuer-Taste. . . . . . . . . . . . . . . . [1](#page-1-12), [18](#page-18-2) Tastensperre . . . . . . . . . . . . . . . . . . . [21](#page-21-1) Technische Daten . . . . . . . . . . . . . . . [85](#page-85-3) Telefon vor Zugriff schützen . . . . . . . [76](#page-76-5)

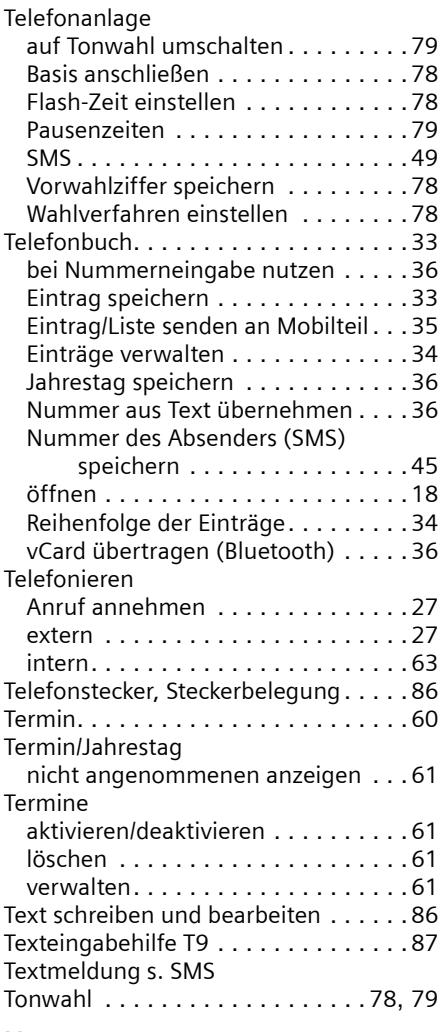

## **U**

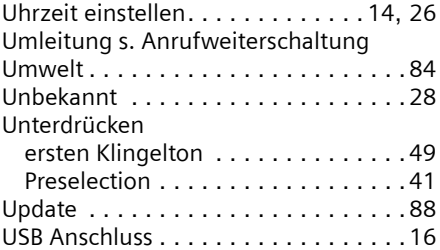

#### **V**

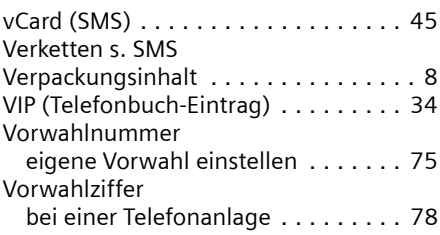

#### **W**

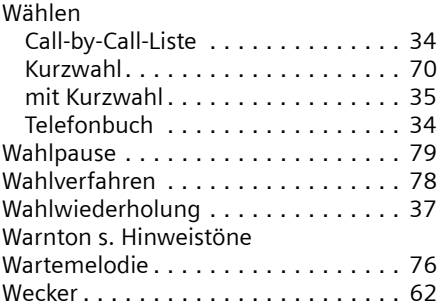

## **Z**

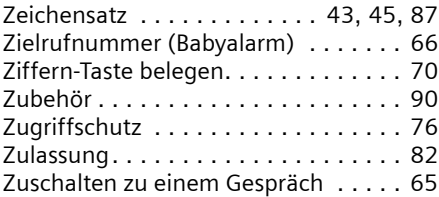